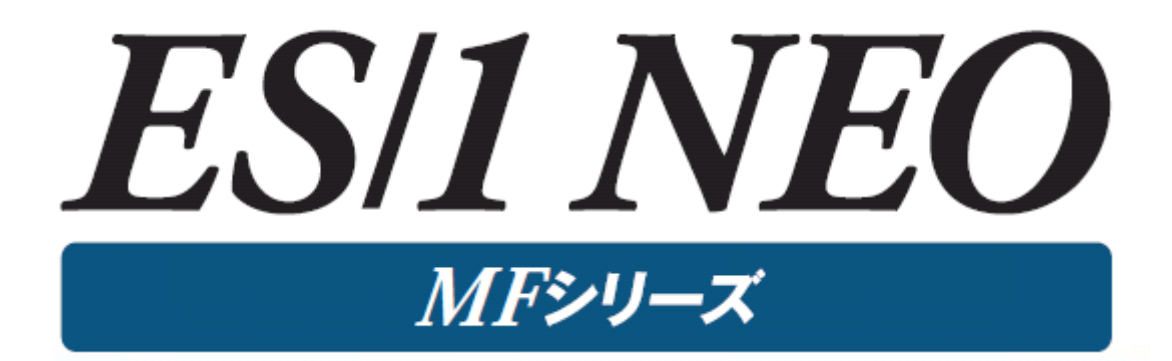

# MF-AUDIT 使用者の手引き

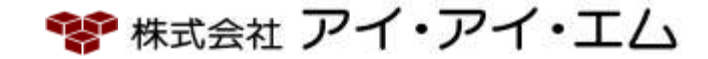

第24版 2024年2月

©版権所有者 株式会社 アイ・アイ・エム 2024年

© COPYRIGHT IIM CORPORATION, 2024.

ALL RIGHT RESERVED. NO PART OF THIS PUBLICATION MAY REPRODUCED OR TRANSMITTED IN ANY FORM BY ANY MEANS, ELECTRONIC OR MECHANICAL, INCLUDING PHOTOCOPY RECORDING, OR ANY INFORMATION STORAGE AND RETRIEVAL SYSTEM WITHOUT PERMISSION IN WRITING FROM THE PUBLISHER.

"RESTRICTED MATERIAL OF IIM "LICENSED MATERIALS – PROPERTY OF IIM

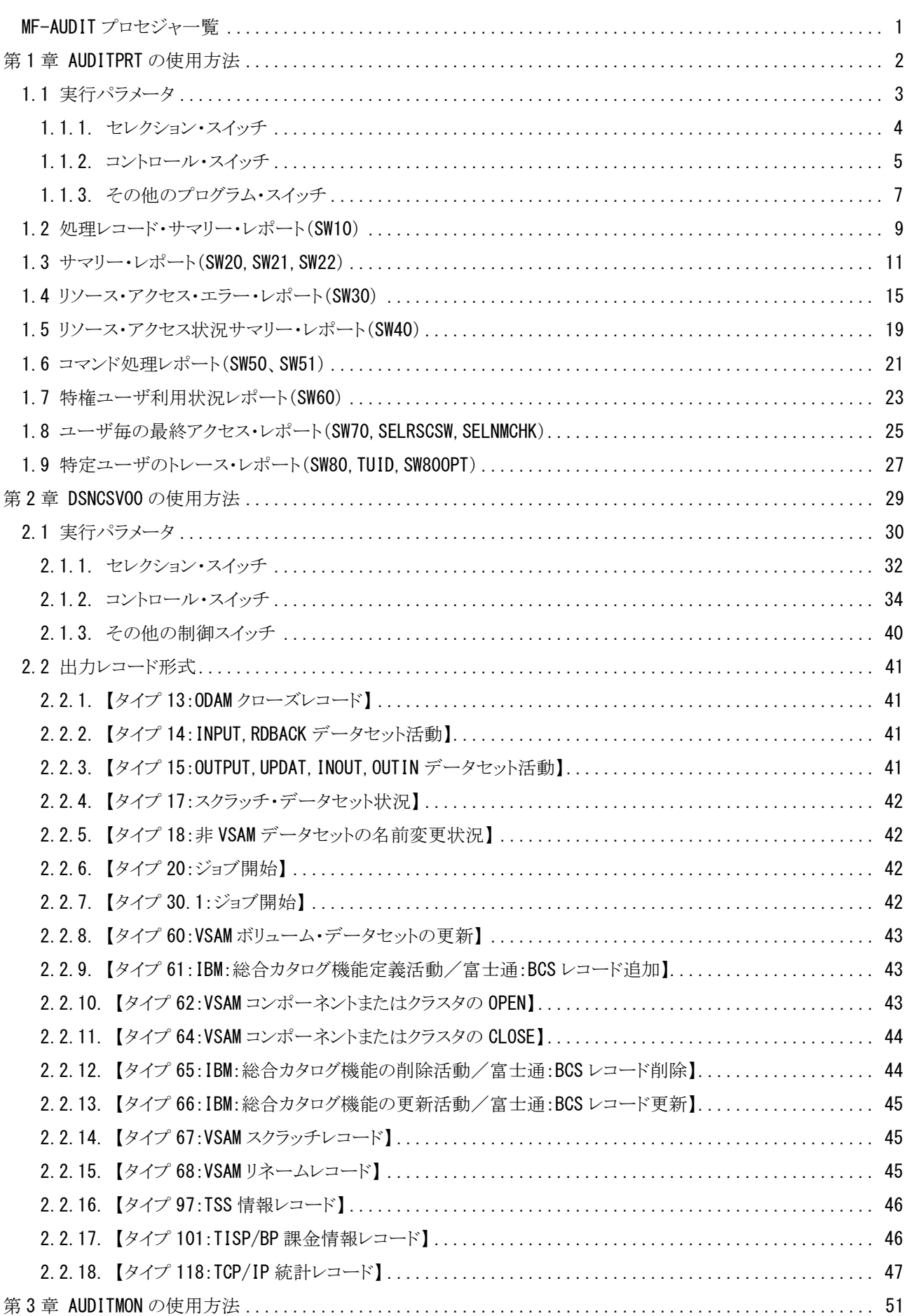

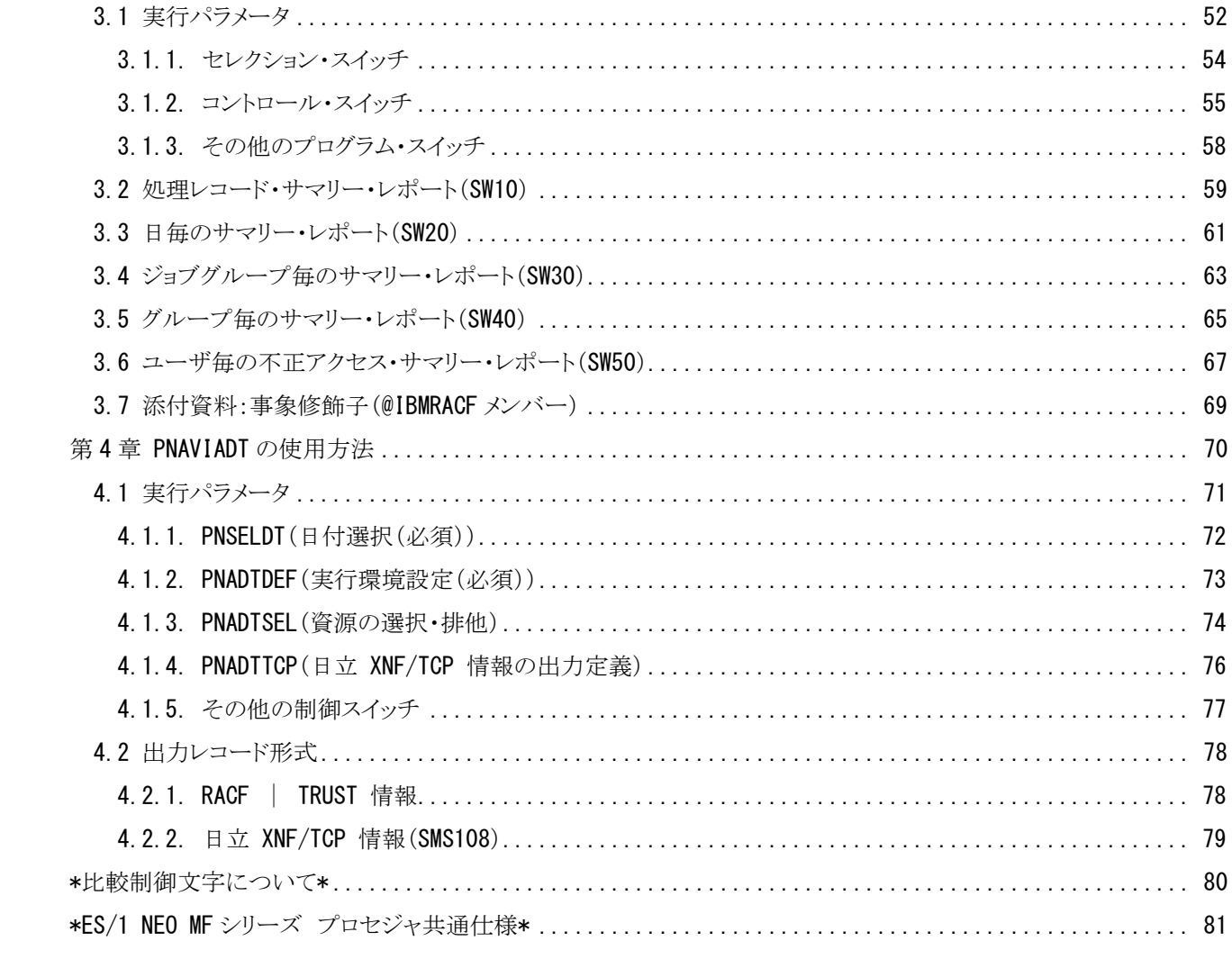

## <span id="page-4-0"></span>MF-AUDIT プロセジャ一覧

MF-AUDITプロセジャはセキュリティツールのログ情報を基に、システムや資源に対するアクセス状況を示すレポー ト群を作成・出力します。このアクセス状況には、「不正アクセス」「未定義ユーザ」「警告」「正常アクセス」が含まれす。 プロセジャで使用するパフォーマンス・データのレコードは、各プロセジャのマニュアルをご参照ください。

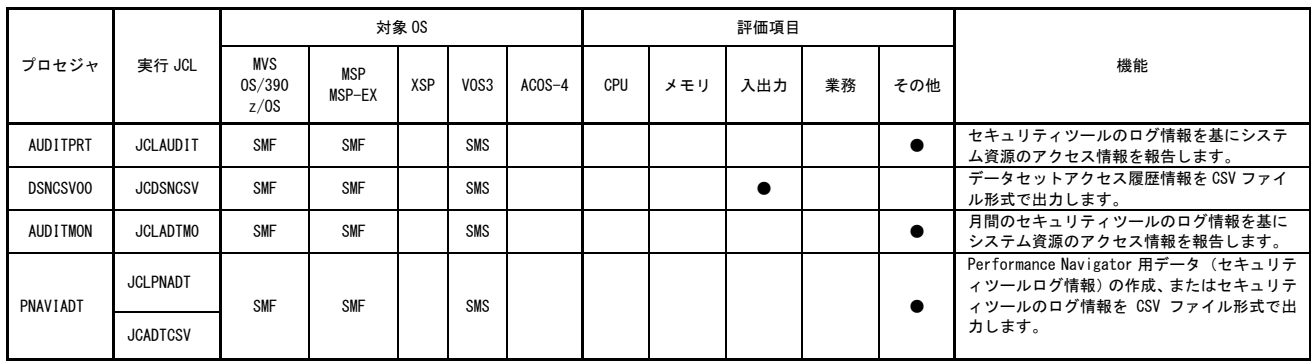

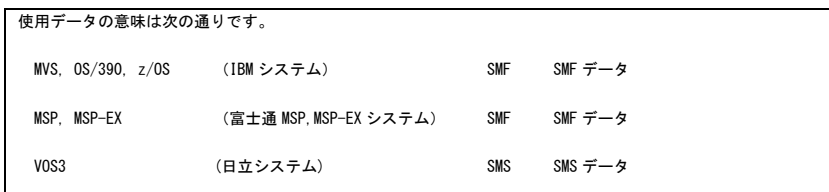

## <span id="page-5-0"></span>第1章 AUDITPRT の使用方法

AUDITPRTプロセジャは、セキュリティツールのログ情報を基に、システムや資源に対するアクセス状況を示すレポ ート群を作成・出力します。

このアクセス状況には、

○不正アクセス ○未定義ユーザ ○警告

○正常アクセス

などが含まれます。

また、このプロセジャを実行するにはMF-AUDIT あるいはMF-SCOPE の契約が必要となります。

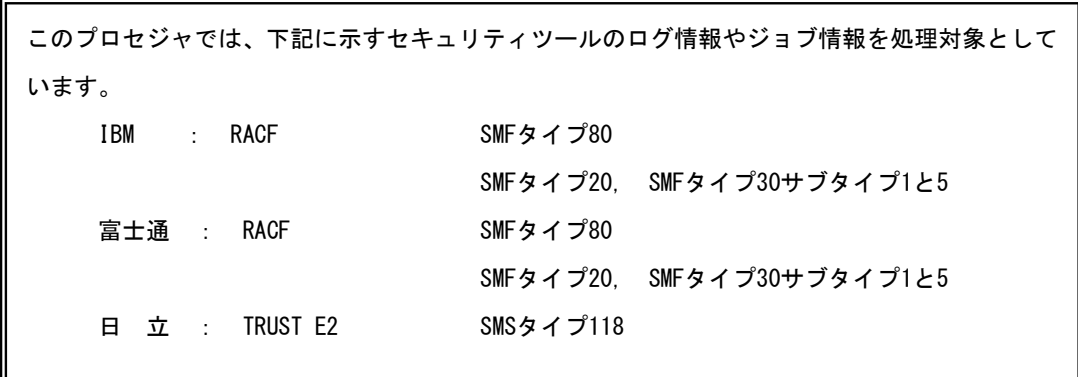

经

各システムでは、セキュリティツールのログ情報やジョブ情報を基にしたレポート機能を提供していま す。この機能では、SMF/SMSデータセットに書き出されたログ情報を変換したレコードを入力として います。 このAUDITPRTプロセジャでは、SMF/SMSデータセットに書き出されたログ情報を入力としています ので注意してください。メーカツールにより変換されたデータは入力できません。

隐

注意 このプロセジャは入力データ量、解析対象範囲、出力レポート数などにより大量の資源を使用する場 合があります。

### <span id="page-6-0"></span>1.1 実行パラメータ

AUDITPRTプロセジャ用のサンプル・ジョブ制御文のDD名"PLATFORM"では、プロセジャの実行パラメータ指定 部とプロセジャ本体が連結データセットとして定義されてます。実行パラメータでは、入力データの選択や出力レポー ト群の選択を行います。この実行パラメータには、セレクション・スイッチとコントロール・スイッチがあります。

```
//AUDITPRT JOB (ACCT),MSGLEVEL=(1,1),MSGCLASS=X,CLASS=A,NOTIFY=USERID<br>//JOBLIB DD DSN=CPE.LOAD,DISP=SHR
//*JOBCAT DD DSN=USER.CAT,DISP=SHR
//*********************************************************************
//* プロダクト名 : MF-SCOPE / AUDIT プロセジャ名 : AUDITPRT *
//*-------------------------------------------------------------------*
//* JCLの以下のデータセット名を変更してください。<br>//* ES/1 NEO LIBRARY * *
- Allie - CONNET - CONNET - CONNET - CONNET - CONNET - CONNET - CONNET - CONNET - CONNE
//* - CPE.PARM ( ソースライブラリ ) *
//* INPUT - INPUT.DATA ( 解析対象のSMF(SMS)データ ) *
//***************************************************** SINCE V3L26 ***
//SHELL EXEC PGM=CPESHELL,REGION=4096K
//SYSPRINT DD SYSOUT=*
//SYSUDUMP DD SYSOUT=*
//SYSUT1 DD UNIT=SYSDA,SPACE=(TRK,(10,10))
//INPUT DD DISP=SHR,DSN=INPUT.DATA
\frac{1}{2}//PLATFORM DD **
* セレクション・スイッチ / コントロール・スイッチ
*
 DATESW = 0 日付制御 ( 0:YYDDD 1:YYMMDD )
 SEL1 = 00000 解析開始日 ( YYDDD/YYMMDD )
 SEL2 = 0000 解析開始時刻 ( HHMM )
SEL3 = 99999      解析終了日( YYDDD/YYMMDD )<br>SEL4 = 2400       解析終了時刻( HHMM )
      -<br>OSTYPE = 1 オペレーティングシステムの種別 (1:IBM 2:FUJI 3:HITC)
*
 SW10 = 1 処理レコード・サマリー・レポート
 SW20 = 1 ジョブ開始・終了:不正アクセス・レポート
 SW21 = 1 ジョブ開始・終了:未定義ユーザ・レポート
 SW22 = 1 ジョブ開始・終了:警告レポート
 SW30 = 1 リソース・アクセス・エラー・レポート
 SW40 = 1 リソース・アクセス状況サマリー・レポート
 SW50 = 1 コマンド処理レポート
      SW51 = 1 ネ定義ユーザのコマンド処理レポート
 SW60 = 1 特権ユーザ利用状況レポート
 SW70 = 1 ユーザ毎の最終アクセス・レポート
SW80 = 1         特定ユーザのトレース・レポート
 SW80OPT = 0 ジョブ開始/終了レコードを含める
* FOR SW30,SW50,SW60,SW80
 SELDSNSW = 0 データセット名の出力指示
                            データセット名の出力指示<br>- 1:出力
* FOR SW50
      ....<br>SELCMDSW = 2 コマンド選択
                             0: 正常 1:エラー 2:両方
* FOR SW60<br>TRUSTOPT = 0
 TRUSTOPT = 0 リソース・アクセス情報の処理選択(日立のみ)
* 0:失敗したアクセスのみ 1:全てのアクセス
* FOR SW70
      SELRSCSW = 1 レコード選択<br>SELNMCHK = 1 ユーザ名をキ
                            ユーザ名をキーとする (IBMのみ)
* FOR SW80
       DIM TUID(100)
 TUID = 2
 TUID(1) = 'ユーザID' トレースするユーザID
 TUID(2) = 'ユーザID' トレースするユーザID
* OTHER
 SYSID = ' ' システム識別コード
ERRORCDE = 8 コラー完了コード
// NOLIST<br>// DD
        DD DSN=CPE. PARM (AUDITPRT), DISP=SHR
```
Jcl 1.1 サンプル・ジョブ制御文(JCLAUDIT)

### <span id="page-7-0"></span>1.1.1. セレクション・スイッチ

セレクション・スイッチでは、評価対象とするべき時間帯や追跡するべきパフォーマンス・グループ番号などを指定し ます。

### DATESW 日付形式

SEL1やSEL3のセレクション・スイッチで指定する解析対象日の形式を指定します。DATESWがオフ("0") の場合はジュリアン暦(cYYDDD),オン("1")の場合はグレゴリアン暦(cYYMMDD)であることを指示しま す。日付部の年を示すcYYは、c=0が1900年代、c=1が2000年代を意味します。これらの指定を簡略化する 為に、日付部の年が50未満の場合には、2000年代として認識します。ジュリアン暦は0年から99年の1日か ら366日を指定します。この際、日付部のチェックを行っていない為、00000から99999までの指定が可能で す。しかし、グレゴリアン暦の場合、月および日をチェックしている為、矛盾のある指定を行いますとプログ ラムは異常終了します。この点に留意して使用してください。

### SEL1~SEL4 入力データ・レンジ

 解析対象とするべきSMF/SMSレコードの日時の範囲を指定します。SEL1とSEL3で指定する日付は1900年 代であっても2000年代であっても、下位2桁のみをYY部で指定することも可能です。この際、YY部が00~4 9の場合には2000~2049年、YY部が50~99の場合には1950~1999年の 指定として解析・評価を行いま す。

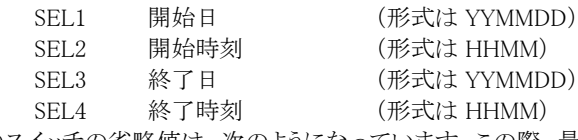

これらのスイッチの省略値は、次のようになっています。この際、最初に読み込んだレコードの日時から24 時間を解析対象とします。

> SEL1=00000 SEL2=0000 SEL3=99999 SEL4=2400

### OSTYPE オペレーティング・システムの種別

入力されるSMF/SMSレコード群が収集されたオペレーティング・システムの種別を指定してください。<br>- OSTYPE=1 · IBMシステムのSMFレコード群

- : IBMシステムのSMFレコード群
- OSTYPE=2 : 富士通システムのSMFレコード群
- OSTYPE=3 : 日立システムのSMSレコード群

### <span id="page-8-0"></span>1.1.2. コントロール・スイッチ

コントロール・スイッチでは、評価結果として出力する各種レポートの選択や入力データ群の選択などを指定しま す。

### SW10 **処理レコード・サマリー・レポート**

 入力されたSMF/SMSレコードの中で処理対象となったデータをサマリーしたレポートが作成されます。SW1 0が"1"に設定されていれば、このレポートが出力されます。

### SW20 サマリー・レポート

- SW21 SW22 解析したデータの中でジョブ開始・終了(TSO/TSSおよびSTC含む)時の状況を示す レポートを作成・出力します。このレポートには3種類があり、対応するスイッチが"1"に設定されていればレ ポートが出力されます。
- SW30 リソース・アクセス・エラー・レポート

 解析したデータの詳細なレポートを作成します。詳細レポートには3種類があり、条件にあったデータを基 にレポートを作成し、対応するスイッチが'1'に設定されていればレポートが出力されます。

### **SW40 リソース・アクセス状況サマリー・レポート**

 資源をアクセスした際の状況を示すレポートが作成されます。SW40が'1'に設定されていれば、レポートが 出力されます。

### SW50 コマンド処理レポート

 $SW51$  (注) **SELCMDSW** コマンド実行した際の状況を整理したレポートが作成されます。このコマンド処理レポートには、定義済ユ ーザと未定義ユーザに分類してレポートが作成・出力されます。 SW50が"1"に設定されていれば定義済 ユーザのコマンド処理レポートが出力されます。SW50とSW51が共に"1"に設定されていれば未定義ユー ザのコマンド処理レポートが出力されます。この際、定義済ユーザではコマンドの実行結果で選択すること もできます。

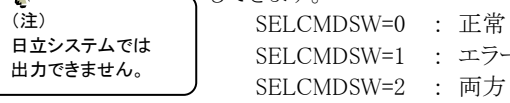

### SW60 特権ユーザ利用状況レポート

 $(\gamma_{\gamma})$ 

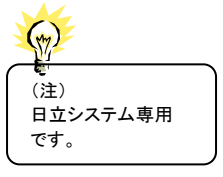

TRUSTOPT (\*) 特権ユーザが行なった操作を整理したレポートが作成されます。SW60が"1"に設定されていればレポート が出力されます。日立システムではTRUSTOPTスイッチが"1"に設定されていれば、全てのリソース・アクセ ス情報を報告します(大量のシステム資源を使用することがあります)。

TRUSTOPT=0 : 失敗したリソース・アクセス情報のみ報告する TRUSTOPT=1 : 全てのリソース・アクセス情報を報告する

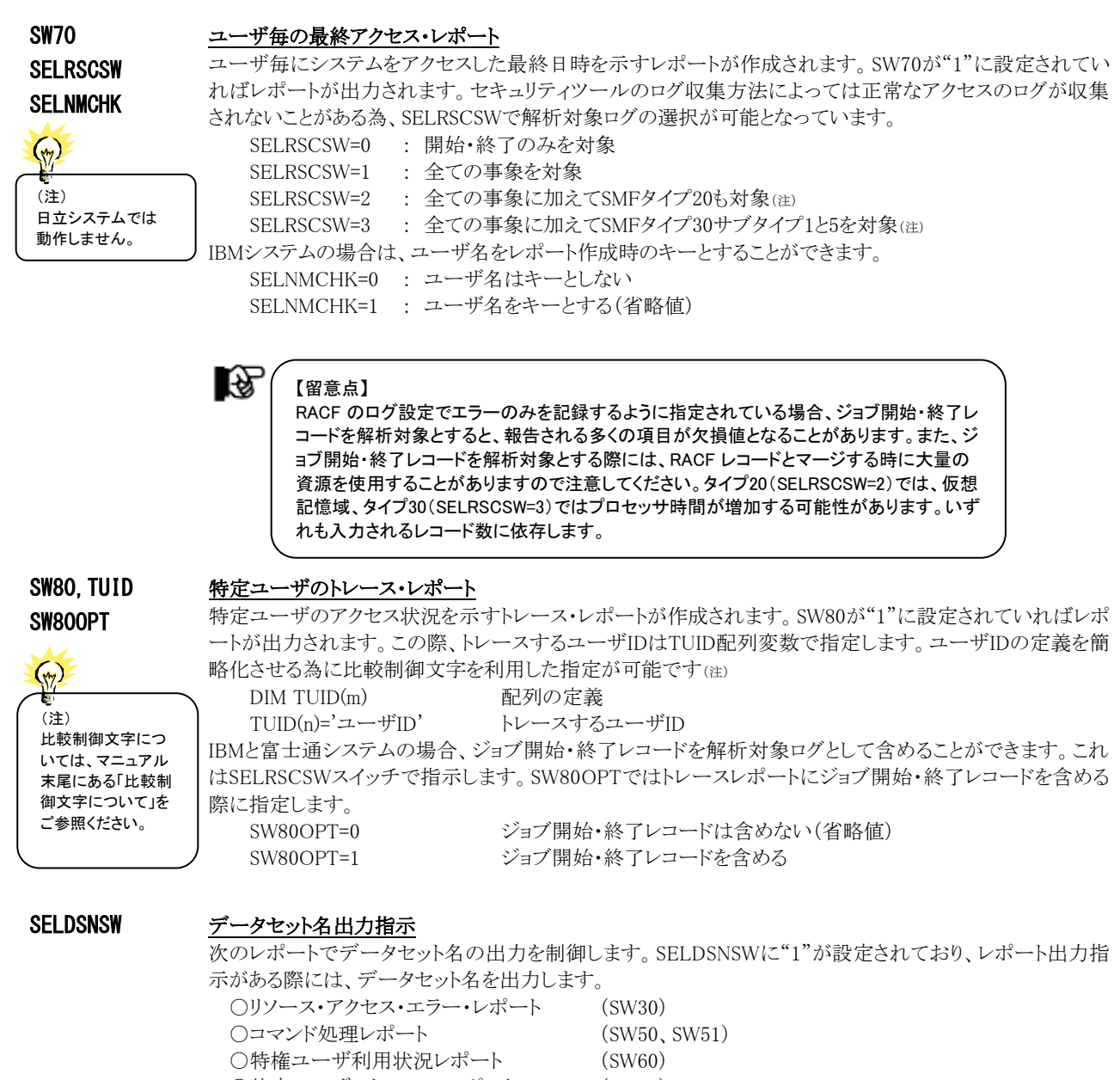

○特定ユーザのトレース・レポート (SW80) リソースクラス名が「DATASET」の場合に、ボリューム通番とデータセット名(最大44バイト)を2行目に出力 します。

### SYSID システム識別コード

 入力として指定されたデータセットの中に、複数システムの稼働実績データが記録されている場合がありま す。このような場合、どのシステムの評価を行うべきかを指定する必要があります。SYSIDに評価対象とする べきシステムのシステム識別コードを指定してください。SYSIDがブランク(' ')の場合、最初に読み込んだ 稼働実績データのシステムが対象となります。

### <span id="page-10-0"></span>1.1.3. その他のプログラム・スイッチ

前述のセレクション・スイッチおよびコントロール・スイッチ以外に、サンプル・ジョブ制御文では次のスイッチを使用 することができます。このスイッチは、プロダクト・テープで提供されるサンプル・ジョブ制御文には定義されておりませ  $h_{\rm o}$ 

### ERRORCDE リターン・コード

解析対象のパフォーマンス・データがない場合、もしくはプロセジャが出力すべきデータがない場合、以下 のメッセージを出力します。このときのリターン・コードを、ERRORCDEに任意の値を指定することで変更で きます。

指定できる値は0~4095の範囲の整数で、省略値は8です。

・解析対象のパフォーマンス・データがない場合のメッセージ

NO PERFORMANCE DATA IS FOUND.

・プロセジャが出力すべきデータがない場合のメッセージ

THERE WAS NO OUTPUT DATA.

### ¥PROCNM プロセジャ名

 各レポートのヘッダー部にはプロセジャ名が表示されるようになっています。このプロセジャ名を表示したく ない場合、「¥PROCNM= NULL 」を指定することにより表示が「PAGE」に変わります。

◆省略値(指定なし)

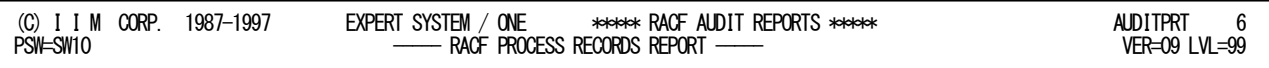

### ◆指定あり(¥PROCNM=\_NULL\_)

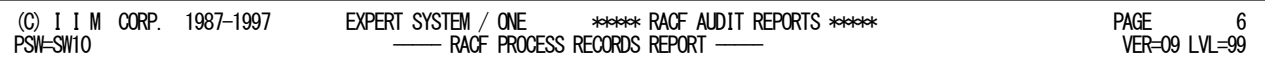

### APARTD49 (注) 区切り文字(1文字)

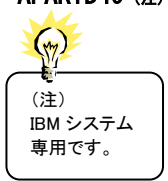

IBMシステムでユーザ名に空白や記号の桁を含む際には、特殊処理が必要になります。省略値で実行し た際に正しくユーザ名が出力されない場合にユーザ名の区切り文字を設定します。なお、設定する文字(1 文字)は、ユーザ名に使用されていない文字を設定してください。省略値はAPARTD49='?'です。

このページは余白です。

### <span id="page-12-0"></span>1.2 処理レコード・サマリー・レポート (SW10)

処理レコード・サマリー・レポートでは処理対象時間帯のセキュリティツール・ログ情報を事象毎に分類して出力しま す。これにより、ログ情報に記録されているデータの概要を知ることができます。

■IBMシステムの場合

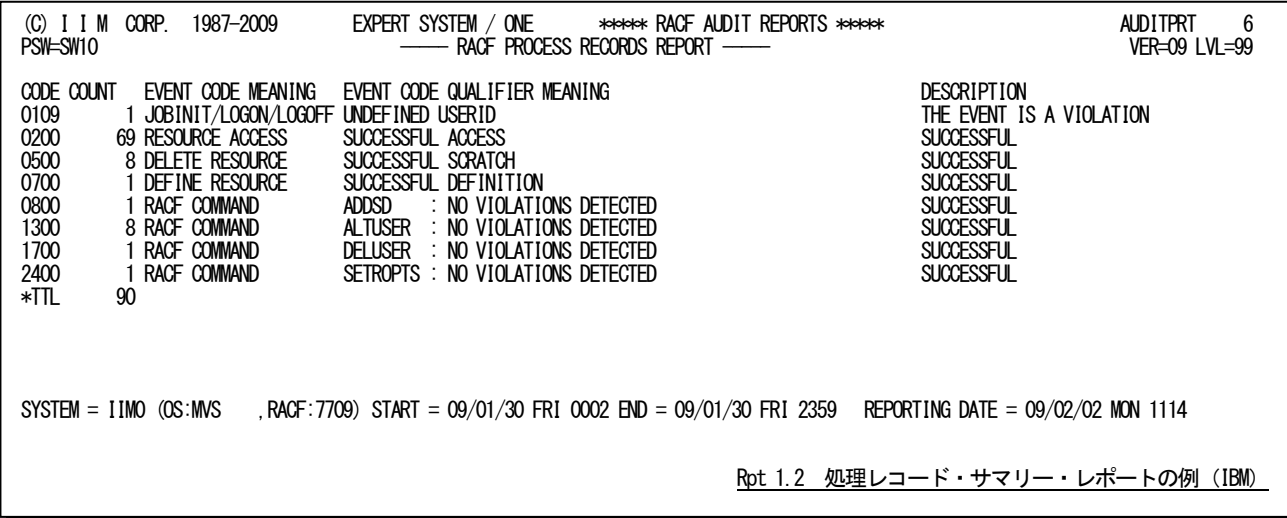

■富士通システムの場合

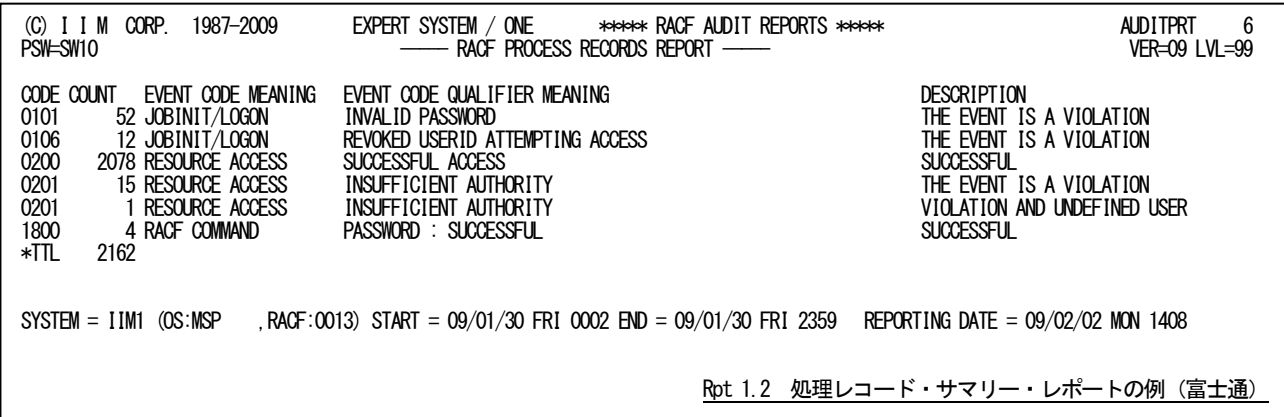

■日立システムの場合

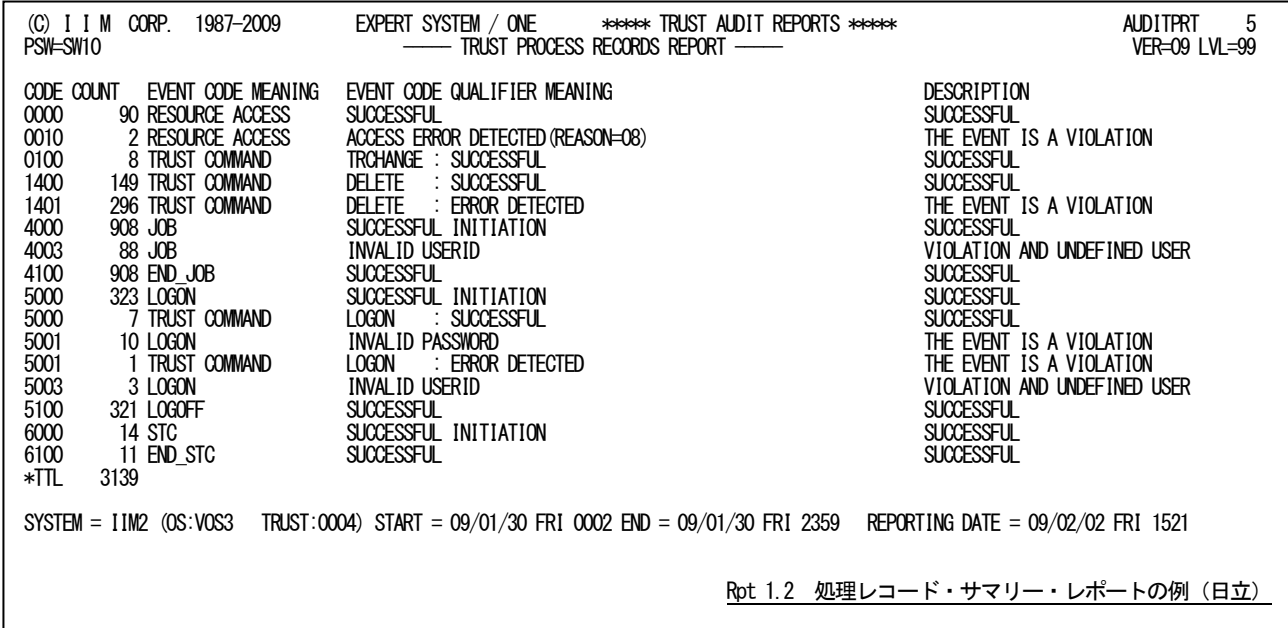

この処理レコード・サマリー・レポートの内容は次のようになっています。

```
CODE XXYY の 4 桁
           XX: 事象コード
           YY: 事象コード修飾子
           日立システムの TRUST の場合、事象コードと事象コード修飾子は次を意味します。
            事象コード コマンドコード
            事象コード修飾子 エラー情報
           なお、擬似コマンド(JOB、LOGON、VERIFY)については、ユーザ検証時の事象と
           重複しますが分類して報告します。
COUNT 件数
EVENT CODE MEANING
          事象コードの説明
EVENT CODE QUALIFIER MEANING
          事象コード修飾子の説明
DESCRIPTION 結果
 'VIOLATION AND UNDEFINED USER'
      システムに未定義のユーザが不正アクセスを行った。
 'THE EVENT IS A VIOLATION'
      不正なアクセスを行った。
 'USER IS NOT DEFINED TO RACF'
      システムに未定義のユーザがアクセスした。
 'THE EVENT IS A WARNING'
      警告
 'SUCCESSFUL'
      正常に処理された。
```
隐

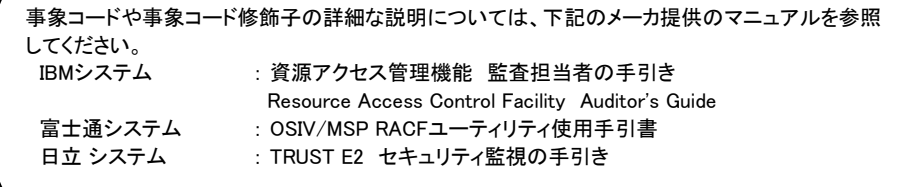

### <span id="page-14-0"></span>1.3 サマリー・レポート(SW20,SW21,SW22)

ジョブ開始・終了(TSO/TSSおよびSTC含む)時の状況を示すレポートには、次の3種類がありますが、出力される 形式や項目はすべて同じです。

これらのレポートはヘッダー部で識別することができます。

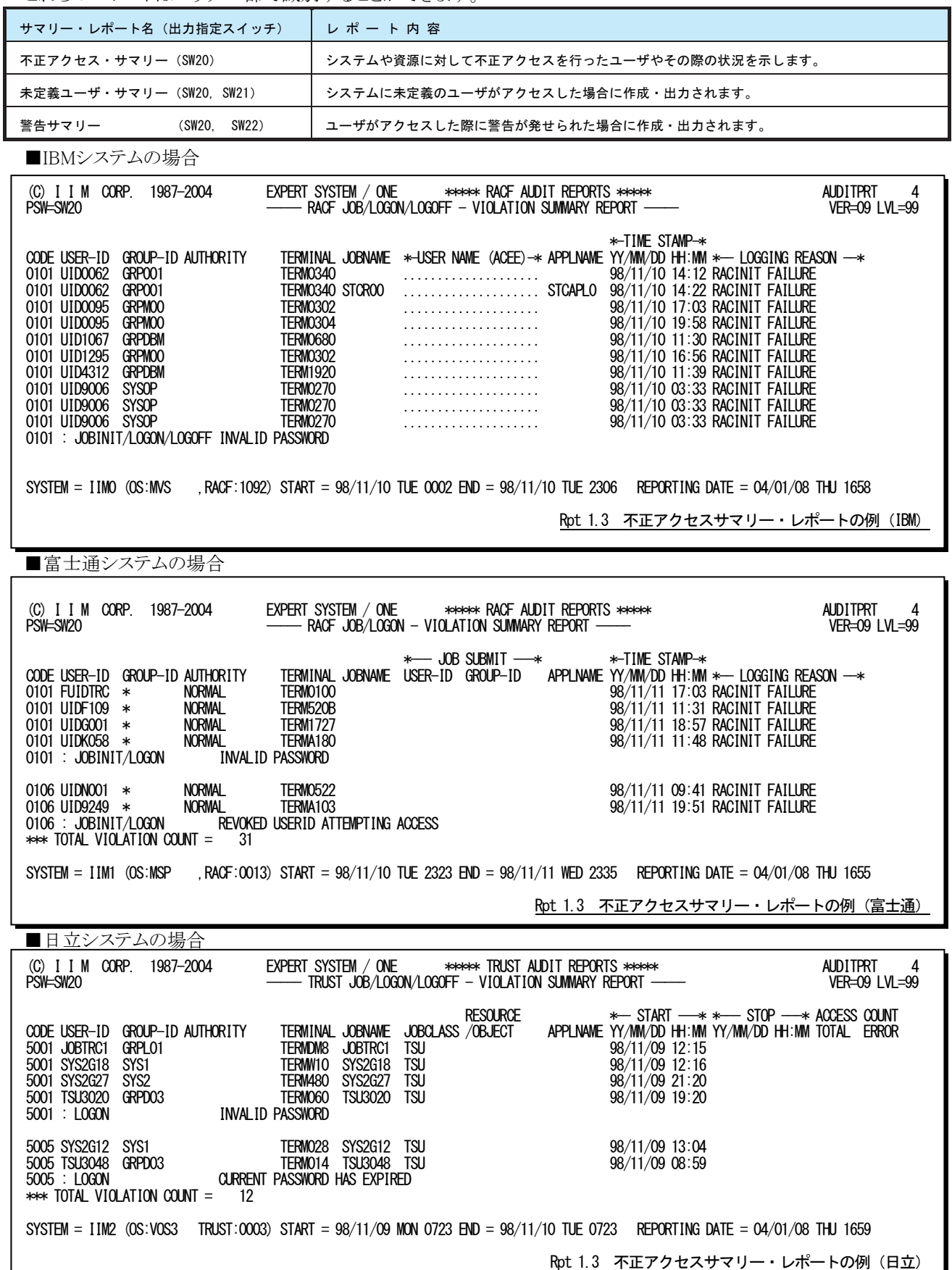

このサマリー・レポートの内容は次のようになっています。

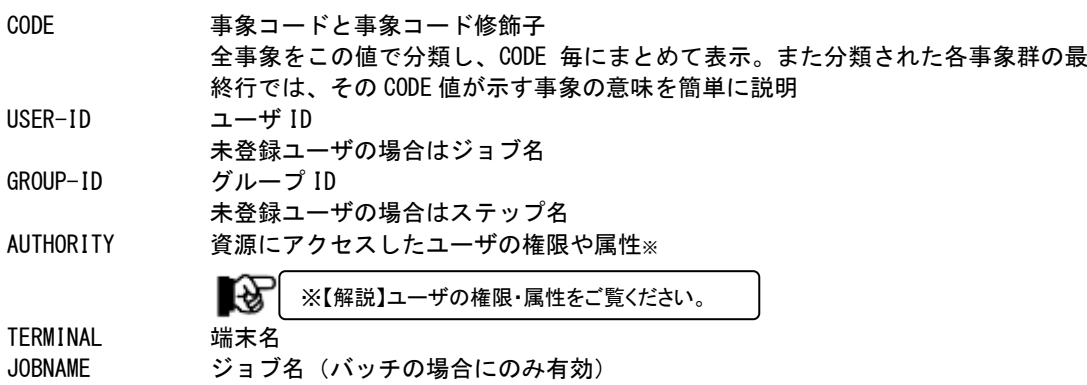

#### ■IBM システムの場合

USER NAME (ACEE)

APPLNAME 業務プログラム名

TIME STAMP 事象発生日時

ユーザ名

LOGGING REASON レコード作成理由。各メッセージの内容は次の通り。

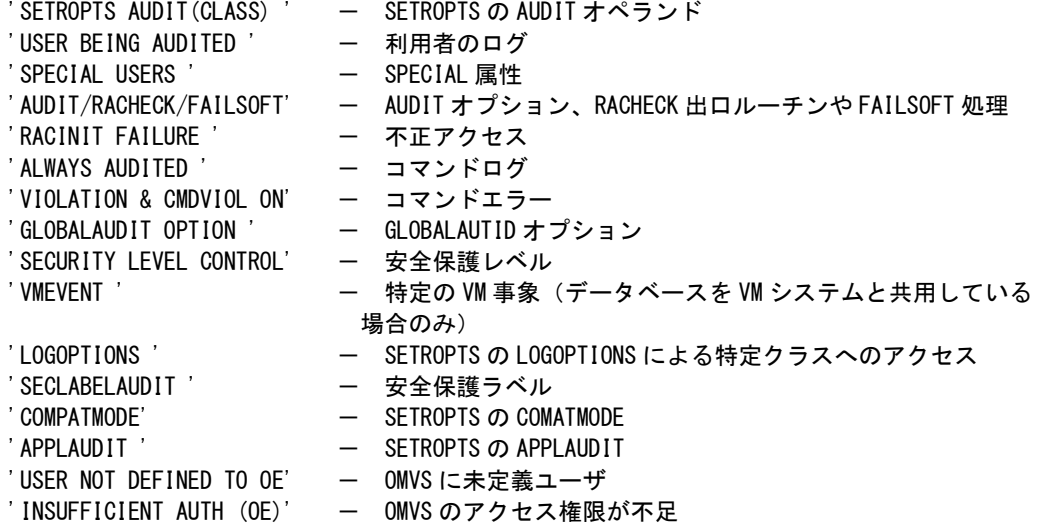

#### ■富士通システムの場合

### JOB SUBMIT USER-ID ジョブを投入したユーザ ID GROUP-ID ジョブを投入したグループ ID APPLNAME 業務プログラム名 TIME STAMP 事象発生日時 LOGGING REASON レコード作成理由。各メッセージの内容は次の通り。 'SETROPTS AUDIT(CLASS)' - RACF コマンドまたは RACDEF 機能の使用 'USER BEING AUDITED' - 利用者のログ 'SPECIAL USERS' - SPECIAL 属性 'RESOURCE ACCESS LOG' - 資源アクセスログ 'RACINIT FAILURE' - 不正アクセス 'RVARY/SETROPTS' - RVARY,SETROPTS,RREFRESH や MNGUPOTS コマンドが使用された 'VIOLATION & CMDVIOL ON' – コマンドエラー 'GLOBALAUDIT OPTION' — GLOBALAUDITオプション 'SETROPTS GAUDIT' - 一 グローバルチェック機能によるログ収集<br>'SETROPTS DAUDIT' - 省略値保護機能によるログ収集 ー 省略値保護機能によるログ収集 'SETROPTS OAUDIT' - 資源保安要員の監査機能によるログ収集 'SETROPTS STAUDIT' - 構造化グループ機能によるログ収集

■日立システムの場合

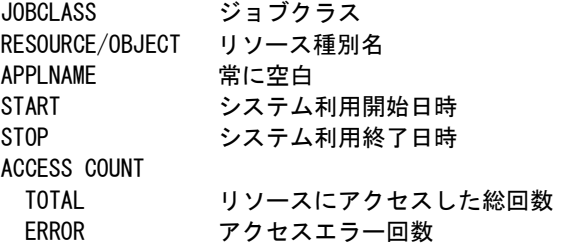

### 【解説】ユーザの権限・属性

項目「AUTHORITY」は、「資源にアクセスしたユーザの権限や属性」を示します。次のレポートに出力されま す。

- -サマリー・レポート(SW20,SW21,SW22)
- -リソース・アクセス・エラー・レポート(SW30)
- -コマンド処理レポート(SW50,SW51)
- -特権ユーザ利用状況レポート(SW60)
- -ユーザ毎の最終アクセス・レポート(SW70,SELRSCSW)
- -特定ユーザのトレース・レポート(SW80,TUID)

### ■IBMシステムの場合

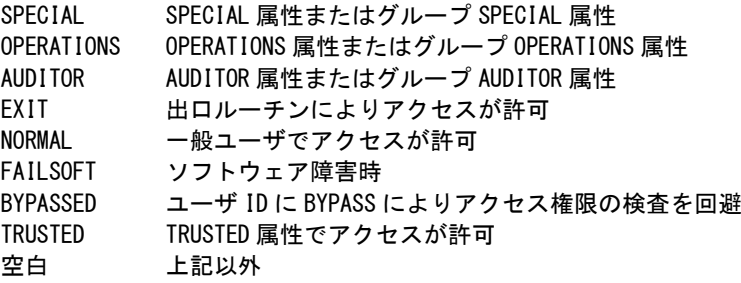

### ■富士通システムの場合

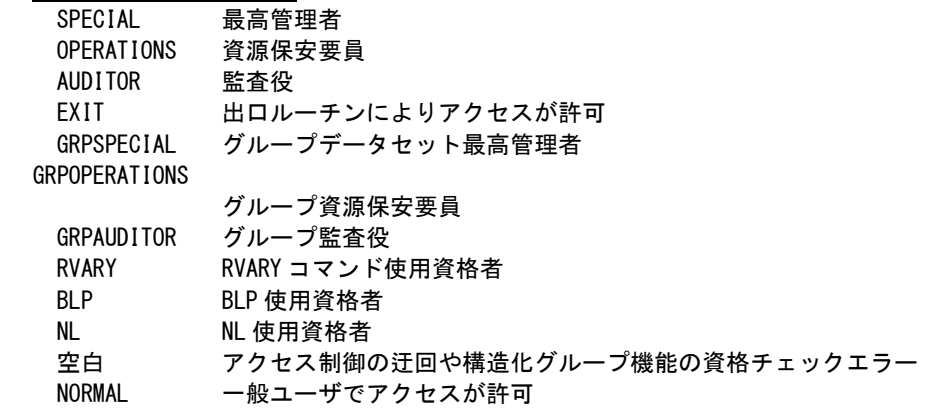

### ■日立システムの場合

SYSMGR センタ管理者 グループ ID が「SYS1」、ユーザ ID が「SYSUSER」の場合は無条件にセンタ管理者 (SYSMGR)して取り扱います。 SCRTYMGR セキュリティ管理者 AUDITOR 調査担当者 空白 一般ユーザ

### <span id="page-18-0"></span>1.4 リソース・アクセス・エラー・レポート(SW30)

リソース・アクセス・エラー・レポートでは、保護された資源をアクセスした際にエラーが発生した場合に作成・出力さ れます。入力のコントロールスイッチでSELDSNSW=1が設定されておりリソース種別名が「DATASET」の場合には、次 の行にボリューム通番とデータセット名が表示されます。

■IBMシステムの場合

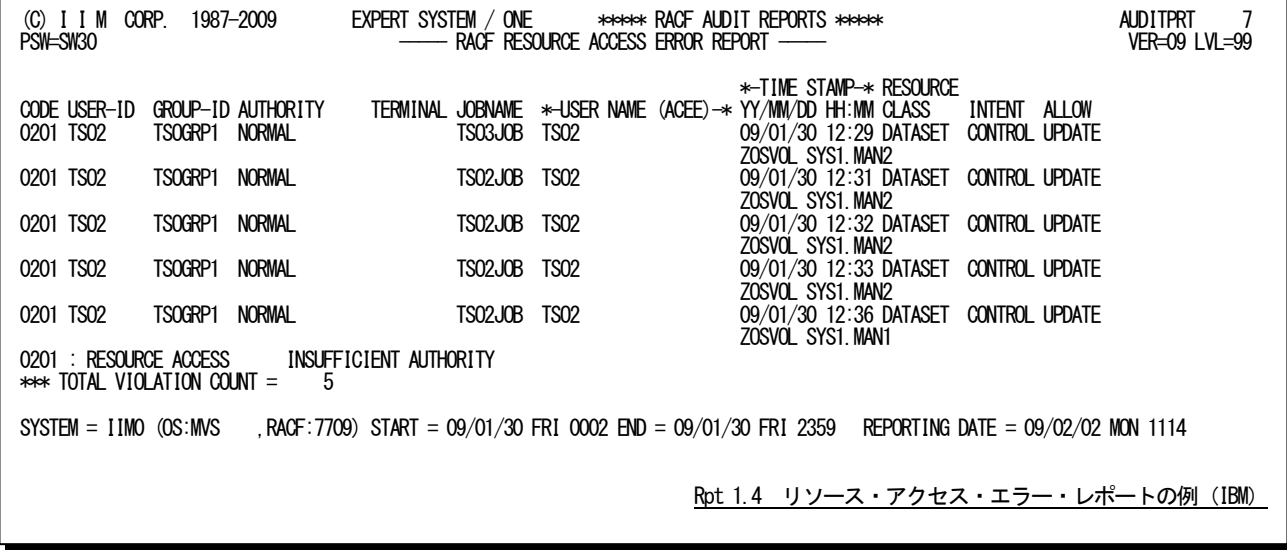

■富士通システムの場合

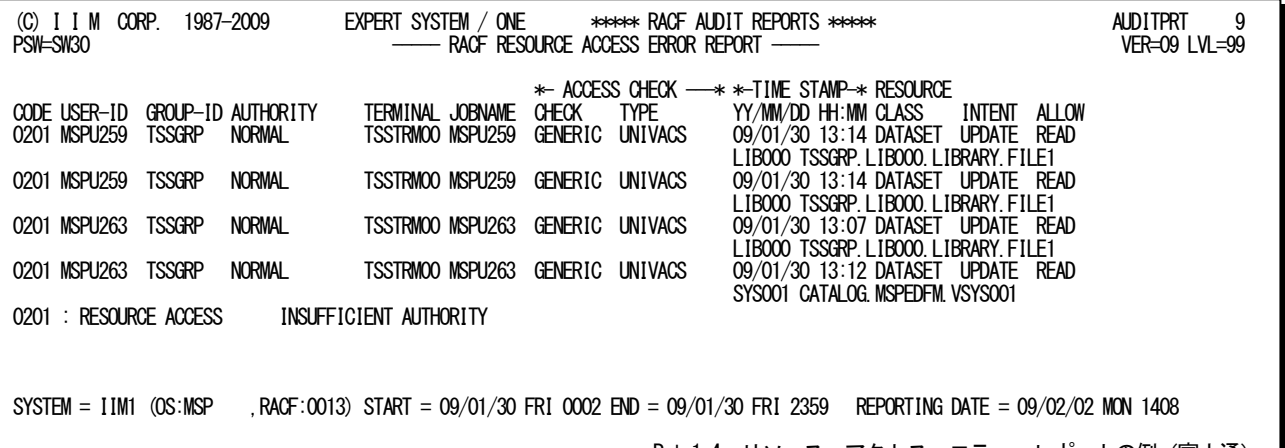

Rpt 1.4 リソース・アクセス・エラー・レポートの例 (富士通)

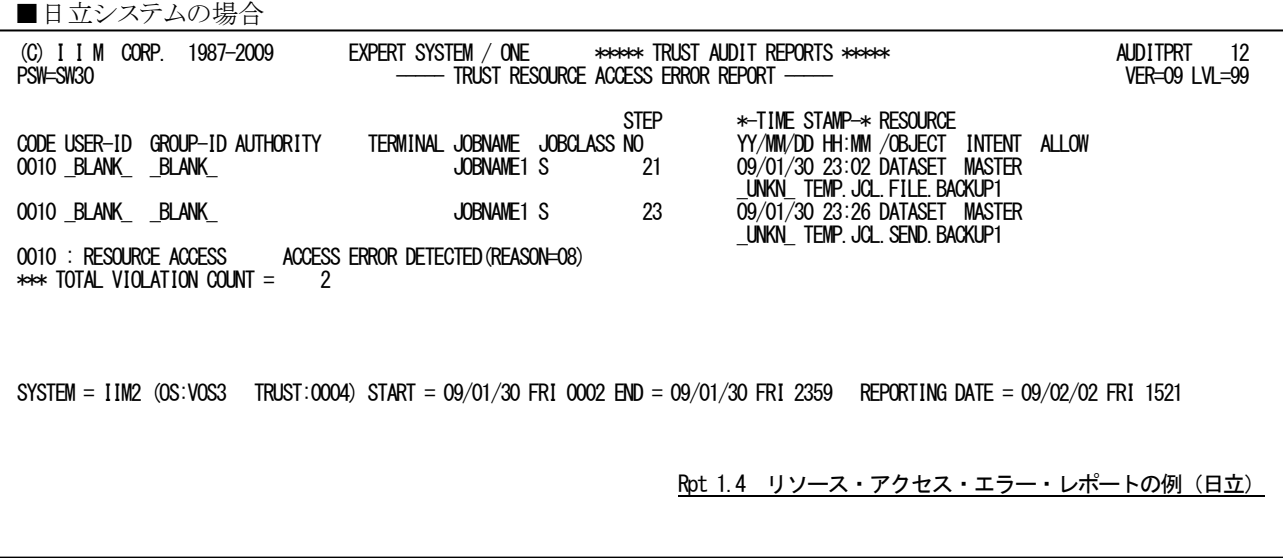

このリソース・アクセス・エラー・レポートの内容は次のようになっています。

CODE 事象コードと事象コード修飾子 全事象をこの値で分類し、CODE 毎にまとめて表示。 また分類された各事象群の最終行では、その CODE 値が示す事象の意味を簡単に説 明。その際、未定義ユーザによるアクセスの場合は説明文の最後に'(UNDEFINED USER)'が表示される。 USER-ID ユーザ ID GROUP-ID グループ ID AUTHORITY 資源にアクセスしたユーザの権限や属性※<sup>1</sup> TERMINAL 端末名 JOBNAME ジョブ名 िळे ※1 「1.3 サマリー・レポート(SW20, SW21, SW22)」の【解説】ユーザの権限・属性を ご覧ください。

### ■IBM システムの場合

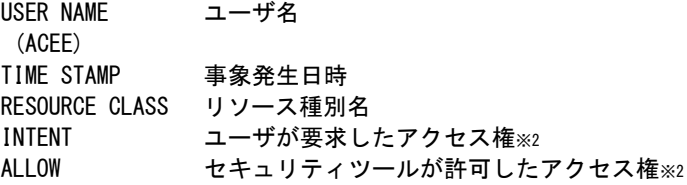

### ■富士通システムの場合

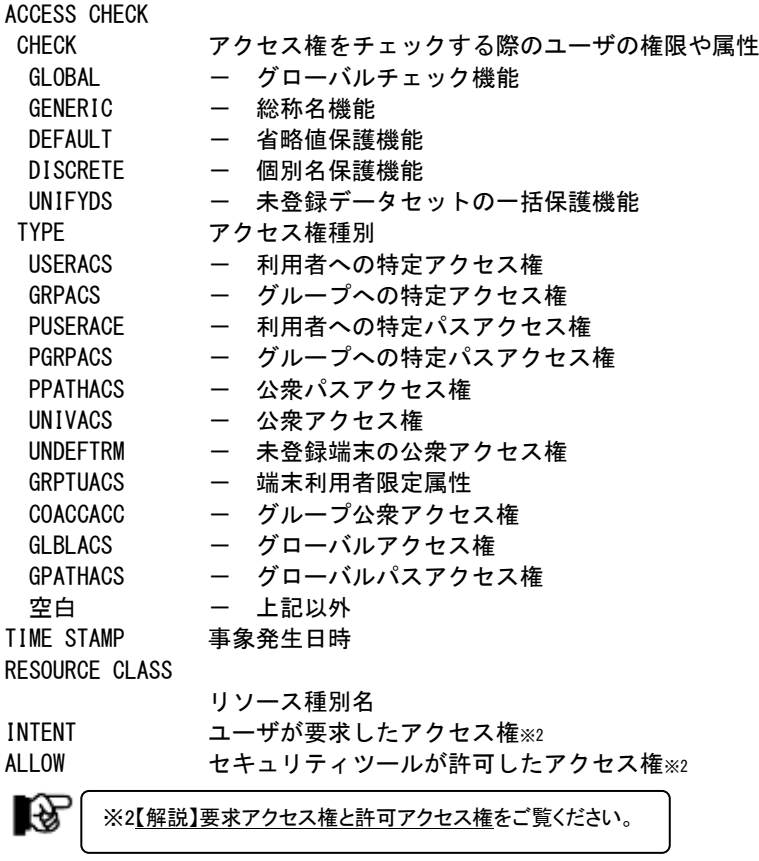

■日立システムの場合

JOBCLASS ジョブクラス STEP ジョブステップ番号 TIMESTAMP 事象発生日時 RESOUCE/OBJECT リソース種別名 (クラス名) INTENT ユーザが要求したアクセス権※<sup>2</sup> ALLOW 常に空白隐 ※2【解説】要求アクセス権と許可アクセス権をご覧ください。

### 【解説】要求アクセス権と許可アクセス権

項目「INTENT」と「ALLOW」はそれぞれ、「リソースをアクセスする際にユーザが要求したアクセス権」と「ユ ーザの要求に対してセキュリティツールが許可したアクセス権」を示します。次のレポートに出力されます。

- -リソース・アクセス・エラー・レポート(SW30)
- -リソース・アクセス状況サマリー・レポート(SW40)
- -特権ユーザ利用状況レポート(SW60)
- -特定ユーザのトレース・レポート(SW80,TUID)

### ■IBM、富士通システムの場合

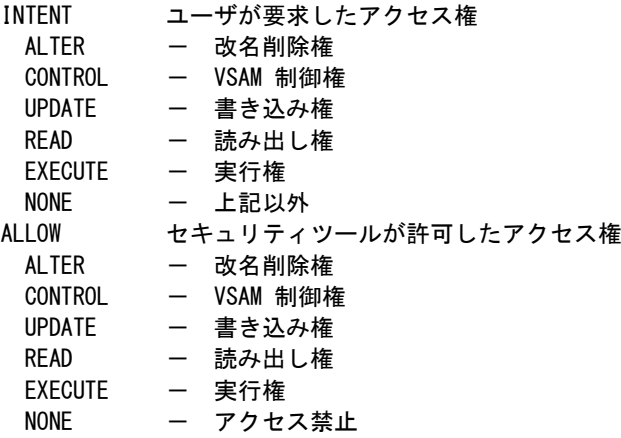

■日立システムの場合

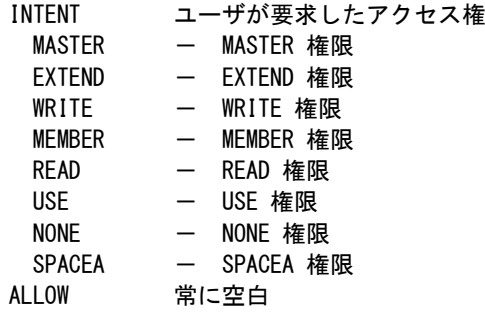

### <span id="page-22-0"></span>1.5 リソース・アクセス状況サマリー・レポート (SW40)

リソース・アクセス状況サマリー・レポートでは、ユーザが保護された資源をアクセスする際に使用したアクセス権許 可されたアクセス権をサマリーしたレポートを作成・出力します。

■IBMシステムの場合

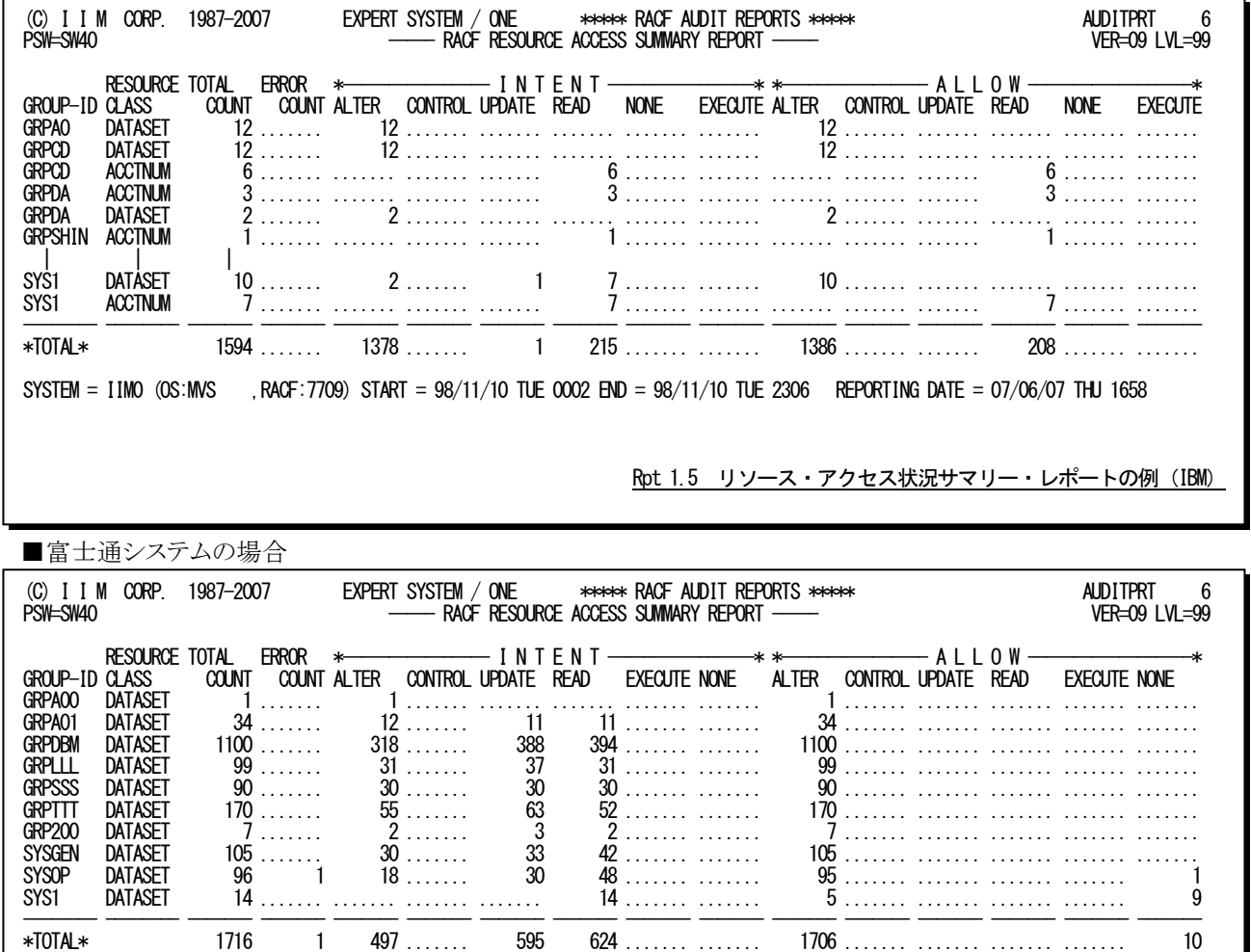

SYSTEM = IIM1 (OS:MSP ,RACF:0013) START = 98/11/10 TUE 2323 END = 98/11/11 WED 2335 REPORTING DATE = 07/06/07 THU 1655

Rpt 1.5 リソース・アクセス状況サマリー・レポートの例(富士通)

■日立システムの場合

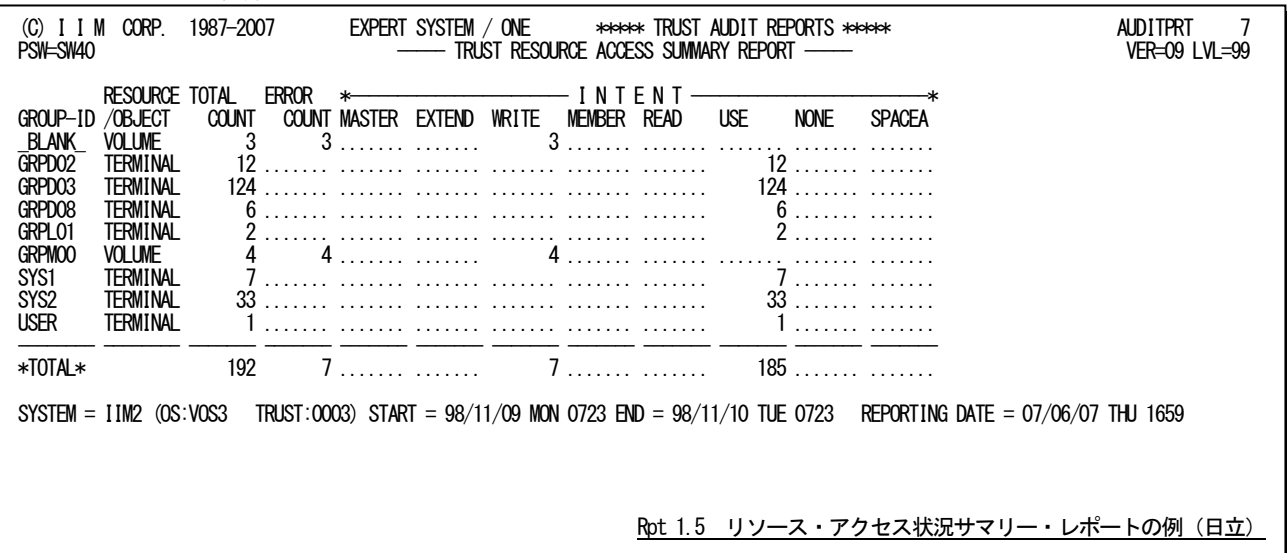

このリソース・アクセス状況サマリー・レポートの内容は次のようになっています。

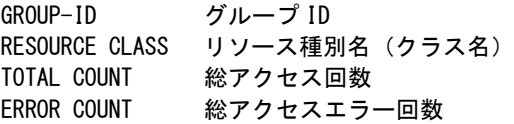

■IBM、富士通システムの場合

INTENT ユーザが要求したアクセス権※ ALTER, CONTROL, UPDATE, READ, NONE, EXECUTE の各権限で要求された回数 ALLOW セキュリティツールが許可したアクセス権※ ALTER, CONTROL, UPDATE, READ, NONE, EXECUTE の各権限で許可された回数

### ■日立システムの場合

INTENT ユーザが要求したアクセス権※ MASTER, EXTEND, WRITE, MEMBER, READ, USE,NONE, SPACEA の各権限で要求された 回数

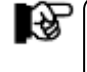

※「1.4 リソース・アクセス・エラー・レポート(SW30)」の【解説】要求アクセス権と 許可アクセス権をご覧ください。

(注)

### <span id="page-24-0"></span>1.6 コマンド処理レポート(SW50、SW51)

コマンド処理レポートでは、ジョブ開始・終了およびリソースアクセス以外の状況を示します。このレポートを作成す る際に、コマンドの実行結果を選択するスイッチ(SELCMDSW)が用意されています。このSELCMDSWスイッチは定義 済ユーザ(SW50)にのみ有効です。入力のコントロールスイッチでSELDSNSW=1が設定されており、リソース種別名が 「DATASET」の場合には次の行にボリューム通番とデータセット名が表示されます。

このレポートは、定義済ユーザ(SW50)と未定義ユーザ(SW50+SW51)(注)に分類して作成・出力されます。これらの 出力項目はすべて同じでヘッダー部で識別できます。  $(\gamma)$ 

■IBMシステムの場合

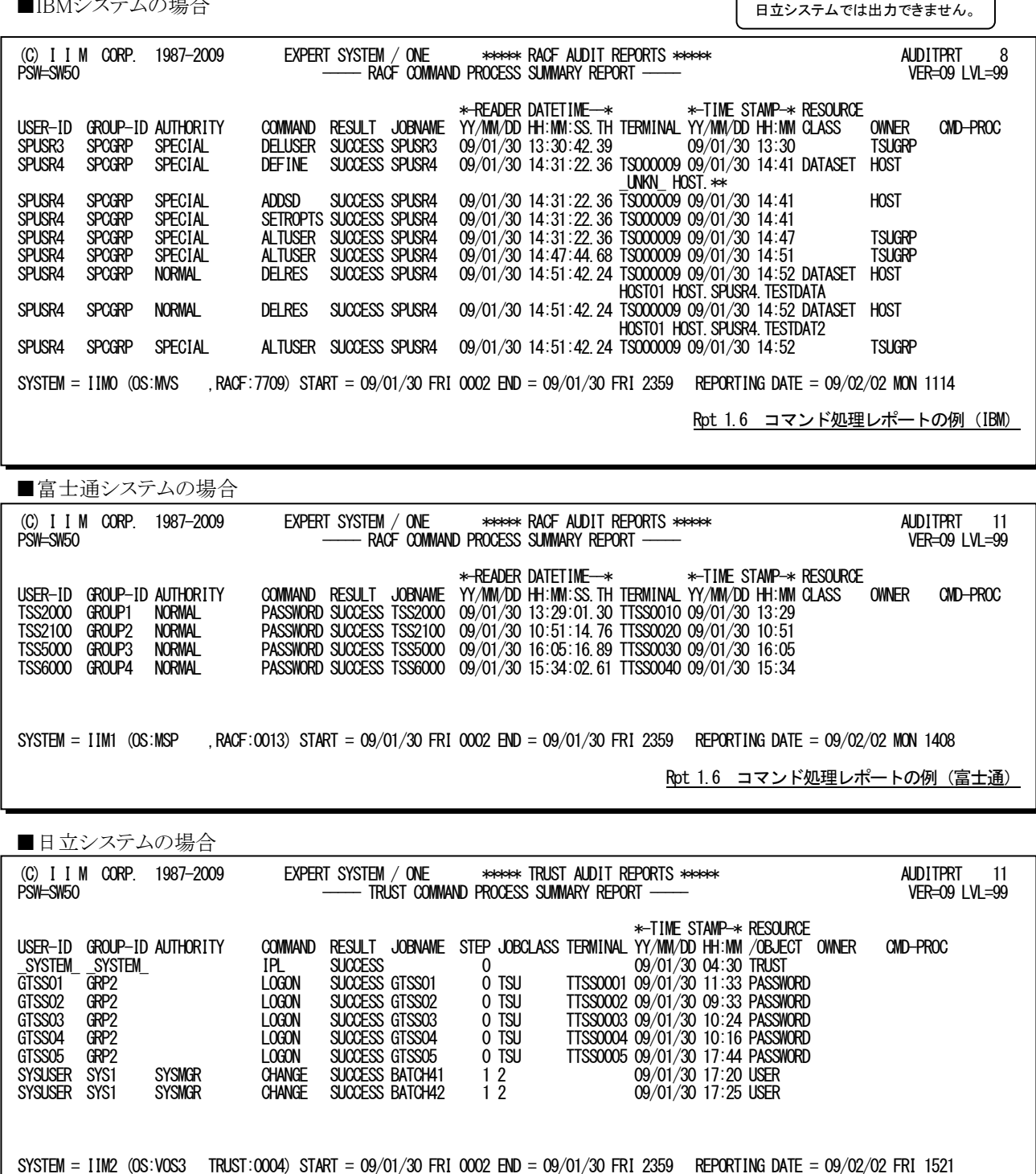

Rpt 1.6 コマンド処理レポートの例 (日立)

このコマンド処理レポートの内容は次のようになっています。

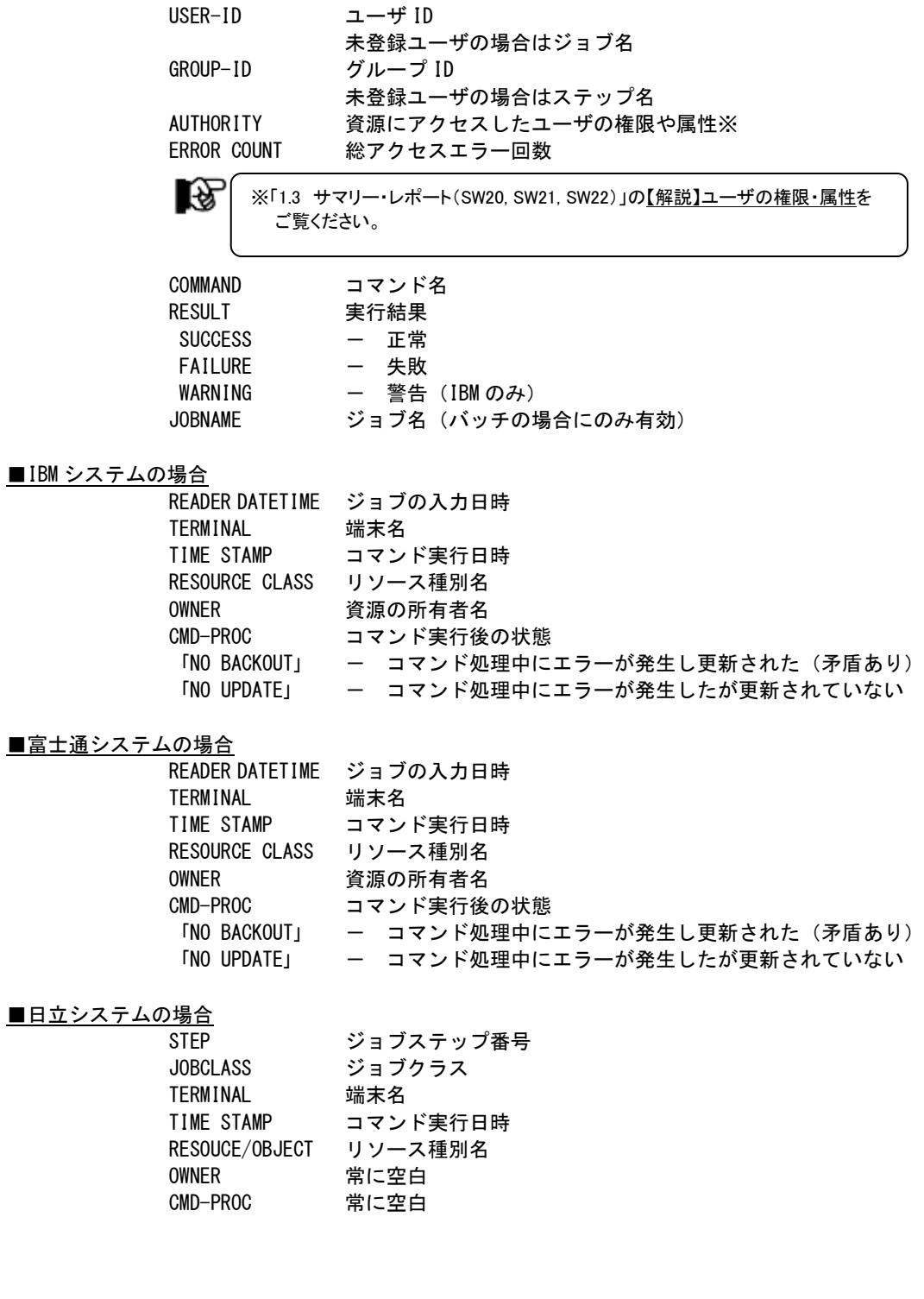

### <span id="page-26-0"></span>1.7 特権ユーザ利用状況レポート(SW60)

特権ユーザ利用状況レポートでは、特権ユーザの利用状況を示します。入力のコントロールスイッチでSELDSNSW =1が設定されておりリソース種別名が「DATASET」の場合には、次の行にボリューム通番とデータセット名が表示され ます。

■IBMシステムの場合

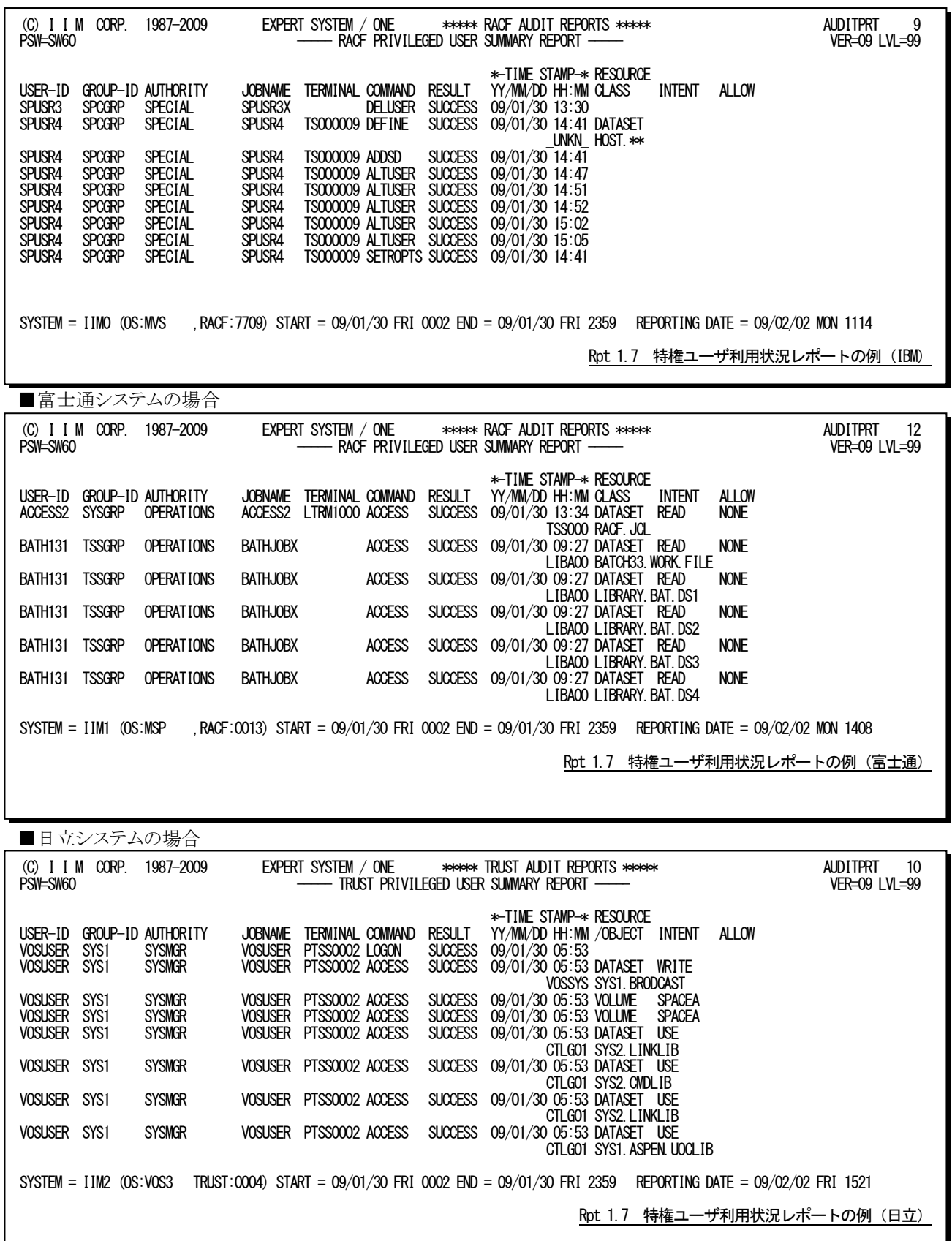

この特権ユーザ利用状況レポートの内容は次のようになっています。

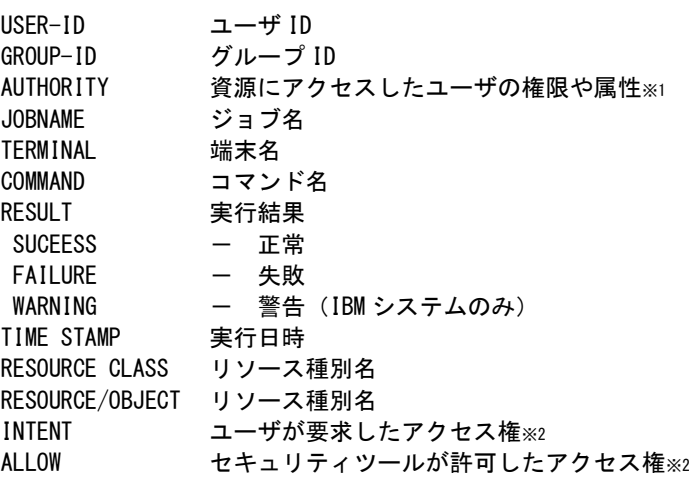

隐

※1 「1.3 サマリー・レポート(SW20,SW21,SW22)」の【解説】ユーザの権限・属性を ご覧ください。 ※2 「1.4 リソース・アクセス・エラー・レポート(SW30)」の【解説】要求アクセス権 と許可アクセス権をご覧ください。

### <span id="page-28-0"></span>1.8 ユーザ毎の最終アクセス・レポート (SW70, SELRSCSW, SELNMCHK)

ユーザ毎の最終アクセス・レポートでは、ユーザ毎のシステム利用状況をサマリーして示します。セキュリティツール のログ収集方法によっては正常なアクセスのログが収集されないことがある為、SELRSCSWスイッチで解析対象ログの 選択が可能となっています。このレポートのユーザはグループID、ユーザIDと権限・属性の組み合わせが一意になる ようにしています。また、IBM システムの場合、SELNMCHKスイッチでユーザ名を含めることもできます。

■IBMシステムの場合

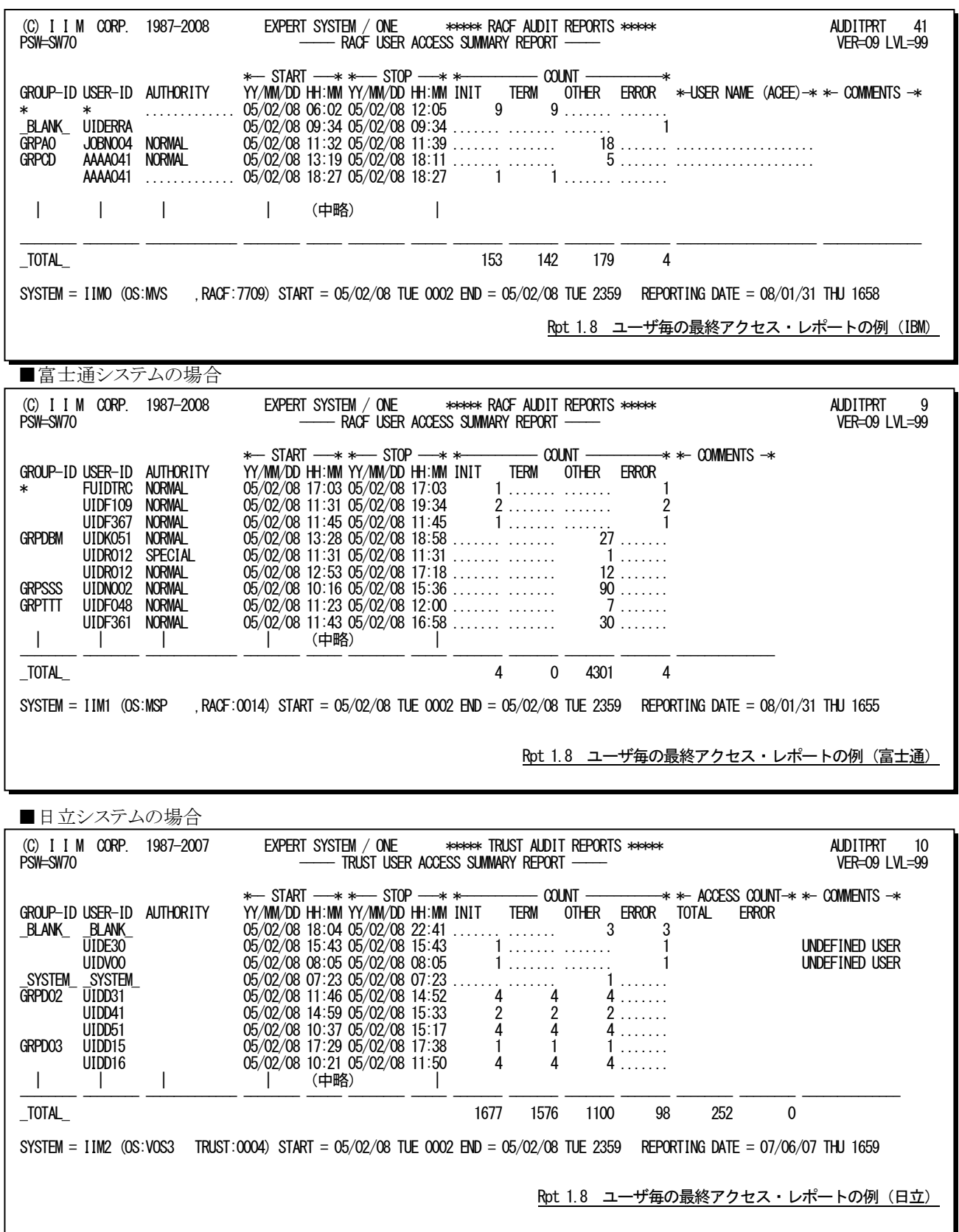

このユーザ毎の最終アクセス・レポートの内容は次のようになっています。

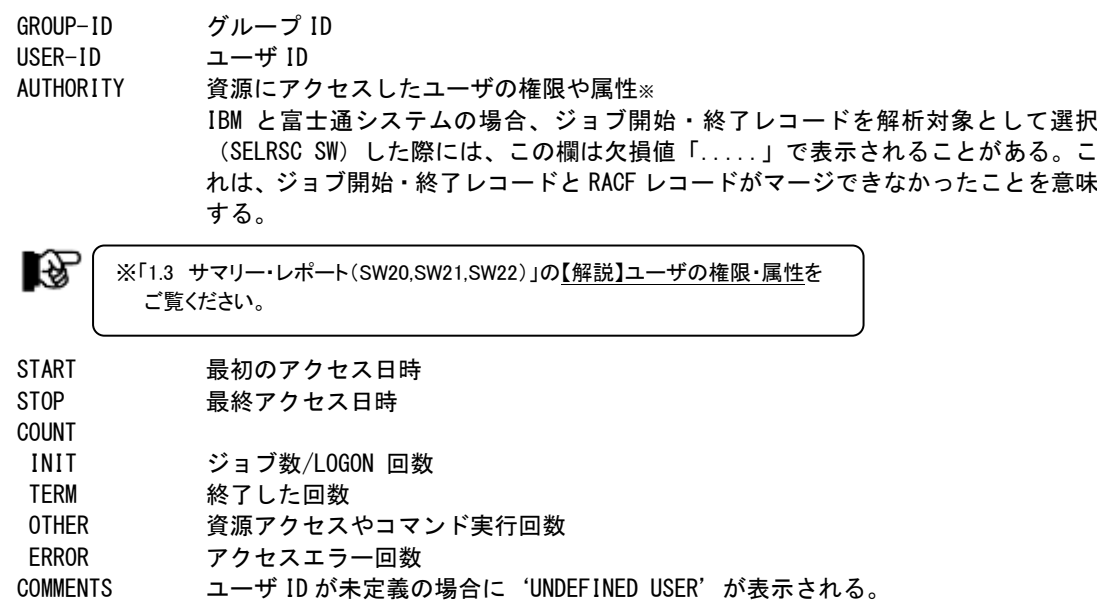

#### ■IBMシステムの場合

USER NAME ユーザ名

## (ACEE)

### ■日立システムの場合

ACCESS COUNT TOTAL リソース・アクセスの総回数 ERROR リソース・アクセスエラー回数

#### 【注意点】

このレポートに出力されるアクセス日時やCOUNT欄の回数はSELRSCSWスイッチの指定に従い次のように 取得しています。

#### ○アクセス日時

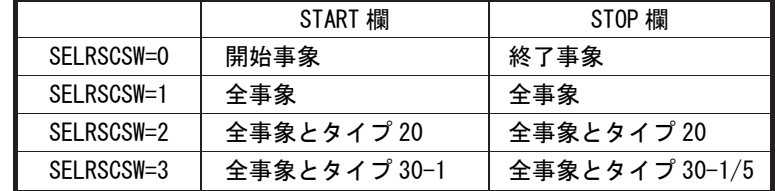

#### ○開始・終了回数

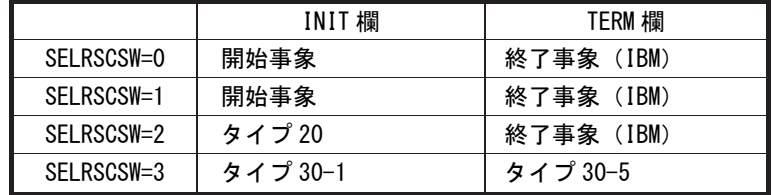

### ○事象発生回数

OTHER欄とERROR欄はセキュリティツールのログ情報から取得しているため、SELRSCSWスイッチの指定 は関係ありません。

SELRSCSW=2/3を指定した場合には次のように動作します。

1)ジョブ開始・終了レコードにユーザ権限が記録されていないためユーザ権限や属性が明示 されないことがあります。

2)INIT 欄にはジョブ開始時の RACF エラーはカウントされず、ERROR 欄に示されます。

### <span id="page-30-0"></span>1.9 特定ユーザのトレース・レポート(SW80,TUID,SW80OPT)

特定ユーザのトレース・レポートでは、指定された特定ユーザの利用状況をアクセスした際の状況を時系列に示し ます。入力のコントロールスイッチで SELDSNSW=1が設定されておりリソース種別名が「DATASET」の場合には、次 の行にボリューム通番とデータセット名が表示されます。IBMと富士通システムの場合、ジョブ開始・終了レコードが解 析対象として選択されている際(SELRSCSW)に、SW80OPT=1でそれらのレコードもレポートに表示することができま す。

■IBMシステムの場合

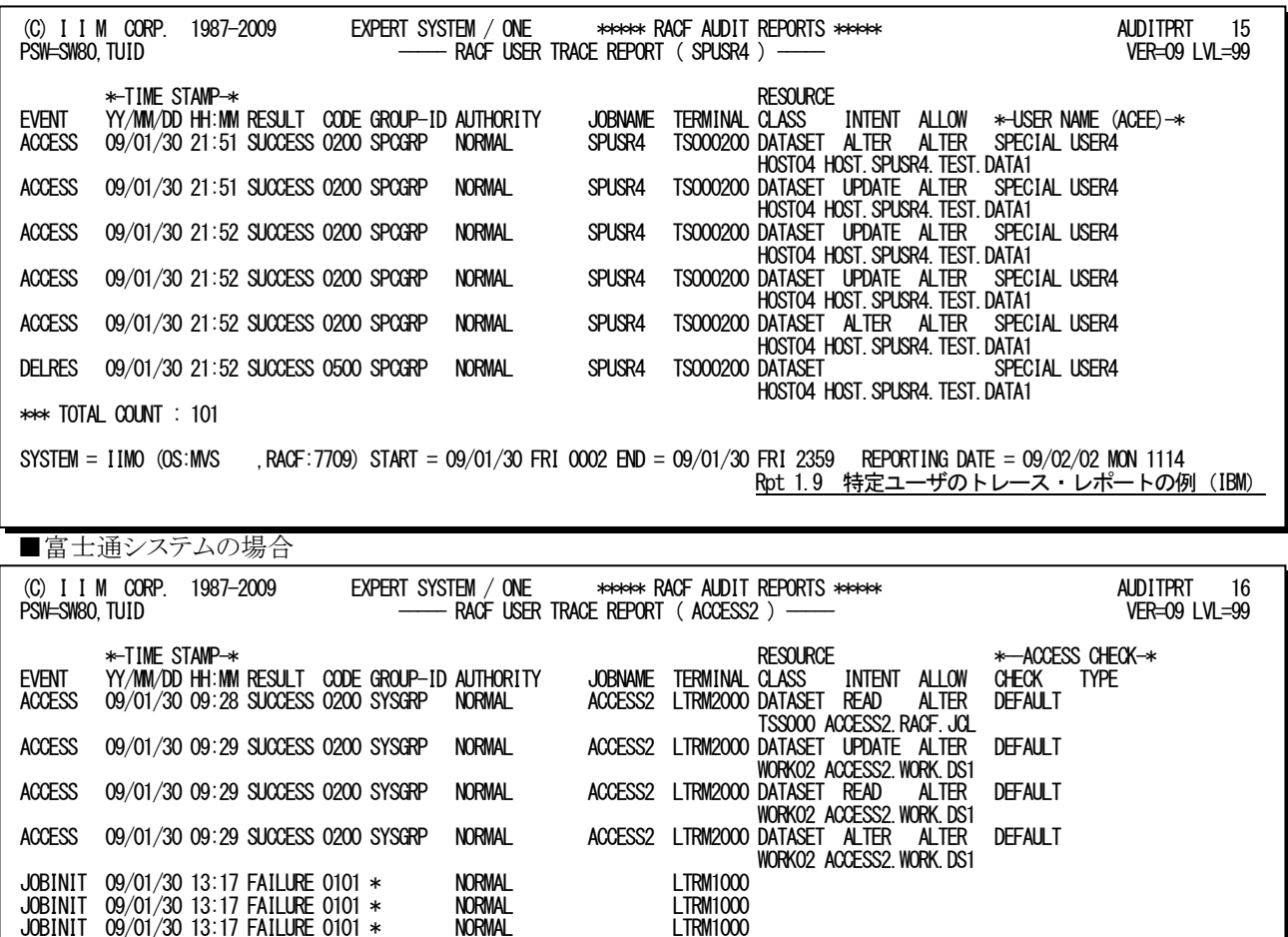

\*\*\* TOTAL COUNT : 32 SYSTEM = IIM1 (OS:MSP ,RACF:0013) START = 09/01/30 FRI 0002 END = 09/01/30 FRI 2359 REPORTING DATE = 09/02/02 MON 1408

JOBINIT 09/01/30 13:17 FAILURE 0101 \* NORMAL LTRM1000

ACCESS 09/01/30 13:34 SUCCESS 0200 SYSGRP OPERATIONS ACCESS2 LTRM1000 DATASET READ NONE DEFAULT

■日立システムの場合

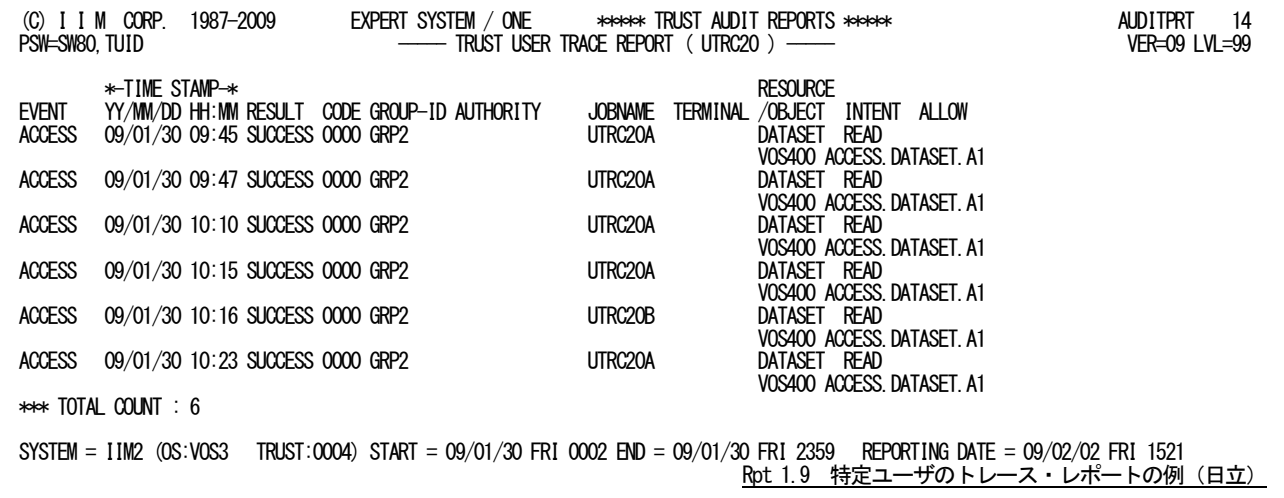

ACCESS2 LTRM1000 DATASET READ<br>TSS000 RACF.JCL

Rpt 1.9 特定ユーザのトレース・レポートの例(富士通)

この特定ユーザのトレース・レポートの内容は次のようになっています。

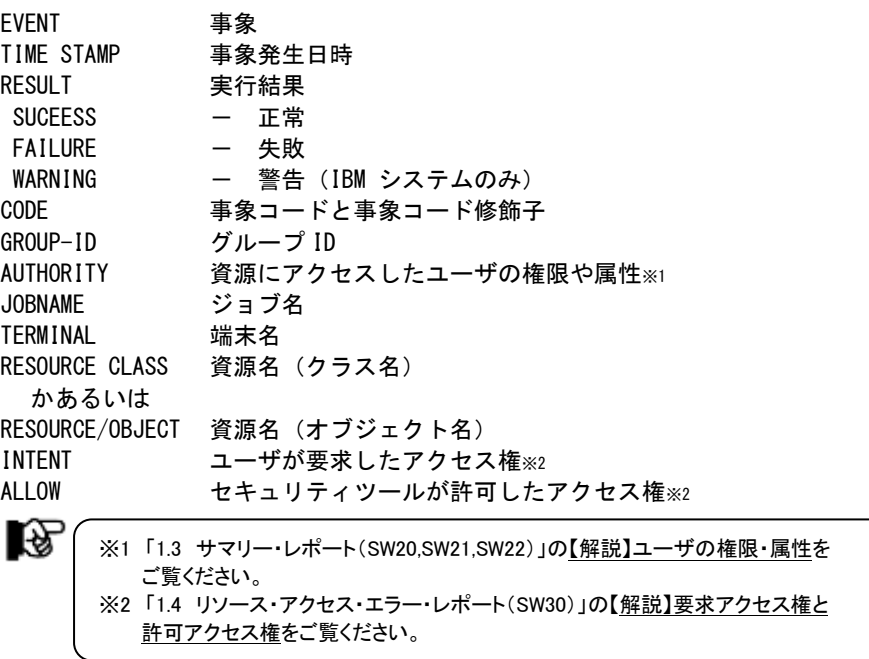

#### ■IBMシステムの場合

USER NAME ユーザ名 (ACEE)

IBM と富士通システムでジョブ開始・終了レコードが解析対象の場合、下記の項目だけが有効です。 EVENT<br>JOBSTART ジョブ開始 JOBEND ジョブ終了 TIMESTAMP RESULT 常に正常 GROUP-ID AUTHORITY 常に欠損値

JOBNAME TERMINAL

### ■富士通システムの場合

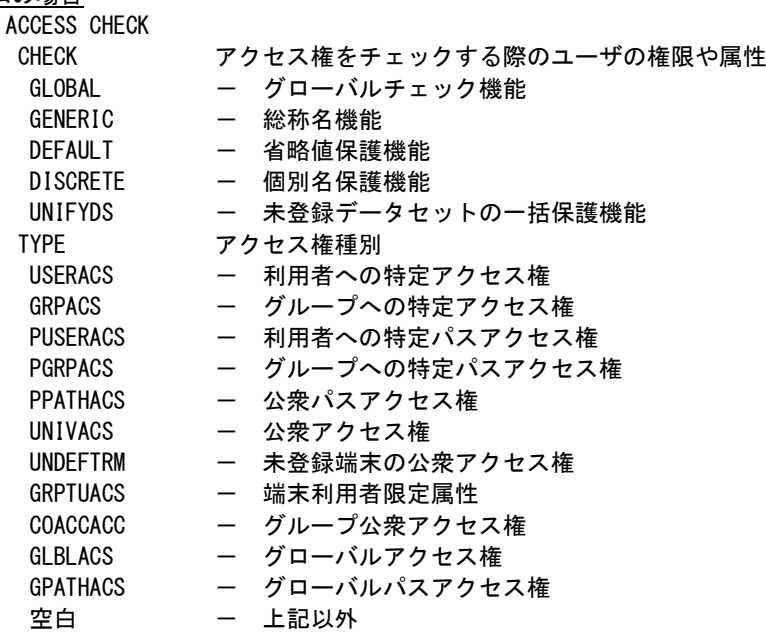

## <span id="page-32-0"></span>第2章 DSNCSV00 の使用方法

DSNCSV00プロセジャはデータセットに対するアクセス履歴情報をCSV形式で出力します。出力されたCSVファイル をユーザプログラムや表計算プログラムで処理し、目的とするデータセットのアクセス状況を追跡することができます。 これにより、データセットの使用状況を調査したり、ユーザのアクセス状況を監査することができます。CSVファイルに 出力する内容はレコードタイプやユーザ/ジョブ名、およびボリューム名、データセット名で選択することが出来ます。

DSNCSV00プロセジャでは、次の解析が可能です。

- ■ODAMクローズレコード(日立のみ) ■INPUT,RDBACKデータセット活動 ■OUTPUT,UPDAT,INOUT,OUTINデータセット活動 ■スクラッチ・データセット状況 ■非VSAMデータセットの名前変更状況 ■VSAMボリューム・データセットの更新(IBM/富士通のみ) ■総合カタログ機能定義活動(IBMのみ) ■BCSレコード追加(富士通のみ) ■VSAMコンポーネントまたはクラスタのOPEN ■VSAMコンポーネントまたはクラスタのCLOSE ■総合カタログ機能の削除活動(IBMのみ) ■総合カタログ機能の更新活動(IBMのみ) ■BCSレコード削除(富士通のみ) ■BCSレコード更新(富士通のみ) ■VSAMスクラッチレコード(富士通/日立のみ) ■VSAMリネームレコード(富士通/日立のみ) ■ジョブ開始レコード ■TSS情報レコード(富士通のみ)
- ■TISP/BP課金情報レコード(富士通FTPクライアントのみ)
- ■TCP/IP統計レコード(IBMFTPサーバの取り出し)

このプロセジャでは次のパフォーマンス・データを使用します。 IBM :14、15、17、18、20、30-1、60、61、62、64、65、66、118-74 富士通 :14、15、17、18、20、30-1、60、61、62、64、65、66、67、68、97、101 日立 :13、14、15、17、18、20、62、64、67、68

このプロセジャは入力データ量、解析対象範囲、出力レコードなどにより大量の資源を使用します。 プロセジャ実行時には、追跡対象のジョブやボリューム等に絞り込みを行ってから実行してください。

### <span id="page-33-0"></span>2.1 実行パラメータ

DSNCSV00プロセジャ用サンプルジョブ制御文のDD文"PLATFORM"では、プロセジャの実行パラメータ指定部と プロセジャ本体が連結データセットとして定義されています。実行パラメータには、セレクション・スイッチとコントロー ル・スイッチがあります。

//DSNCSV00\_JOB (ACCT), MSGLEVEL=(1,1), MSGCLASS=X, CLASS=A, NOTIFY=USERID //JOBLIB DD DSN=CPE.LOAD,DISP=SHR //\*JOBCAT DD DSN=USER.CAT,DISP=SHR //\*\*\*\*\*\*\*\*\*\*\*\*\*\*\*\*\*\*\*\*\*\*\*\*\*\*\*\*\*\*\*\*\*\*\*\*\*\*\*\*\*\*\*\*\*\*\*\*\*\*\*\*\*\*\*\*\*\*\*\*\*\*\*\*\*\*\*\*\* //\* プロダクト名 : SAMPLE ( MF-ADVISOR ) プロセジャ名 : DSNCSV00 \* //\*-------------------------------------------------------------------\* //\* JCLの以下のデータセット名を変更してください。 \* \* \* \* \* //\* ES/1 NEO LIBRARY \*<br>//\* CPE. LOAD ( ロードモジュールライブラリ ) \* //\* - CPE.SAMP ( サンプル・ライブラリ ) \* //\* INPUT -INPUT.DATA (解析対象のSMF(SMS)データ ) \* \*<br>//\* BASICUT1-OUTPUT.CSVFILE (CSVファイル ) \* \* //\* - VOLSER ( CSVファイル格納ボリューム) \* //\*\*\*\*\*\*\*\*\*\*\*\*\*\*\*\*\*\*\*\*\*\*\*\*\*\*\*\*\*\*\*\*\*\*\*\*\*\*\*\*\*\*\*\*\*\*\*\*\*\*\*\*\* SINCE V05L14 \*\* EXEC PGM=CPESHELL,REGION=4096K<br>T DD SYSOUT=\* //SYSPRINT DD SYSOUT=\*<br>//SYSPRINT DD SYSOUT=\* //SYSUDUMP DD SYSOUT=\* ,<br>//SYSUT1 DD UNIT=SYSDA,SPACE=(TRK,(10,5))<br>//INPUT DD DISP=SHR\_DSN=INPUT\_DATA //INPUT DD DISP=SHR,DSN=INPUT.DATA //BASICUT1 DD DSN=OUTPUT.CSVFILE,DISP=(NEW,CATLG,DELETE), // UNIT=SYSDA,SPACE=(CYL,(2,1),RLSE),VOL=SER=VOLSER  $\frac{1}{2}$ /PLATFORM DD  $*$ \* \* セレクション・スイッチ / コントロール・スイッチ \* DATESW = 0 日付指定制御SW ( 0:YYDDD 1:YYMMDD ) SEL1 = 00000 処理開始日( YYDDD/YYMMDD ) SEL2 = 0000 処理開始時刻( HHMM ) SEL3 = 99999 処理終了日( YYDDD/YYMMDD ) 処理終了時刻(HHMM) \* DTMAKER = 1 0S種別( 1:IBM 2:FJ 3:HT ) \* SW013 = 1 SMSタイプ13 ODAM クローズレコード (日立のみ) SWO14 = 1 SMF/SMSタイプ14 INPUT,RDBACK データセット活動<br>SWO15 = 1 SMF/SMSタイプ15 OUTPUT,UPDAT,INOUT,OUTIN データセット活動 SW017 = 1 SMF/SMSタイプ17 スクラッチ・データセット状況 SW018 = 1 SMF/SMSタイプ18 非VSAM データセットの名前変更状況<br>SW020 = 1 SMF/SMSタイプ20 ジョブ開始レコード  $\frac{30020}{8}$  = 1  $\frac{3009}{7}$   $\frac{309}{7}$   $\frac{309}{7}$   $\frac{309}{7}$   $\frac{309}{7}$   $\frac{309}{7}$   $\frac{309}{7}$   $\frac{309}{7}$   $\frac{309}{7}$   $\frac{309}{7}$   $\frac{309}{7}$   $\frac{309}{7}$   $\frac{309}{7}$   $\frac{309}{7}$   $\frac{309}{7}$   $\frac{309}{7}$   $\frac{309}{7}$  ジョブ開始レコード(IBM/富士通のみ) SW060 = 1 SMFタイプ60 VSAMボリューム・データセットの更新(IBM/富士通のみ) SWO61 = 1 SMFタイプ61 総合カタログ機能定義活動またはBCSレコード追加 (IBM/富士通のみ) SW062 = 1 SMF/SMSタイプ62 VSAMコンポーネントまたはクラスタのOPEN SW064 = 1 SMF/SMSタイプ64 VSAMコンポーネントまたはクラスタのCLOSE SW065 = 1 SMFタイプ65 総合カタログ機能の削除活動/BCSレコード削除 (IBM/富士通のみ) SW066 = 1 SMFタイプ66 総合カタログ機能の更新活動/BCSレコード更新 SWO67 = 1 SMF/SMSタイプ67 VSAMスクラッチレコード(富士通/日立のみ)<br>SMPS = 1 SMF/SMSタイプ67 VSAMスクラッチレコード(富士通/日立のみ) SW068 = 1 SMF/SMSタイプ68 VSAMリネームレコード(富士通/日立のみ) SW097 = 1 SMFタイプ97 TSS情報レコード(富士通のみ)<br>SW101 = 1 SMFタイプ101 TISP/BP課金情報レコード(富士通FTPクライアントのみ) SWITS<br>SWI18 = 1 SWFタイプ118 FTPサーバの取り出し(IBMのみ) \* ECONCAT = 1 連結データセット情報出力抑止 (0:抑止しない 1:抑止する) ETEMPDS = 1 一時データセット情報出力抑止 (0:抑止しない 1:抑止する) EVTOCDS = 1 VTOCデータセット情報出力抑止 (0:抑止しない 1:抑止する) SELUNIT = 0 入出力装置タイプの選択 \* 0:すべて出力 \* 1:ディスク装置のみ \* 2:テープ装置のみ \* DIM SDSN(10),SDSN2(10),SDSN3(10) 変数配列の定義 \* SDSN (1)='DATASET\_NAME1\*' 検査対象データセット名(1)  $*$  SDSN2 (1) = '' \*  $SDSN3(1) = '$ \* SDSN (2)='DATASET\_NAME2\*' 検査対象データセット名(2)  $*$  SDSN2(2)='' \*  $\begin{array}{c} \text{SDSNS} \ (2) = ' \end{array}$ <br>SDSN=0 検査対象データセット数 \* DIM EDSN(10),EDSN2(10),EDSN3(10) 変数配列の定義 \* EDSN (1)='DATASET\_NAME1\*' 検査対象外データセット名(1)  $EDSN$  (1) =  $DATASET_NAME1*$ <br> $EDSN2$  (1) =  $'$  $EDSN3(1)='$ \* EDSN (2)='DATASET\_NAME2\*' 検査対象外データセット名(2)  $\overline{SDSN}(2)$  =' DATASET\_NAME2\*'<br>EDSN2(2) =' ' \* EDSN3 $\overline{2}$ =' EDSN=0 **the actival form of the contract of the contract of the contract of the contract of the contract of the contract of the contract of the contract of the contract of the contract of the contract of the contract of** 

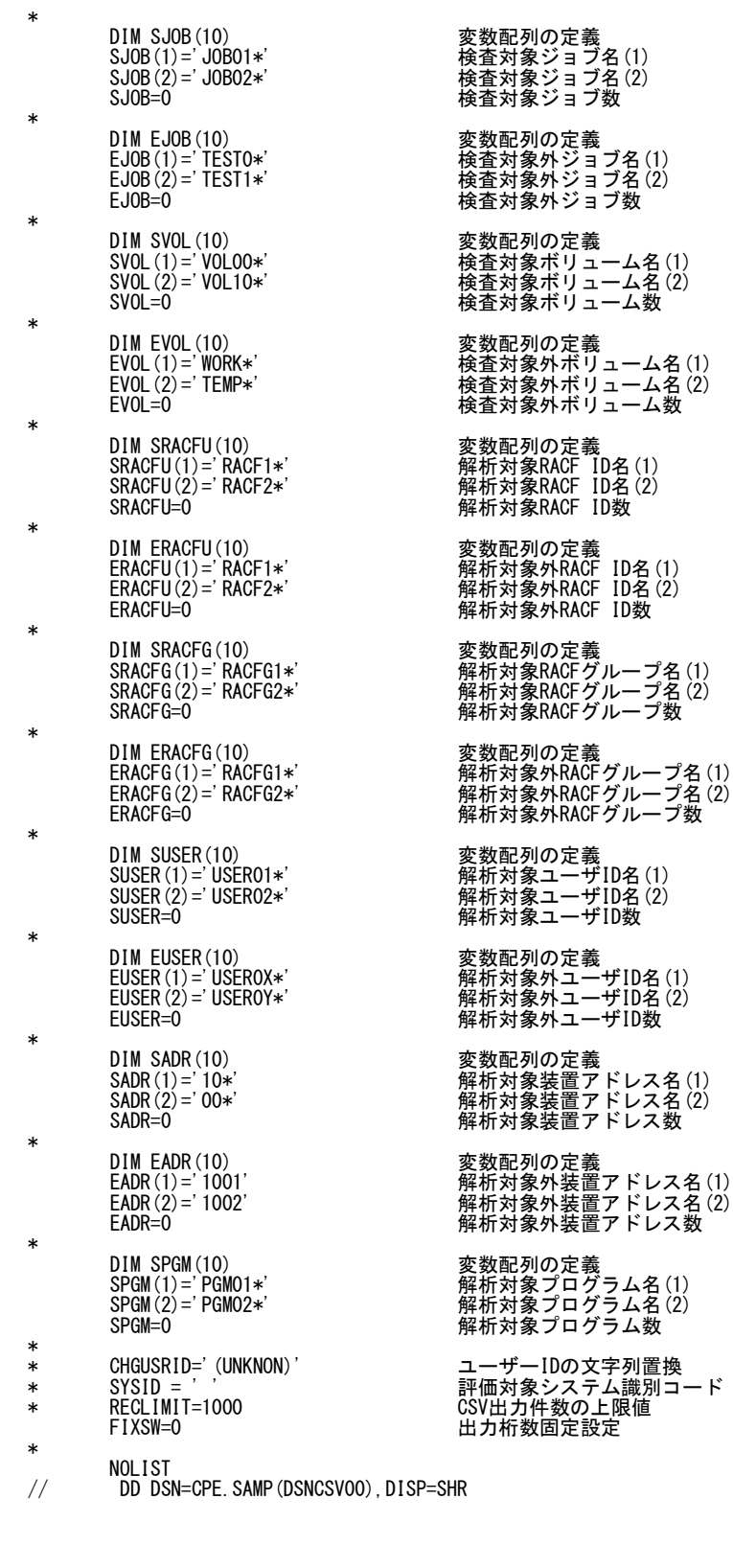

Jcl 2.1サンプル・ジョブ制御文 (JCDSNCSV)

### <span id="page-35-0"></span>2.1.1. セレクション・スイッチ

セレクション・スイッチでは、解析対象とするべき時間帯を指定します。

### DTMAKER メーカの選択[必須]

入力するSMF/SMSレコード群が収集されたオペレーティング・システムの種別を指定してください。 DTMAKER=1 IBMシステムのSMFレコード群 DTMAKER=2 富士通システムのSMFレコード群 DTMAKER=3 日立システムのSMSレコード群

### DATESW 日付形式

SEL1(開始日)とSEL3(終了日)で解析対象日を指定する際、DATESWを"1"に設定すると、SEL1とSEL3 の日付けをYYMMDD(グレゴリアン暦)で指定することができます。

### SEL1~SEL4 入力データ・レンジ

解析対象とするべきSMF/SMSレコードの日時の範囲を指定します。

- SEL1 開始日 (形式はYYDDDまたはYYMMDD)
- SEL2 開始時刻 (形式はHHMM)
- SEL3 終了日 (形式はYYDDDまたはYYMMDD)
- SEL4 終了時刻 (形式はHHMM)

入力されたSMF/SMSレコード群の中から指定された時間帯のデータのみを抽出する為、SEL1とSEL2で指 定された開始時刻以前のデータはすべて読み飛ばします。開始時刻以降でかつSEL3とSEL4で指定され た終了時刻以前のデータが解析対象となります。但しADVISORのみご契約の場合は、最初に解析を開始 した時刻以降、24時間分を処理しても終了時刻とならない場合、終了時刻の指定に拘わらずプロセジャは 解析作業を終了します。

#### 1.日付=省略時

- ・MAGICライセンス無→最初のレコードから24時間
- ・MAGICライセンス有→最初のレコードから1ヶ月
- ※「最初のレコード」:対象レコードで最初に読込んだレコード。これを基準に各レコードの「レコード出力 日時」を確認して処理範囲を選択。
- [省略値]
- SEL1=00000 SEL2=0000 SEL3=99999 SEL4=2400 DATESW=0

2.日付=指定時

・MAGICライセンス無→範囲が24時間を越えている場合、SEL1+SEL2から24時間で抑止。 ・MAGICライセンス有→設定された日時範囲を全て出力。 [設定例]

```
DATESW=1
SEL1=070801
SEL2=0900
SEL3=070802
SEL4=0900
```
### 2000年以降の指定について

SEL1とSEL3で指定する日付は1900年代であっても2000年代であっても、下位2桁のみをYY部で指定しま す。この為、YY部が00~49の場合には2000~2049年、YY部が50~99の場合には1950~1999年の指定と して評価を行います。
## 注意点

- 1. 開始時刻(SEL2)と終了時刻(SEL4)のみの指定はできません。
- 2. DAY関数は年を跨ったデータを処理することができません。このような処理を行う場合は次のよ うに記述してください。

【例】2009年1月1日に2008年12月31日0時から実行時までのデータを評価対象とする。

DATESW=0

SEL1=&YYDDD(&CENTURY(DAY)-1) SEL2=0000 SEL3=DAY SEL4=2400

# 2.1.2. コントロール・スイッチ

コントロール・スイッチでは、入力データ群の選択などを指定します。

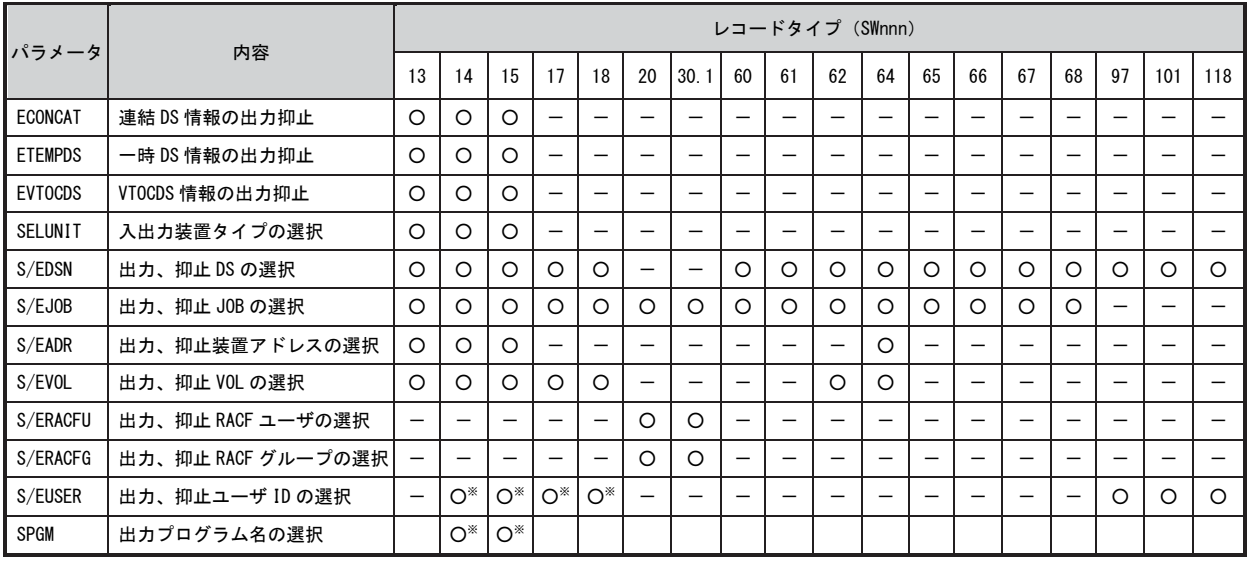

※IBMのみ

## SWnnn SMF/SMSレコードの選択

解析対象とするSMF/SMSレコードを選択します。省略値は全て"0"です。

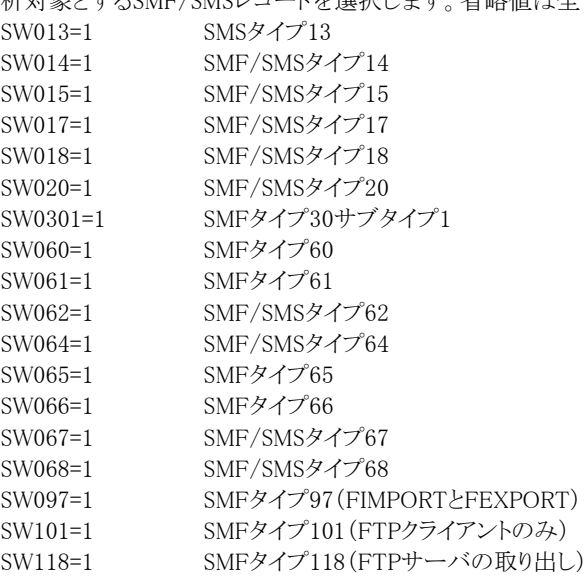

## ECONCAT 連結データセット情報の出力抑止

SMF/SMSレコードタイプ14,15では、連結データセットの2つ目以降のデータセット名がSMF/SMSレコード 自体に格納されません。この場合、出力されるCSV形式ファイルにおいても、データセット名が不明確な情 報の為にファイル容量が大きくなる可能性があります。連結データセット情報が不必要な場合、ECONCAT に"1"を指定すると連結データセット情報の出力を抑止します。

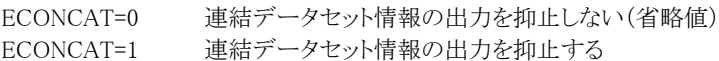

#### ETEMPDS 一時データセット情報の出力抑止

一時データセットの情報を管理する必要がない場合、ETEMPDSに"1"を指定すると一時データセット情報 の出力を抑止します。

ETEMPDS=0 一時データセットのレコード出力を抑止しない(省略値) ETEMPDS=1 一時データセットのレコード出力を抑止する

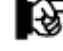

SMF/SMSレコードタイプ13、17では、一時データセットの判別ができません。デ ータセットの除外にはEDSNスイッチを使用してください。

## EVTOCDS VTOCデータセット情報の出力抑止

VTOC領域をアクセスする際、プログラムは特殊なオープン処理を行います。この際、そのデータセット名 は、判読不明な特殊文字列で構成されています。このようなデータセット名を検出すると、プロセジャでは 自動的に次のようなデータセット名に置き換えます。 VOLUME\_TABLE\_OF\_CONTENTS\_(VTOC)

このようなデータセットの情報を管理する必要がない場合、EVTOCDSに"1"を指定するとVTOCデータセッ ト情報の出力を抑止します。

EVTOCDS=0 VTOCデータセットのレコード出力を抑止しない(省略値) EVTOCDS=1 VTOCデータセットのレコード出力を抑止する

# SELUNIT 入出力装置タイプの選択

出力対象としたい入出力装置タイプを指定します。<br>SELUNIT=0 すべての入出力装置タイプ すべての入出力装置タイプを出力する(省略値) SELUNIT=1 ディスク装置のみを出力する SELUNIT=2 テープ装置のみを出力する

# SDSN(n) 出力対象データセットの選択

特定のデータセット情報のみを出力したい場合、SDSNにデータセット名を指定します。データセット名の定 義を簡略化する為に比較制御文字を利用した指定が可能です。(注) データセット名が15文字より長い場 合は、16字目以降をSDSN2(n)、SDSN3(n)に継続して指定します。 【例】以下の2つのデータセットを出力対象とする。

 $(v_1)$ (注) ……。<br>比較制御文字に ついては、マニュ アル末尾にある 「比較制御文字 について」をご参 照ください。

SDSN2(n) SDSN3(n)

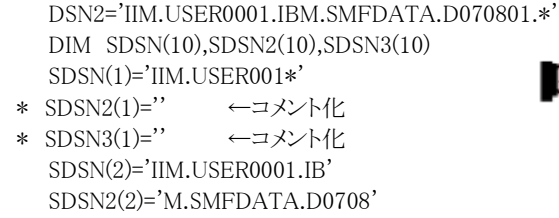

DSN1='IIM.USER001\*'

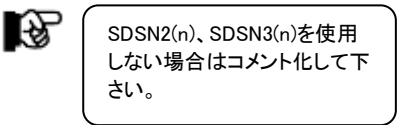

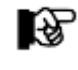

B.

SDSN2(n)、SDSN3(n)を使用しない場合はコメント化して下さい。 ・TYPE14、15:連結データセット、一時データセット、VTOCデータセットは検索の対象外です。 ・TYPE18:リネームは旧データセット名で検索を行います。

# EDSN2(n) EDSN3(n)

(注) ……<br>比較制御文字に ついては、マニュ アル末尾にある 「比較制御文字 について 序ご参 照ください。

 $(\gamma_{\gamma})$ 

#### EDSN(n) 出力対象外データセットの選択

 $SDSN3(2)='01.*'$ SDSN=2

特定のデータセット情報のみを出力したくない場合、EDSNにデータセット名を指定します。データセット名 の定義を簡略化する為に比較制御文字を利用した指定が可能です。(注) データセット名が15文字より長い 場合は、16字目以降をEDSN2(n)、EDSN3(n)に継続して指定します。

【例】以下の2つのデータセットを出力対象とする。

- DSN1='IIM.WORK\*' DSN2='IIM.USER00??.WORK\*' DIM EDSN(10),EDSN2(10),EDSN3(10) EDSN(1)='IIM.WORK\*' \* EDSN2(1)='' ←コメント化
- \* EDSN3(1)='' ←コメント化 EDSN(2)='IIM.USER00??.WO'
- $EDSN2(2)='RK*$ \* EDSN3(2)='' ←コメント化 EDSN=2

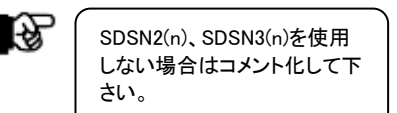

・TYPE14、15:連結データセット、一時データセット、VTOCデータセットは検索の対象外です。 ・TYPE18:リネームは旧データセット名で検索を行います。

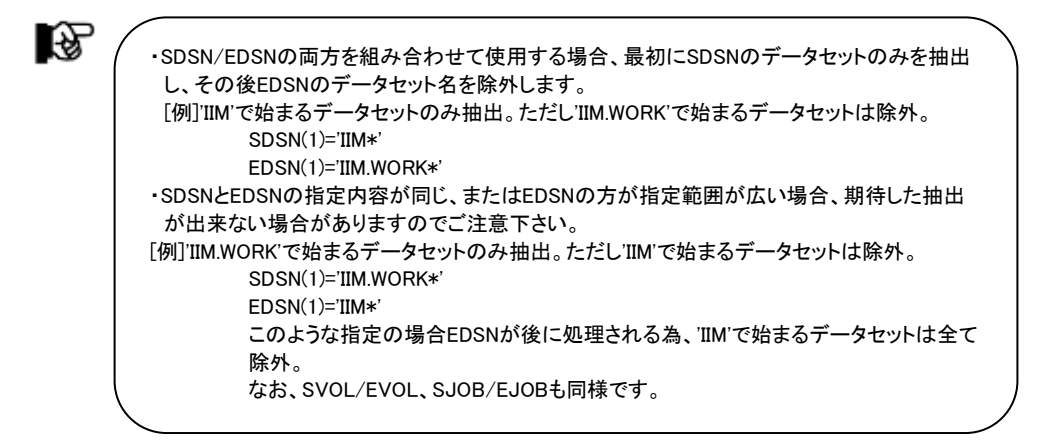

#### SJOB 解析対象ジョブの選択

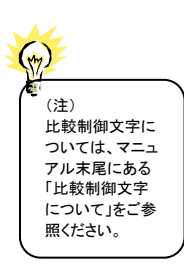

特定のジョブのアクセス情報のみを出力したい場合、SJOBにジョブ名を指定します。ジョブ名の定義を簡 略化する為に比較制御文字を利用した指定が可能です。(注) DIM SJOB(n) SJOBの最大配列数を指定してください。

SJOB(n) 解析対象とするジョブ名を指定してください。

【例】JOB01xxxとJOB02xxxで始まるジョブを解析対象とする。 DIM SJOB(10)  $SIOB(1)='IOB01*'$  $SJOB(2)='JOB02*'$  $SIOB=2$ 

 $(w)$ 

(注) 比較制御文字に ついては、マニュ アル末尾にある 「比較制御文字 について」をご参 照ください。

# EJOB 解析対象外ジョブの選択

 特定のジョブのアクセス情報のみを出力したくない場合、EJOBにジョブ名を指定します。ジョブ名の定義を 簡略化する為に比較制御文字を利用した指定が可能です。(注) DIM EJOB(n) EJOBの最大配列数を指定してください。 EJOB(n) 解析対象外とするジョブ名を指定してください。

【例】TEST0xxxとTEST1xxxで始まるジョブを解析対象外とする。 DIM EJOB(10)  $EJOB(1)=TEST0*'$  $EIOB(2)=TEST1*'$ EIOB=2

# SADR 解析対象装置アドレスの選択

 特定の装置アドレスのアクセス情報のみを出力したい場合、SADRに装置アドレス名を指定します。装置ア ドレス名の定義を簡略化する為に比較制御文字を利用した指定が可能です。(注) DIM SADR(n) SADRの最大配列数を指定してください。 SADR(n) 解析対象とする装置アドレス名を指定してください。

(注) 比較制御文字に ついては、マニュ アル末尾にある 「比較制御文字 こついて はご参 照ください。

【例】010xと020xで始まる装置アドレスを解析対象とする。 DIM SADR(10)  $SADR(1)='010*'$  $SADR(2)='020*'$ SADR=2

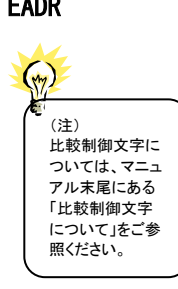

# EADR 解析対象外装置アドレスの選択

特定の装置アドレスのアクセス情報のみを出力したくない場合、EADRに装置アドレス名を指定します。装 置アドレス名の定義を簡略化する為に比較制御文字を利用した指定が可能です。(注) DIM EADR(n) EADRの最大配列数を指定してください。

EADR(n) 解析対象外とする装置アドレス名を指定してください。

【例】010xと020xで始まる装置アドレスを解析対象外とする。 DIM EADR(10)  $EADR(1)='010*'$  $EADR(2)='020*'$ EADR=2

## SVOL 解析対象ボリュームの選択

(注) ……<br>比較制御文字に ついては、マニュ アル末尾にある 「比較制御文字 について」をご参 照ください。

◆ 特定ボリュームのアクセス情報のみを出力したい場合、SVOLにボリューム名を指定します。ボリューム名の<br><del>(ホ)</del> 定義を簡略化する為に比較制御文字を利用した指定が可能です。(注) 定義を簡略化する為に比較制御文字を利用した指定が可能です。(注) DIM SVOL(n) SVOLの最大配列数を指定してください。 SVOL(n) 解析対象とするボリューム名を指定してください。 【例】VOL00xとVOL10xで始まるボリュームを解析対象とする。

DIM SVOL(10)  $SVOL(1)='VOL00*'$  $SVOL(2)='VOL10*'$ SVOL=2

# EVOL 解析対象外ボリュームの選択

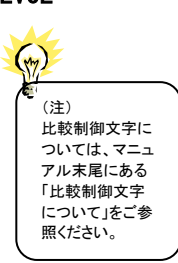

特定ボリュームのアクセス情報のみを出力したくない場合、EVOLにボリューム名を指定します。ボリューム<br>名の定義を簡略化する為に比較制御文字を利用した指定が可能です。(注) 名の定義を簡略化する為に比較制御文字を利用した指定が可能です。(注) DIM EVOL(n) EVOLの最大配列数を指定してください。 EVOL(n) 解析対象外とするボリューム名を指定してください。 【例】WORKxxとTEMPxxで始まるボリュームを解析対象外とする。

DIM EVOL(10)  $EVOL(1)='WORK*'$  $EVOL(2)=^{\prime}TEMP*^{\prime}$ EVOL=2

## SRACFU 解析対象RACFユーザの選択

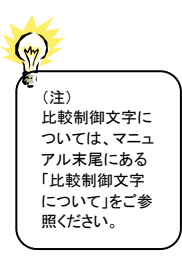

 ジョブ開始レコードにおいて、特定のRACFユーザのジョブ情報のみを出力したい場合、SRACFUにRACF ユーザIDを指定します。RACFユーザIDの定義を簡略化する為に比較制御文字を利用した指定が可能で す。(注)

DIM SRACFU(n) SRACFUの最大配列数を指定してください。 SRACFU(n) 解析対象とするRACFユーザIDを指定してください。

【例】RACF1\*とRACF2\*で始まるRACFユーザを解析対象とする。 DIM SRACFU(10) SRACFU(1)='RACF1\*' SRACFU(2)='RACF2\*' SRACFU=2

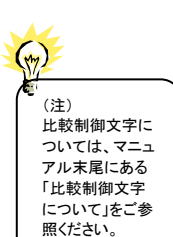

### ERACFU 解析対象外RACFユーザの選択

ジョブ開始レコードにおいて、特定のRACFユーザのジョブ情報を出力したくない場合、ERACFUにRACF ユーザIDを指定します。RACFユーザIDの定義を簡略化する為に比較制御文字を利用した指定が可能で す。(注)

DIM ERACFU(n) ERACFUの最大配列数を指定してください。 ERACFU(n) 解析対象外とするRACFユーザIDを指定してください。

【例】RACF1\*とRACF2\*で始まるRACFユーザを解析対象外とする。 DIM ERACFU(10)  $ERACFU(1)='ERACF1*'$ ERACFU(2)='ERACF2\*' ERACFU=2

## SRACFG 解析対象RACFグループの選択

 $(\gamma)$ (注) -----<br>比較制御文字に ついては、マニュ アル末尾にある 「比較制御文字 について」をご参 照ください。

 ジョブ開始レコードにおいて、特定のRACFグループのジョブ情報のみを出力したい場合、SRACFGにRA CFグループ名を指定します。RACFグループ名の定義を簡略化する為に比較制御文字を利用した指定が 可能です。(注)

DIM SRACFG(n) SRACFGの最大配列数を指定してください。 SRACFG(n) 解析対象とするRACFグループ名を指定してください。

【例】RACFG1\*とRACFG2\*で始まるRACFグループを解析対象とする。 DIM SRACFG(10)  $SRACFG(1)='RACFG1*'$ SRACFG(2)='RACFG2\*' SRACFG=2

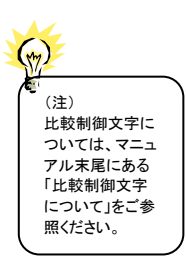

## ERACFG 解析対象外RACFグループの選択

 ジョブ開始レコードにおいて、特定のRACFグループのジョブ情報を出力したくない場合、ERACFGにRAC Fグループ名を指定します。RACFグループ名の定義を簡略化する為に比較制御文字を利用した指定が 可能です。(注)

DIM ERACFG(n) ERACFGの最大配列数を指定してください。 ERACFG(n) 解析対象外とするRACFグループ名を指定してください。

【例】RACFG1\*とRACFG2\*で始まるRACFグループを解析対象外とする。

DIM ERACFG(10) ERACFG(1)='RACFG1\*' ERACFG(2)='RACFG2\*' ERACFG=2

# SUSER 解析対象ユーザIDの選択

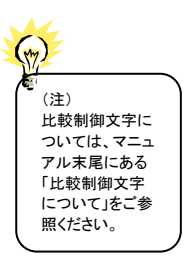

 特定のユーザIDのアクセス情報のみを出力したい場合、SUSERにユーザIDを指定します。ユーザIDの定 義を簡略化する為に比較制御文字を利用した指定が可能です。(注)

DIM SUSER(n) SUSERの最大配列数を指定してください。 SUSER(n) 解析対象とするユーザID名を指定してください。

【例】USER01xxとUSER02xxで始まるユーザIDを解析対象とする。 DIM SUSER(10)  $SUSER(1)='USER01*'$ SUSER(2)='USER02\*' SUSER=2

#### EUSER 解析対象外ユーザIDの選択 特定のユーザIDのアクセス情報のみを出力したくない場合、EUSERにユーザIDを指定します。ユーザIDの 定義を簡略化する為に比較制御文字を利用した指定が可能です。(注) DIM EUSER(n) EUSERの最大配列数を指定してください。 (注) 比較制御文字に EUSER(n) 解析対象外とするユーザID名を指定してください。 ついては、マニュ アル末尾にある 【例】USER0XxxとUSER0Yxxで始まるユーザIDを解析対象外とする。 「比較制御文字 について」をご参 DIM EUSER(10) 照ください。 EUSER(1)='USER0X\*' EUSER(2)='USER0Y\*' EUSER=2 SPGM 解析対象プログラム名の選択 特定のプログラム名のアクセス情報のみを出力したい場合、SPGMにプログラム名を指定します。 プログラム名の定義を簡略化する為に比較制御文字を利用した指定が可能です。(注) DIM SPGM(n) SPGMの最大配列数を指定してください。 SPGM(n) 解析対象とするプログラム名を指定してください。 (注) 比較制御文字に ついては、マニュ アル末尾にある 【例】PGM01xxとPGM02xxで始まるプログラム名を解析対象とする。 DIM SPGM(10) 「比較制御文字 について」をご参 SPGM (1)='PGM01\*' 照ください。SPGM (2)='PGM02\*' SPGM=2 સ્ત્રિ このパラメータは、IBM TYPE14, 15でのみ有効です。

#### CHGUSRID ユーザーIDの文字列置換

 ユーザーIDが"\*"の場合、指定された文字列に置き換えます。SMF TYPE14,15,17,18で出力されるユーザ ーIDには"\*"(アスタリスク)が設定される場合があります。ユーザーIDの選択パラメータ(S/EUSER)で使用す る比較制御文字(\*)と区別する際にご利用ください。省略値は"(UNKNON)"です。 S/EUSERパラメータでの選択・排他は、置き換え後の文字列で指定可能です。

## SYSID システム識別コード

 指定されたシステム識別子のシステムのみを処理対象とします。省略値は全システムを出力します。 SYSID='cccc'

## RECLIMIT 出力レコード件数の抑止

 CSVファイルに出力するアクセス情報件数の上限値を指定します。指定された件数を超えると処理は中断 されます。省略値は全件出力します。 RECLIMIT=nnnn

# FIXSW 桁数固定形式での出力

出力項目の桁位置(桁数)を固定としたCSVファイル形式で出力します。項目と項目の間にはカンマ(,)が 出力されます。またメーカやレコード毎に非出力となっている項目位置には、桁数分の空白とカンマが出 力され、行の最後にもカンマが出力されます。

FIXSW=0 桁数=可変のCSV形式ファイルを出力する FIXSW=1 桁数=固定のCSV形式ファイルを出力する

IL.B.

各桁位置は「2.2出力形式」をご参照ください。出力データセットはVB形式です。桁 数固定で出力する場合、可変での出力よりファイルサイズが大きくなり、処理時間 も長くなります。

# 2.1.3. その他の制御スイッチ

# ERRORCDE リターン・コード

解析対象のパフォーマンス・データがない場合、もしくはプロセジャが出力すべきデータがない場合、以下 のメッセージを出力します。このときのリターン・コードを、ERRORCDEに任意の値を指定することで変更で きます。

指定できる値は0~4095の範囲の整数で、省略値は8です。

・解析対象のパフォーマンス・データがない場合のメッセージ

NO PERFORMANCE DATA IS FOUND.

・プロセジャが出力すべきデータがない場合のメッセージ

THERE WAS NO OUTPUT DATA.

# 2.2 出力レコード形式

DSNCSV00が出力するデータセット・アクセス情報の一覧を示します。出力結果はユーザプログラムや表計算プログ ラムを使用して処理することが可能です。なお、一覧表の"桁位置"および最終行の項目"(非出力)"は、桁位置固定 出力(FIXSW=1)を指定した場合に有効となります。

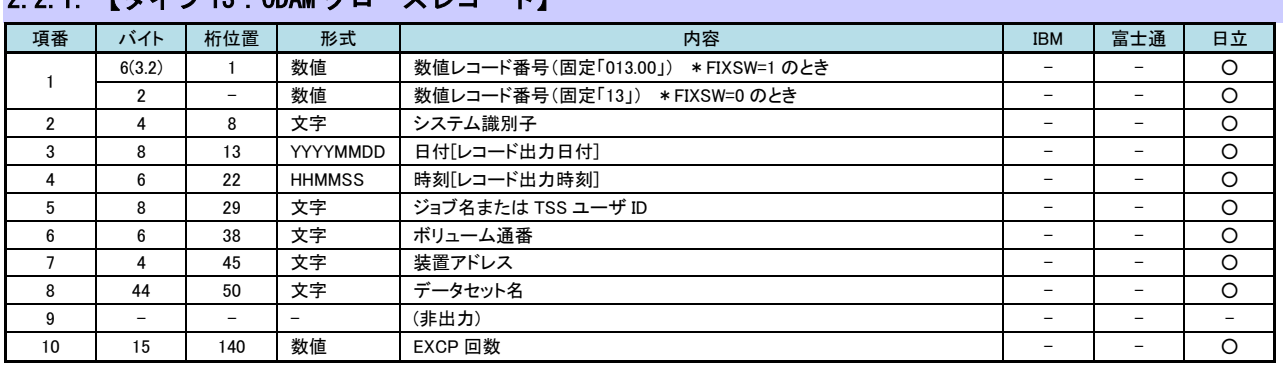

# 2.2.1. 『タイプ 13 · ODAM クローズレコード】

# 2.2.2. 【タイプ 14:INPUT,RDBACK データセット活動】

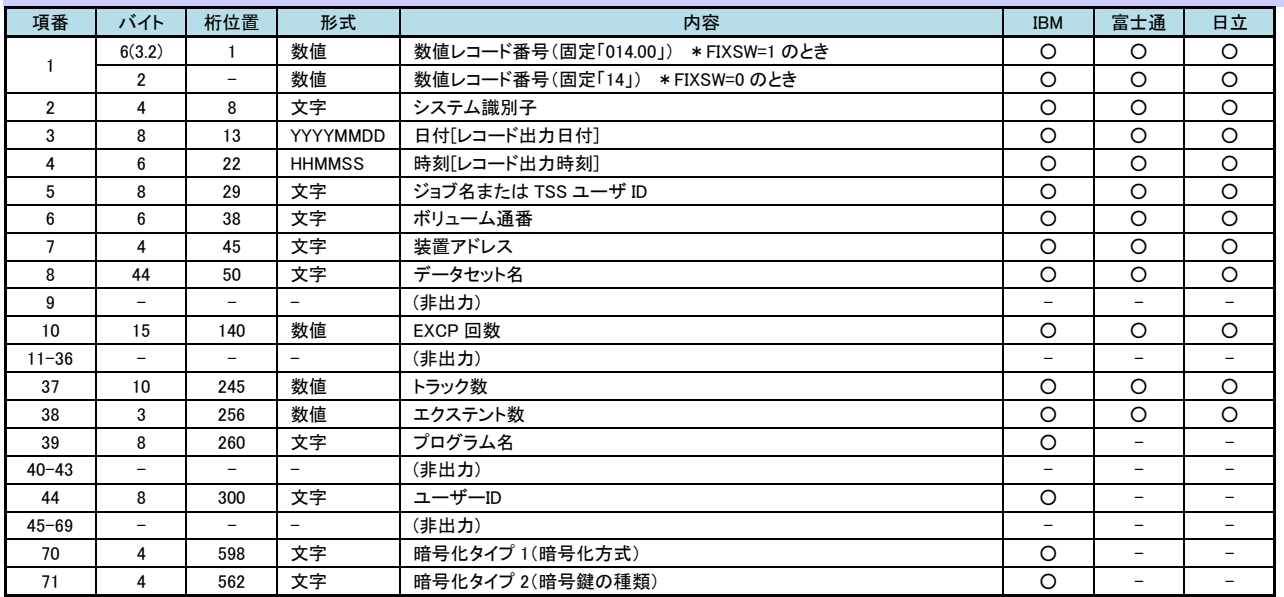

# 2.2.3. 【タイプ 15:0UTPUT, UPDAT, INOUT, OUTIN データセット活動】

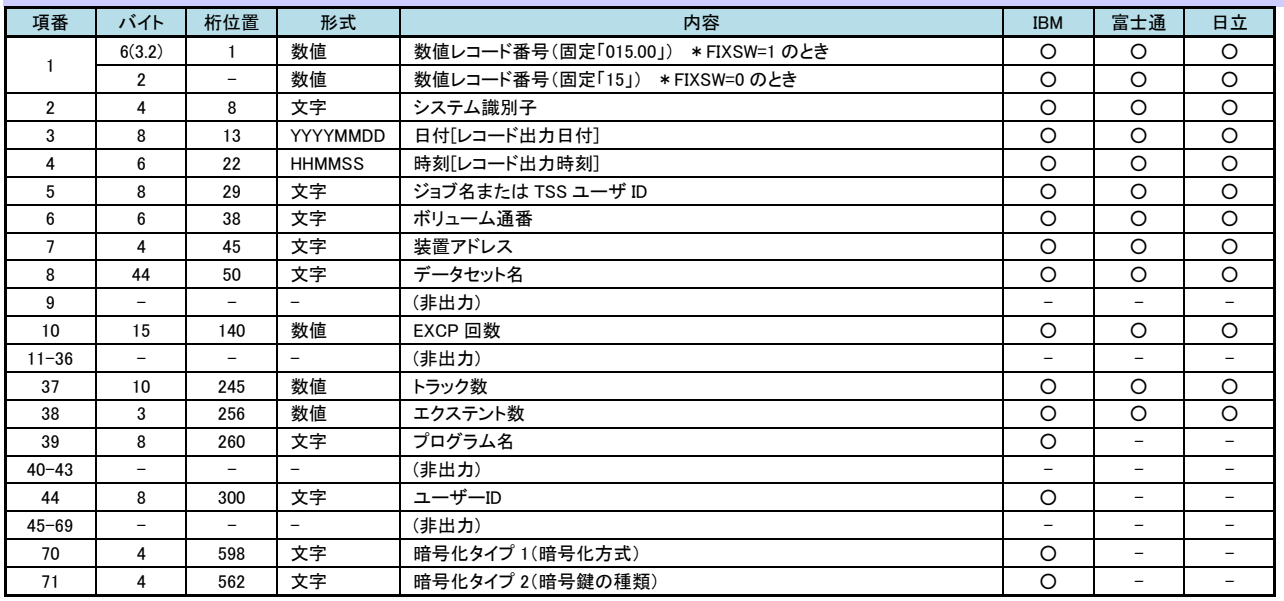

# 2.2.4. 【タイプ 17:スクラッチ・データセット状況】

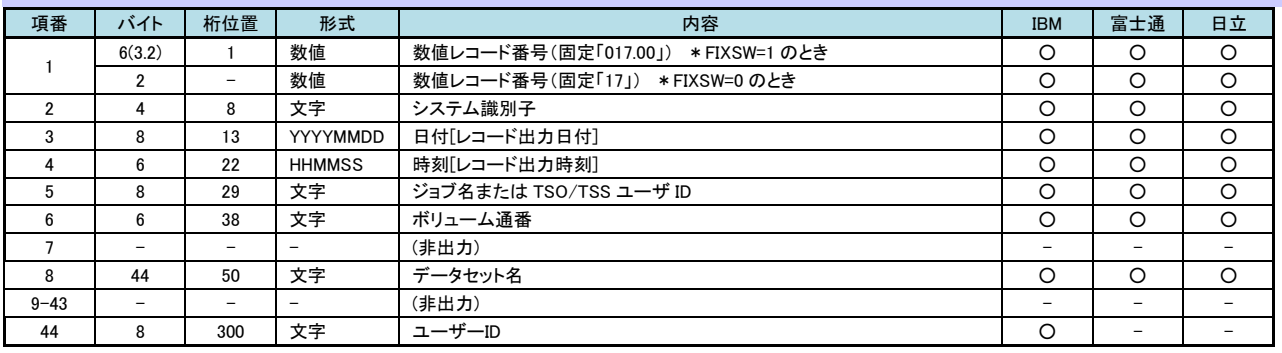

■ ◆ │ 該当データセットが複数のボリュームに跨っている場合、レコードをボリューム毎に複数出力します。

# 2.2.5. 【タイプ 18:非 VSAM データセットの名前変更状況】

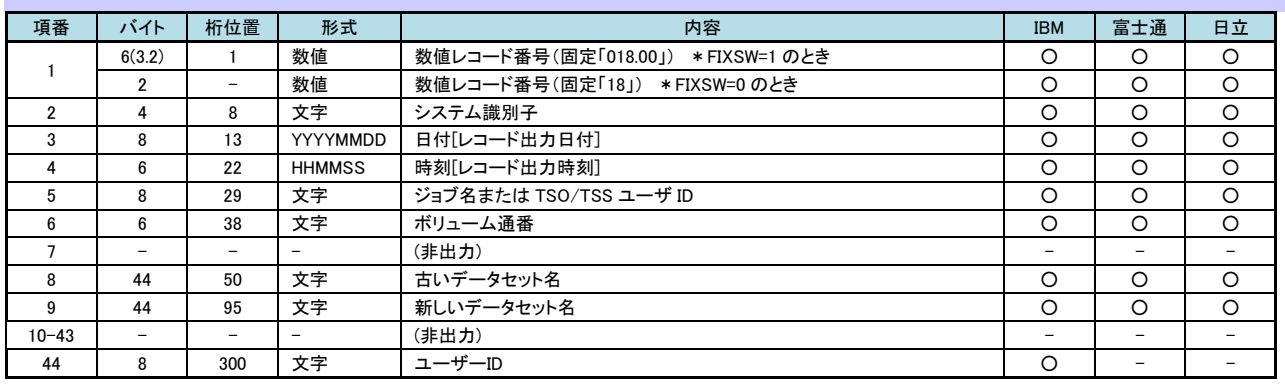

■ ◆ 「 該当データセットが複数のボリュームに跨っている場合、レコードをボリューム毎に複数出力します。

# 2.2.6. 【タイプ 20:ジョブ開始】

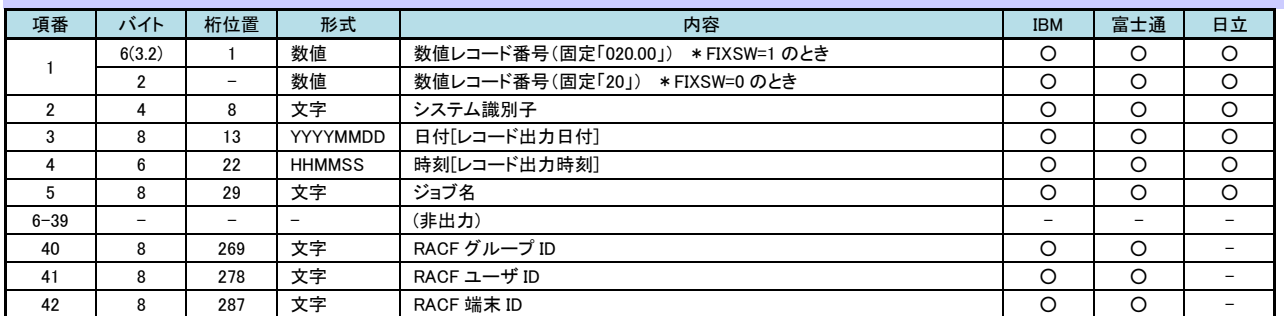

# 2.2.7. 【タイプ 30.1:ジョブ開始】

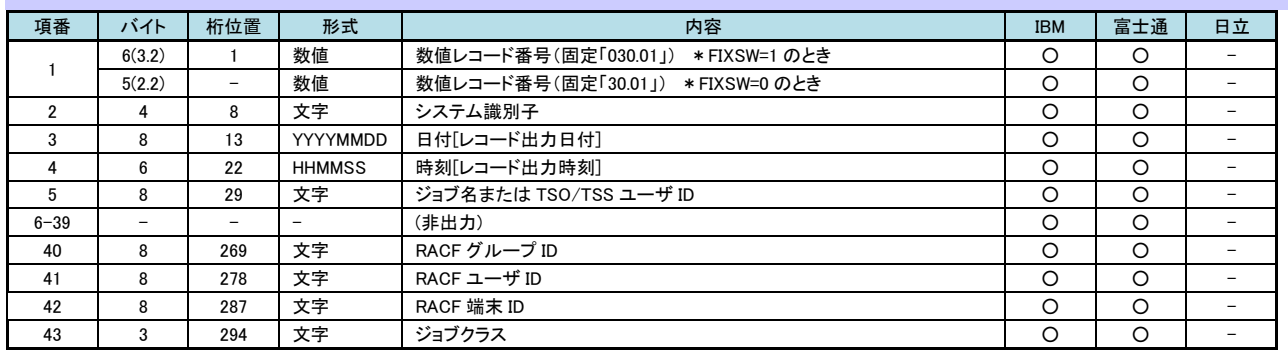

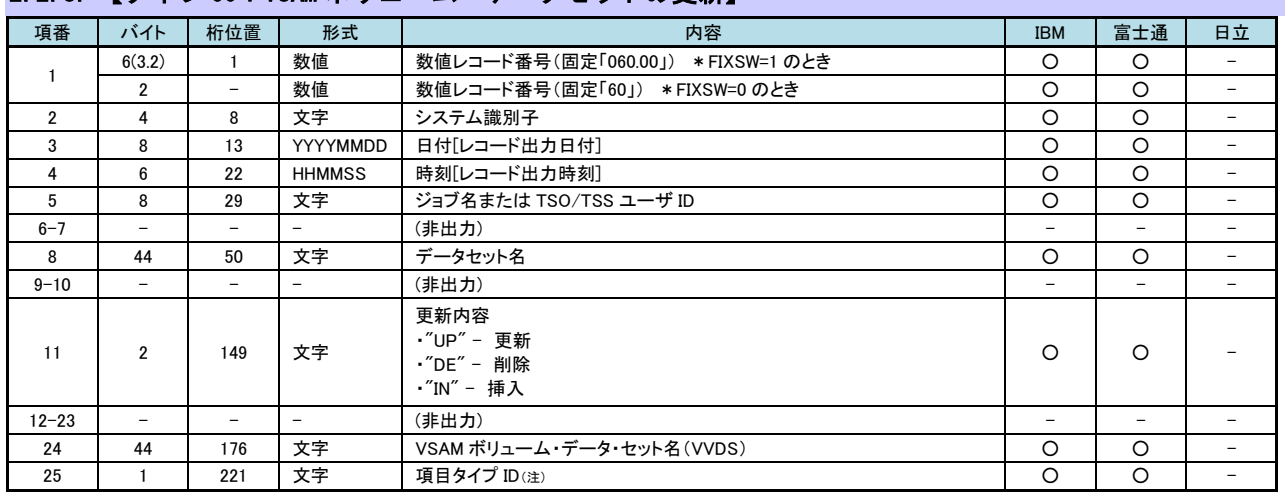

# 2.2.8. 【タイプ 60:VSAM ボリューム・データセットの更新】

# 2.2.9. 【タイプ 61:IBM:総合カタログ機能定義活動/富士通:BCS レコード追加】

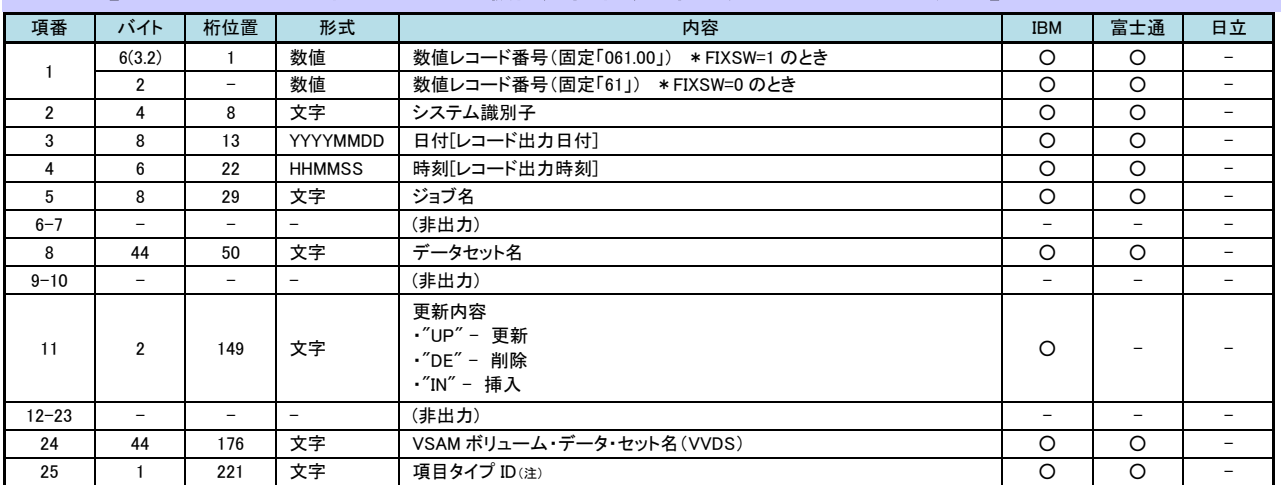

# $\left(\frac{1}{2}\right)$

(注)項目タイプIDについては、出力レコード形式の最後にある「項目タイプID」をご参照ください。

# 2.2.10. 【タイプ 62:VSAM コンポーネントまたはクラスタの OPEN】

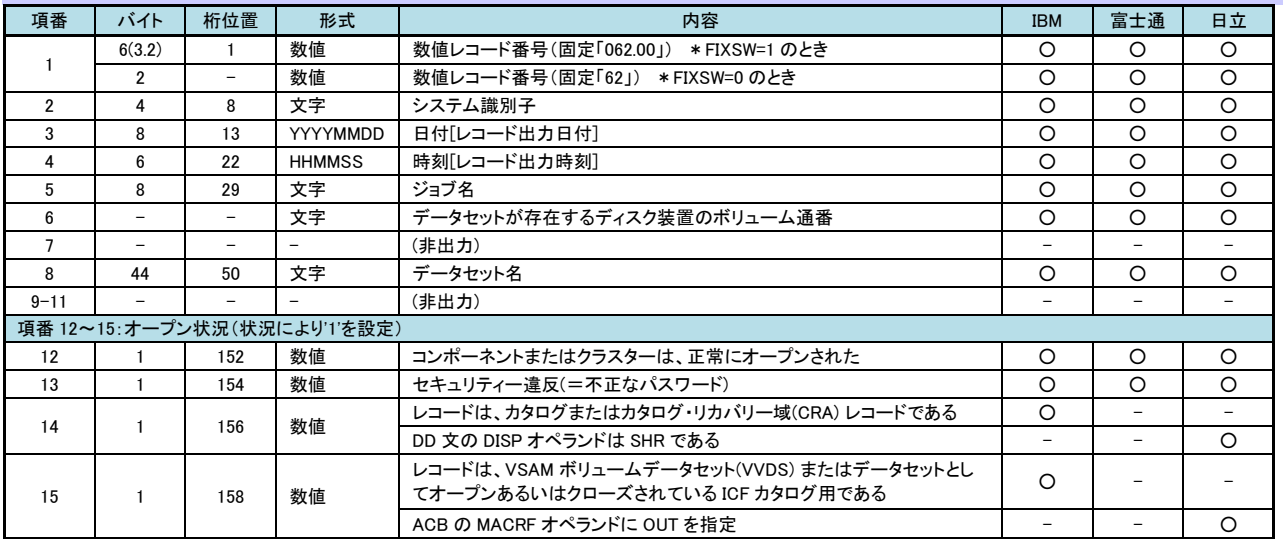

# 2.2.11. 【タイプ 64:VSAM コンポーネントまたはクラスタの CLOSE】

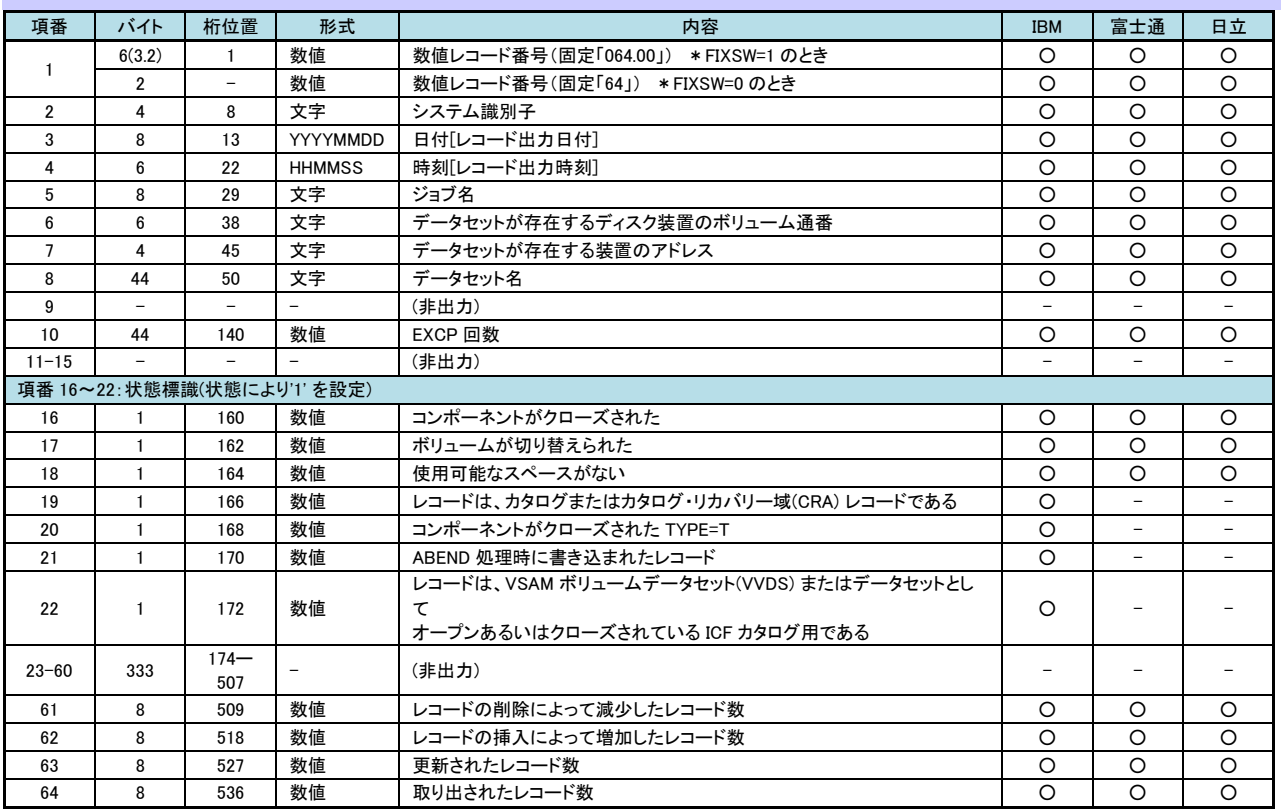

# 2.2.12. 【タイプ 65:IBM:総合カタログ機能の削除活動/富士通:BCS レコード削除】

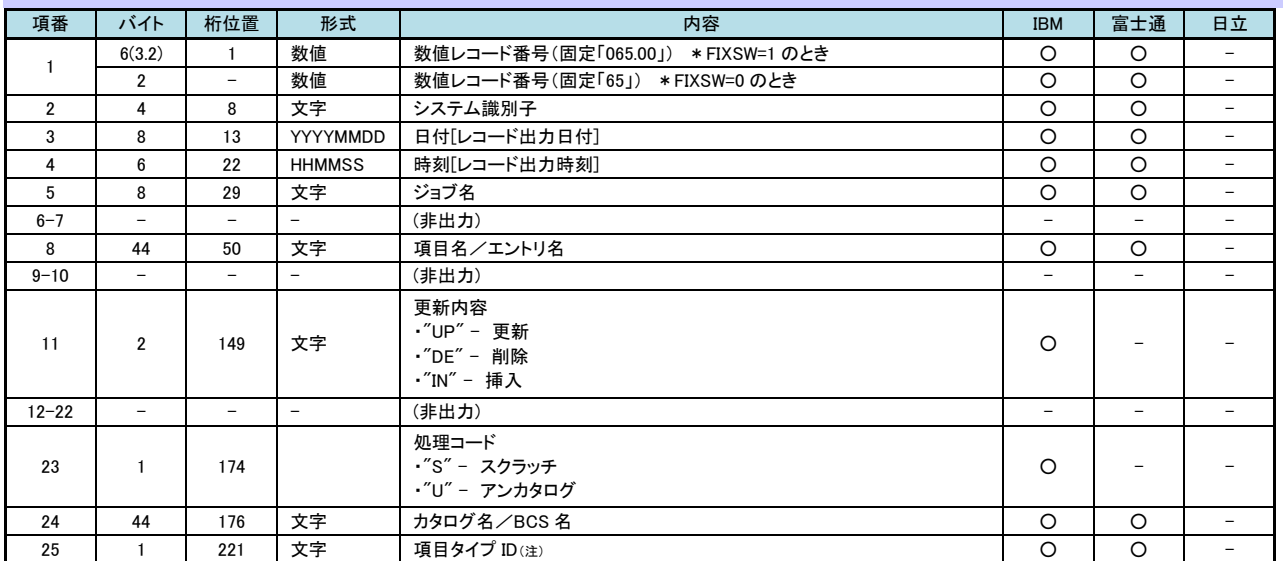

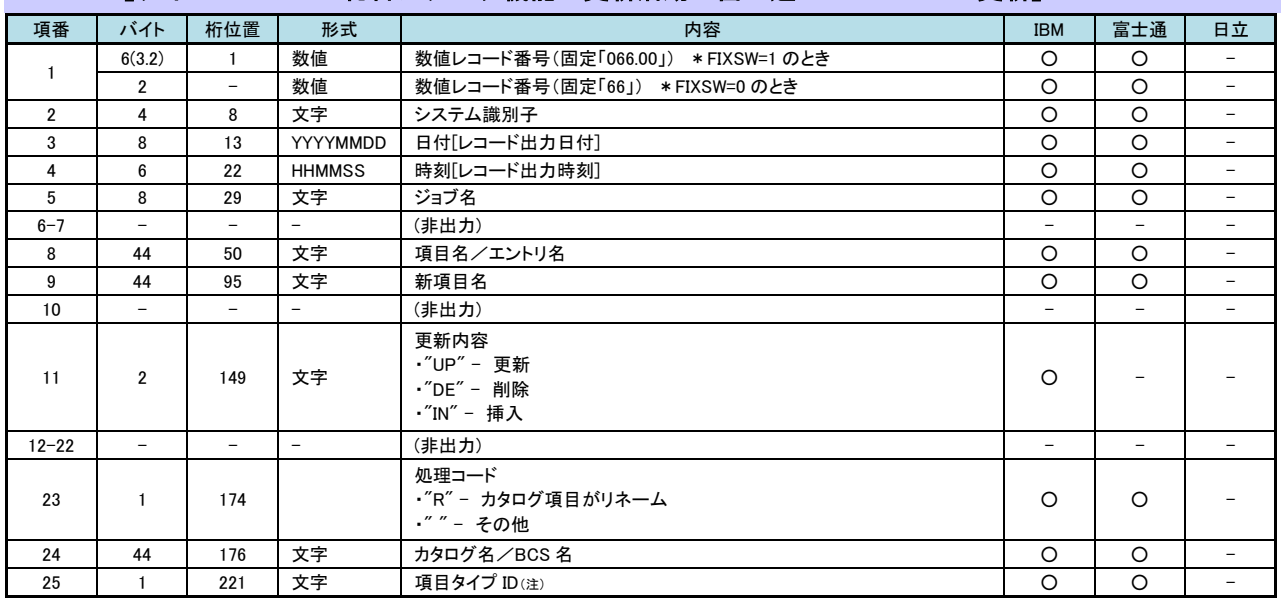

# 2.2.13. 【タイプ 66:IBM: 総合カタログ機能の更新活動/富士通:BCS レコード更新】

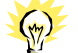

(注)項目タイプIDについては、出力レコード形式の最後にある「項目タイプID」をご参照ください。

# 2.2.14. 【タイプ 67:VSAM スクラッチレコード】

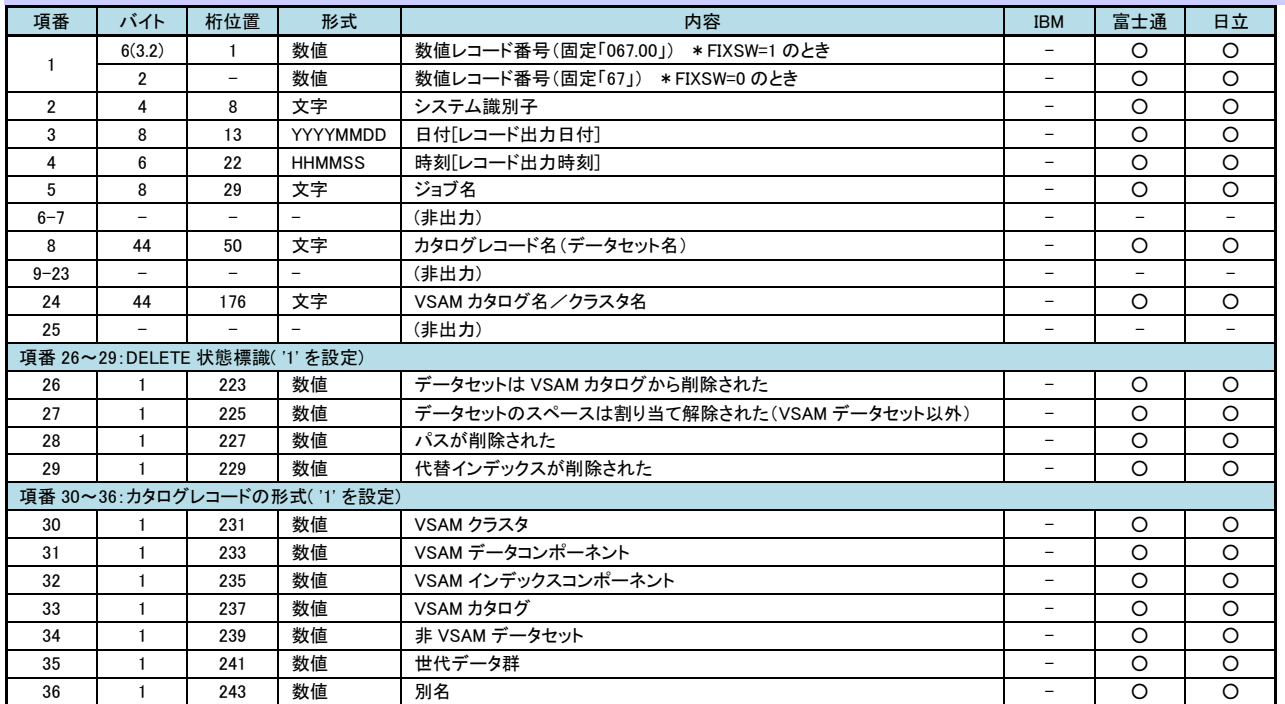

# 2.2.15. 【タイプ 68:VSAM リネームレコード】

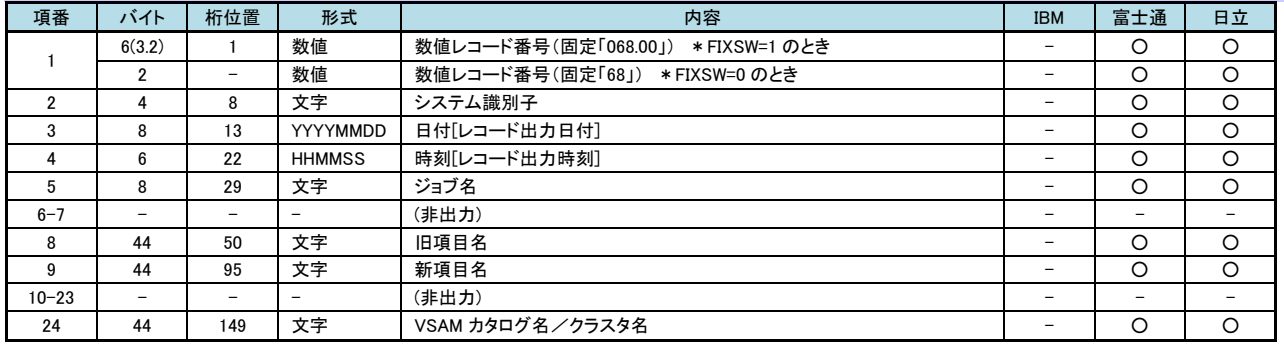

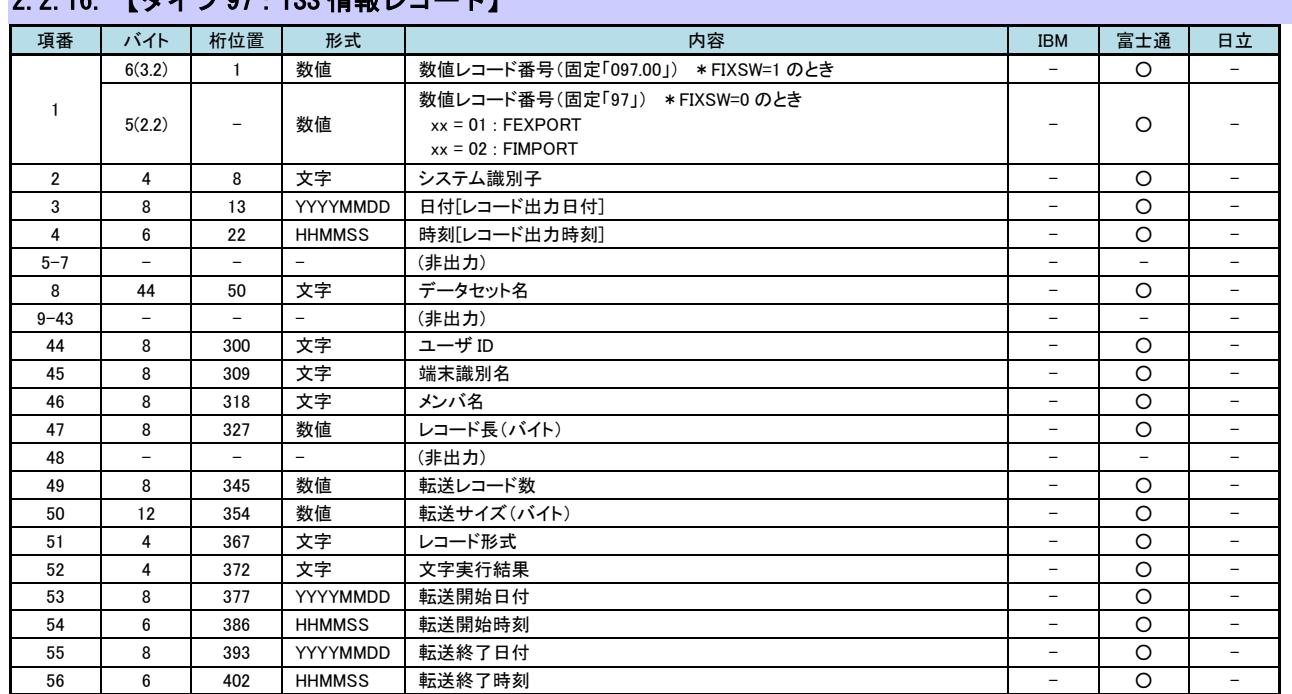

# 2.2.16. 【タイプ 07:TSS 情報レコード】

# 2.2.17. 【タイプ 101:TISP/BP 課金情報レコード】

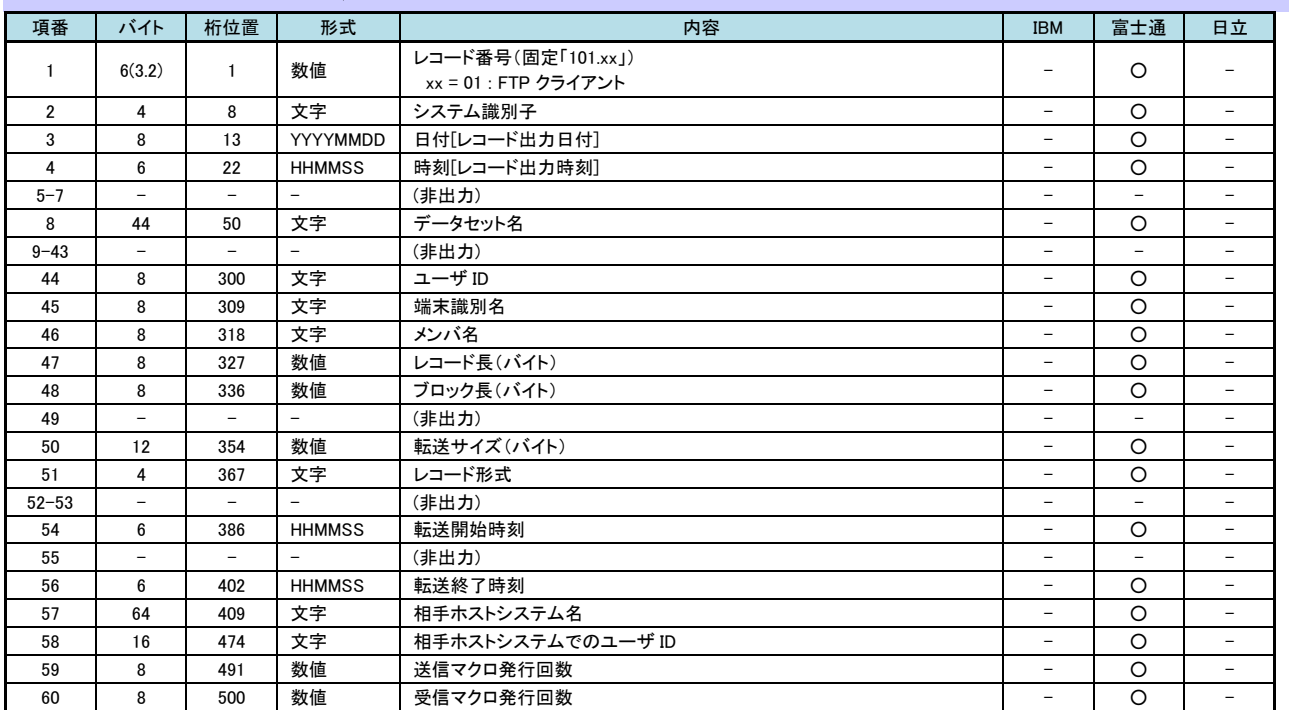

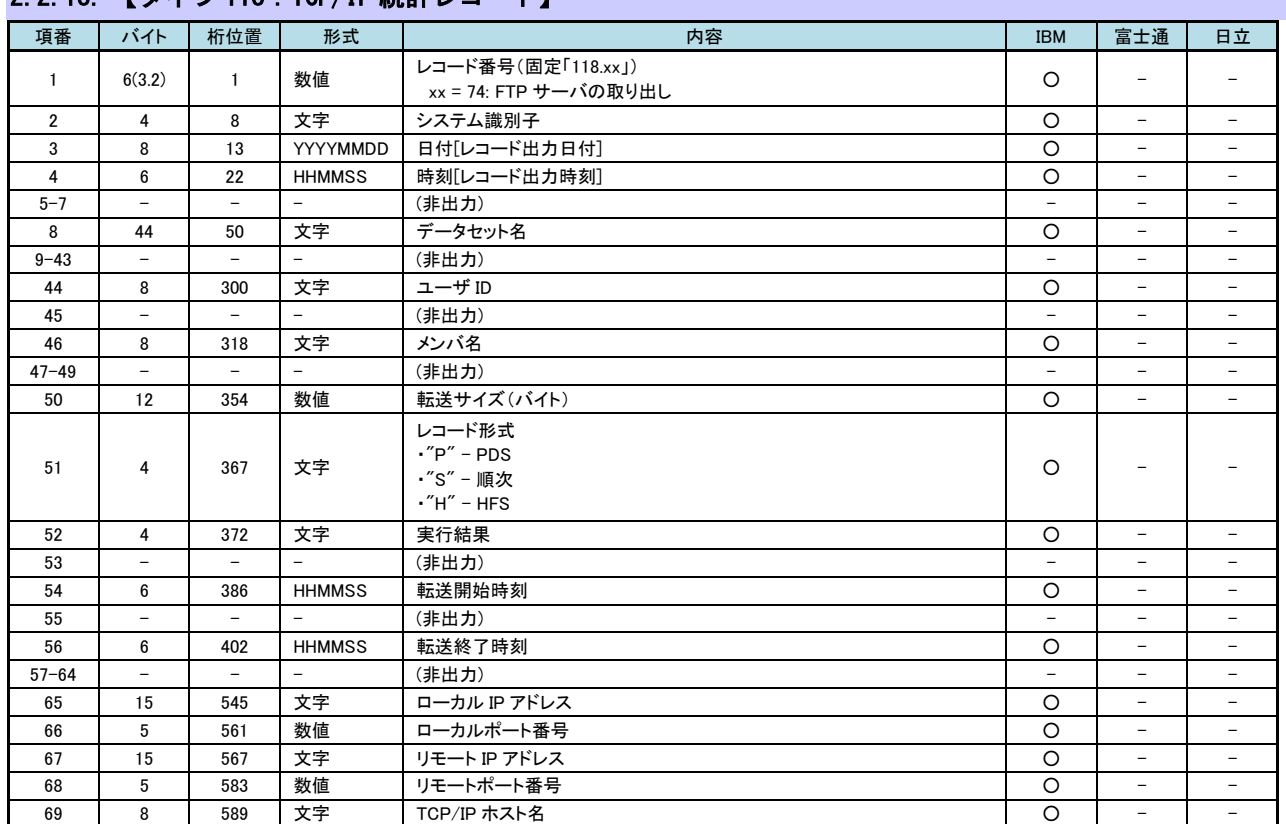

# 2.2.18. 【タイプ 118 · TCP/IP 統計レコード】

# ※項目タイプID

【IBMタイプ60,61,65,66】

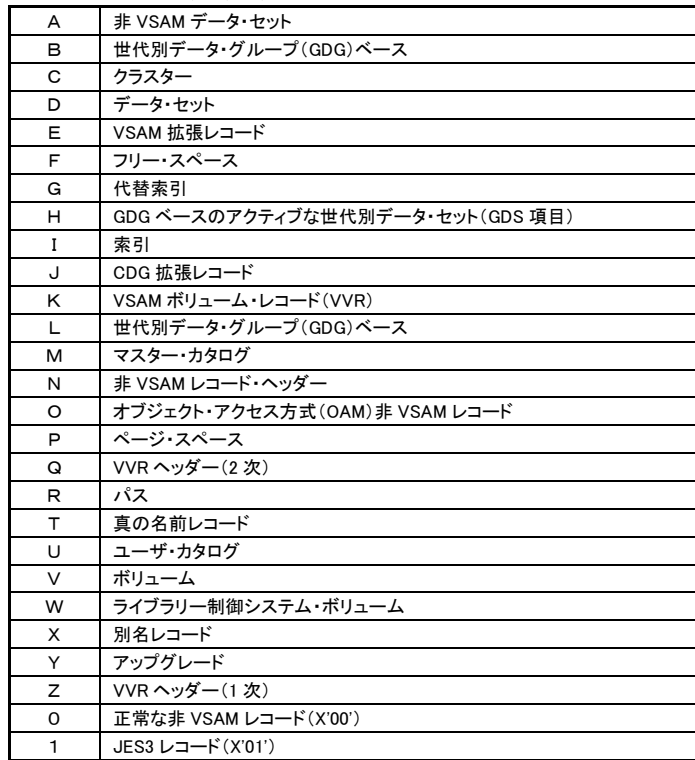

【富士通 タイプ60】

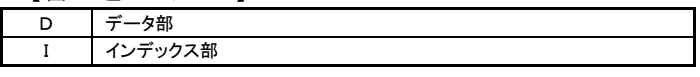

【富士通タイプ 61,65,66】

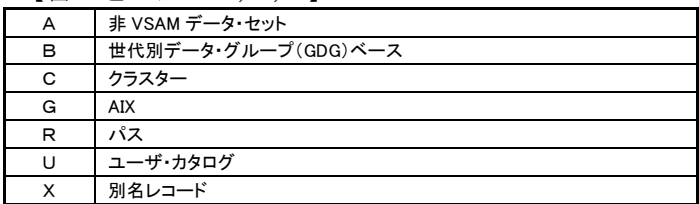

# 【ラベル一覧】

CSVファイルの先頭行に出力されるラベル名は以下の通りです。

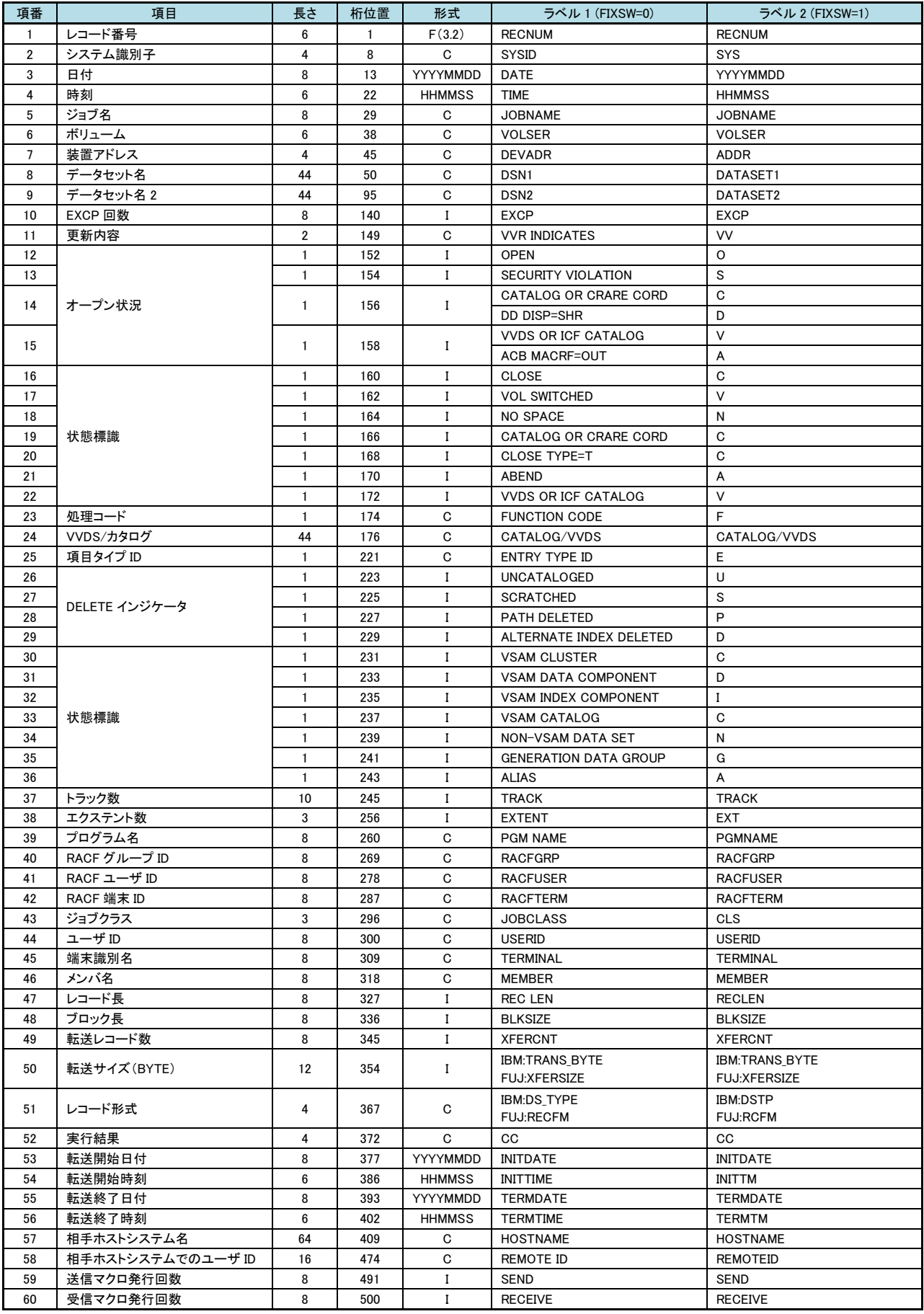

(続く)

# ES/1 NEO MF-AUDIT 使用者の手引き

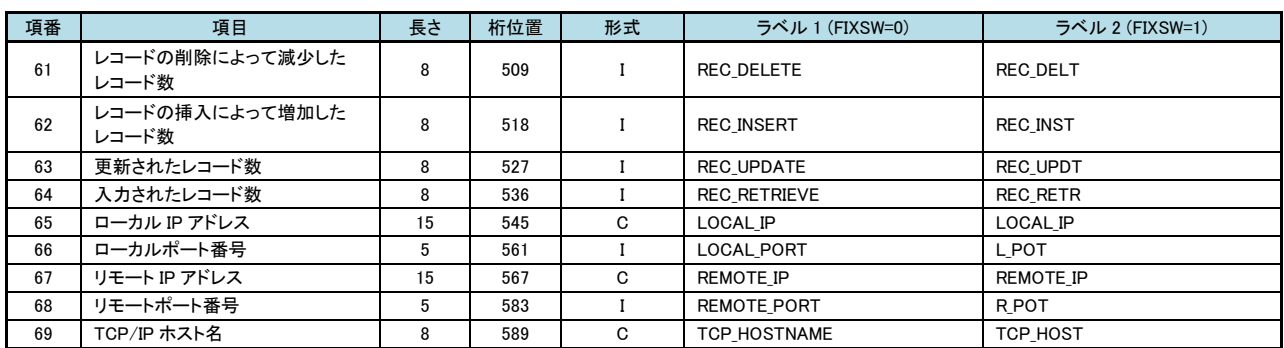

# 第3章 AUDITMON の使用方法

AUDITMONプロセジャは、セキュリティツールのログ情報を基に月次のレポートを作成・出力します。

また、このプロセジャを実行するにはMF-AUDITとMF-MAGIC、あるいはMF-SCOPEとMF-MAGICの契約が必要 となります。

> このプロセジャでは、下記に示すセキュリティツールのログ情報を処理対象としています。 IBM : RACF SMF タイプ80 富士通 : RACF SMF タイプ80 **日 立 : TRUST E2 SMS タイプ118**

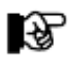

各システムでは、セキュリティツールのログ情報やジョブ情報を基にしたレポート機能を提供し ています。これらは、SMF/SMSデータセットに書き出されたログ情報を変換したレコードを入力 として各種レポートを作成・出力します。 このAUDITMONプロセジャでは、SMF/SMSデータセットに書き出されたログ情報を入力としてい ますので注意してください。メーカツールにより変換されたデータは入力できません。

经

注意 このプロセジャでは、セキュリティツールのログ情報の量によっては大量のプロセッサ資源を使 用することがあります。

# 3.1 実行パラメータ

AUDITMONプロセジャ用サンプルジョブ制御文のDD文"PLATFORM"では、プロセジャの実行パラメータ指定部と プロセジャ本体が連結データセットとして定義されています。実行パラメータでは、入力データの選択や出力レポート 群の選択を行います。この実行パラメータには、セレクション・スイッチとコントロール・スイッチがあります。 富士通または日立システムの場合、DD文"CARDIN"をコメントアウトしてください。

```
//AUDITMON JOB (ACCT),MSGLEVEL=(1,1),MSGCLASS=X,CLASS=A,NOTIFY=USERID
//JOBLIB DD DSN=CPE.LOAD,DISP=SHR
//*JOBCAT DD DSN=USER.CAT,DISP=SHR
//*********************************************************************
//* プロダクト名 : MF-SCOPE / AUDIT プロセジャ名 : AUDITMON *
//*-------------------------------------------------------------------*
//* JCLの以下のデータセット名を変更してください。 *
\frac{1}{4} ES/1 NEO LIBRARY
//* - CPE.LOAD ( ロードモジュールライブラリ ) *
//* - CPE.PARM ( ソースライブラリ ) *
//* INPUT - INPUT.DATA ( 解析対象のSMF(SMS)データ ) *
//***************************************************** SINCE V5L02 ***
        EXEC PGM=CPESHELL, REGION=4096K, TIME=1440
//SYSPRINT DD SYSOUT=*
//SYSUDUMP DD SYSOUT=*
,<br>//CARDIN™ DD DSN=CPE.PARM(@IBMRACF),DISP=SHR<br>//SYSUT1 DD UNIT=SYSDA,SPACE=(TRK,(10,10))
//SYSUT1 DD UNIT=SYSDA,SPACE=(TRK,(10,10))
         DD DISP=SHR, DSN=INPUT. DATA
\frac{1}{2}//PLATFORM \overline{DD} *
*
* セレクション・スイッチ / コントロール・スイッチ
*
        DATESW = 0            日付制御 ( 0:YYDDD 1:YYMMDD )<br>SEL1 = 00000           解析開始日 ( YYDDD/YYMMDD )<br>SEL2 = 0000           解析開始時刻( HHMM )
SEL1 = 00000         解析開始日 (YYDDD/YYMMDD )<br>SEL2 = 0000           解析開始時刻( HHMM )
 SEL3 = 99999 解析終了日 ( YYDDD/YYMMDD )
SEL4 = 2400<br>OSTYPE = 1            オペレーティングシステムの種別(1:IBM 2:FUJI 3:HITC)
*
 SW10 = 1 処理レコード・サマリー・レポート
 SW20 = 1 日毎のサマリー・レポート
SW30 = 1 ショブグループ毎のサマリー・レポート
 SW40 = 1 グループ毎のサマリー・レポート
 SW50 = 1 ユーザ毎の不正アクセス・サマリー・レポート
* FOR SW20<br>TIMEBASE = 00
- TIMEBASE = 00 - TIMEBASE = 00 - 1日の開始時刻(HH)<br>* FOR SW30 - ジョブグループの定義
       DIM JOBGRP(100)<br>JOBGRP = 3<br>JOBGRP(1) = 'ABC*'<br>JOBGRP(2) = 'DEF*'<br>JOBGRP(3) = 'XYZ*'
 JOBGRP = 3 ジョブグループの数
 JOBGRP(1)= 'ABC*' ジョブ名によるジョブグループ1
 JOBGRP(2)= 'DEF*' ジョブ名によるジョブグループ2
                                        JOBGRP(3)= 'XYZ*' ジョブ名によるジョブグループ3
* FOR SW50
                                      ユーザ名をキーとする(IBMのみ)<br>事象コードによる選択・除外
* FOR SW50 – SELECT / EXCLUDE                   事象コードによる選択・除外<br>DIM SEVT(100),EEVT(100)                 配列の定義
SEVT = 0 ついり 選択する数
 SEVT(1) = '0101' 事象コードの選択1
 SEVT(2) = '0102' 事象コードの選択2
EEVT = 0              除外する数
 EEVT(1) = '0101' 事象コードの除外1
 EEVT(2) = '0102' 事象コードの除外2
* FOR SW50 - SELECT / EXCLUDE         事象修飾子による選択・除外
DIM SEVQ(100),EEVQ(100)           配列の定義<br>SEVQ       = 0
SEVQ(1) = 'INSAUTH' 事象修飾子の選択1
SEVQ(2) = 'WARNING' 事象修飾子の選択2
EEVQ = 0              除外する数
EEVQ(1) = 'INSAUTH' 事象修飾子の除外1
 EEVQ(2) = 'WARNING' 事象修飾子の除外2
* FOR SW50 - THRESHOLD 事象コードによる閾値設定
DIM EVTNUM(100),EVTMAX(100)     配列の定義
 EVTNUM = 0 閾値を設定する事象コードの数
 EVTNUM(1)= '0101' 事象コード1
EVTMAX(1)= 2 まりは 事象コード1の閾値
EVTNUM(2)= '0102'         事象コード2<br>EVTMAX(2)= 1           事象コード2の閾値
* FOR SW50 - THRESHOLD まり 事象修飾子による閾値設定
        DIM EVQUAL(100),EVQMAX(100) 配列の定義
                                        m<br>関値を設定する事象修飾子の数<br>事象修飾子 1
       EVQUAL = 0<br>EVQUAL(1) = 'INSAUTH'<br>EVQMAX(1) = 0
                                        - 事象修飾子1の閾値<br>事象修飾子2<br>事象修飾子2の闘値
EVQUAL(2)='WARNING' 事象修飾子2
EVQMAX(2)= 0 まま後飾子2の閾値
```
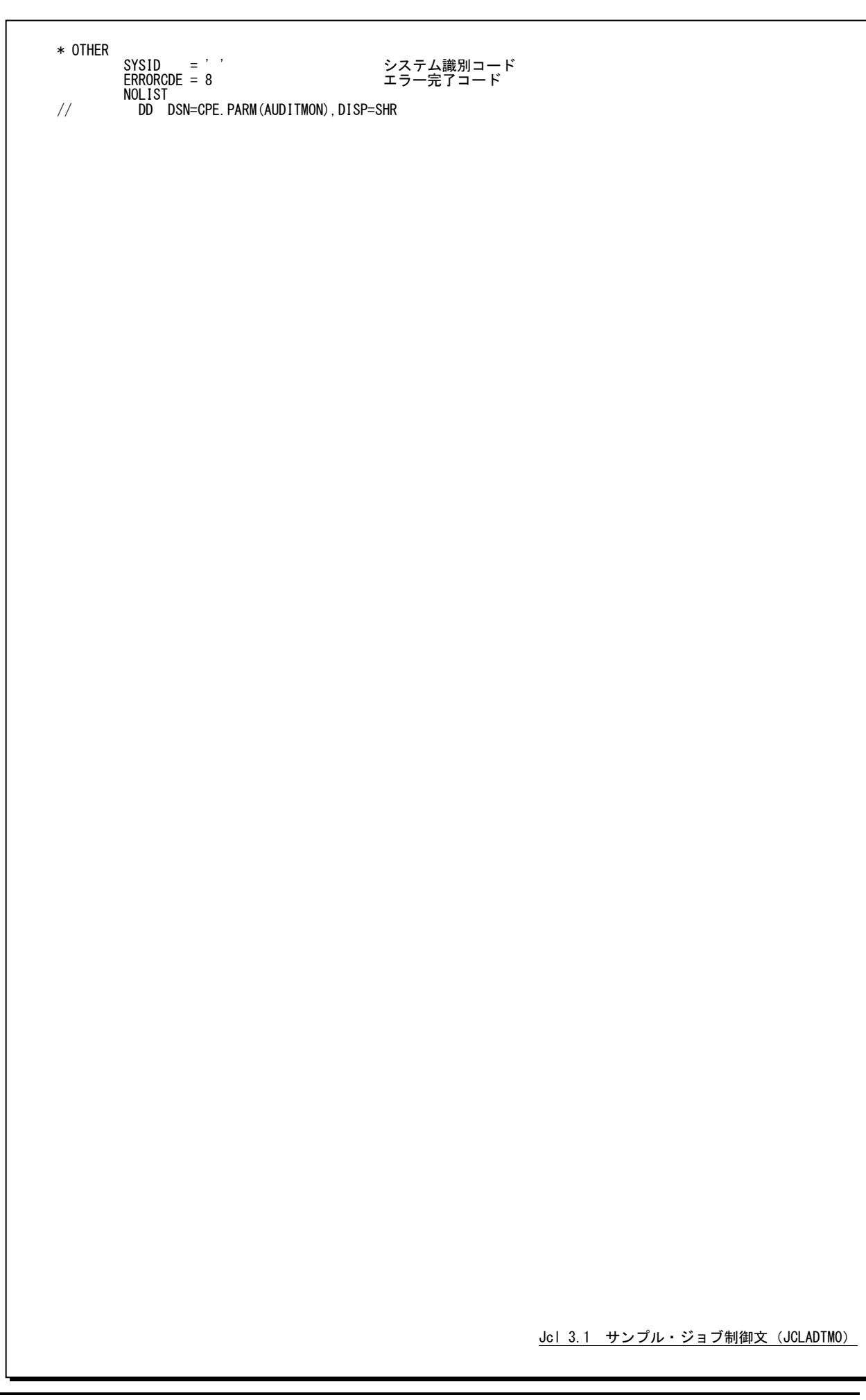

# 3.1.1. セレクション・スイッチ

セレクション・スイッチでは、解析対象とするべき時間帯を指定します。

### DATESW 日付形式

SEL1(開始日)とSEL3(終了日)で解析対象日を指定する際、DATESWを"1"に設定すると、SEL1とSEL3 の日付けをYYMMDD(グレゴリアン暦)で指定することができます。

# SEL1~SEL4 入力データ・レンジ

解析対象とするべきSMF/SMSレコードの日時の範囲を指定します。

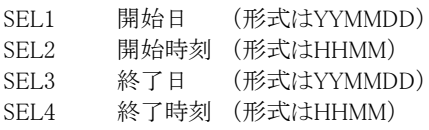

入力されたSMF/SMS レコード群の中から指定された時間帯に書き出されたレコードのみを抽出します。次 のような指定の場合には、入力された先頭レコードの日時から1ヶ月分が対象になります。

> DATESW =0  $SEL1 = 00000$  $SEL2 = 0000$ SEL3 =99999  $SELA =2400$

2000年以降の指定について

SEL1とSEL3で指定する日付は1900年代であっても2000年代であっても、下位2桁のみをYY部で指定しま す。この為、YY部が00~49の場合には2000~2049年、YY部が50~99の場合には1950~1999年の指定と して評価を行います。開始時刻(SEL2)と終了時刻(SEL4)のみの指定はできません。時間指定をする場 合は必ず日付を指定してください。

#### TIMEBASE 日の開始時刻

1日の開始時刻をTIMEBASEで指定します。省略値は次のようになっています。

TIMEBASE=00

このスイッチで指定された値は日毎のレポートを作成・出力する際に利用されます。

#### OSTYPE オペレーティング・システム識別

入力されるSMF/SMSレコード群が収集されたオペレーティング・システムの識別を指定してください。

OSTYPE=1: IBM システムの SMF レコード群

- OSTYPE=2: 富士通システムの SMF レコード群
- OSTYPE=3: 日立システムの SMS レコード群

# 3.1.2. コントロール・スイッチ

コントロール・スイッチでは、評価結果として出力する各種レポートの選択や入力データ群の選択などを指定しま す。

#### SW10 処理レコード・サマリー・レポート

 入力されたセキュリティツールのログ情報の中で処理対象となったデータをサマリーしたレポートが作成さ れます。SW10が"1"に設定されていれば、このレポートが出力されます。

#### SW20 日毎のサマリー・レポート

 セキュリティツール・ログに記録されている事象の発生回数を日毎にサマリーしたレポートが作成されます。 SW20が"1"に設定されていれば、このレポートが出力されます。

## SW30 ジョブグループ毎のサマリー・レポート

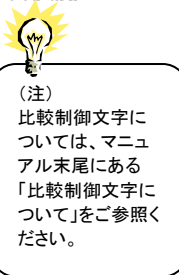

JOBGRP このレポートはJOBGRPスイッチで指定された分類方法に従ってグループを決定します。そのグループ毎 にセキュリティツールのログ情報をサマリーしたレポートが作成されます。SW30が "1"でJOBGRPが設定さ れていれば、このレポートが出力されます。ジョブ名による分類方法を定義する際には、定義を簡略化させ る為に比較制御文字を利用した指定が可能です。(注)

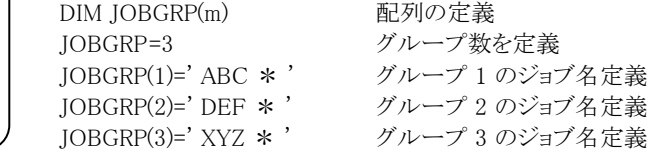

#### SW40 グループ毎のサマリー・レポート

 セキュリティツールではユーザをグループ化することができます。このレポートでは、セキュリティツールで 定義されているグループ毎に事象の発生回数をサマリーしたレポートが作成されます。SW40が"1"に設定 されていれば、このレポートが出力されます。

### SW50 ユーザ毎の不正アクセス・サマリー・レポート

SFI NMCHK セキュリティツールのログ情報には、正常なアクセス情報や不正アクセス情報が混在しています。このレポ ートでは、不正アクセスをユーザ単位にサマリーしたレポートが作成されます。 SW50が"1"に設定されてい れば、このレポートが出力されます。IBMシステムの場合、ユーザを特定するときにユーザ名を含めることも できます。これは、SELNMCHKスイッチで指定します。

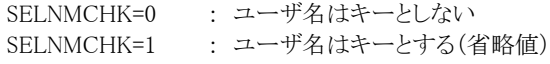

また、報告する事象の選択、除外や閾値の設定をすることもできます。これらの指定方法については、下 記の「事象の選択・除外」と「閾値の設定」を参照してください。

#### SEVT, EEVT 事象の選択・除外

SEVQ, EEVQ 不正アクセス・サマリー・レポート(SW50)を作成・出力する際に、対象とする事象を選択・除外する時に定 義します。事象の選択・除外の定義方法には事象コードと事象修飾子の2種類が用意されています。事象 修飾子はIBMシステムのみが有効です。 【事象コードによる選択・除外】 DIM SEVT (100),EEVT(100)  $SEVT = 1$ 

SEVT (1)  $= '0101'$  $EEVT = 1$ EEVT (1)  $= '0102'$ 

【事象修飾子による選択・除外】  $DIM$  SEVO $(100)$  , EEVO $(100)$ 

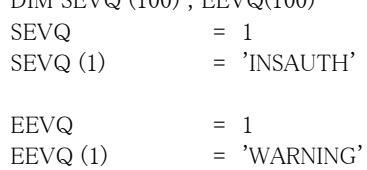

選択・除外機能は、最初に選択機能、その後で除外機能の順番で処理します。

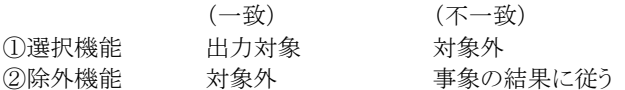

この為、選択と除外で同一事象を指定した際には対象外となります。また、選択された事象が正常の場合 でもレポート対象となります。

## EVTNUM 関値の設定

EVTMAX EVQUAL EVQMAX

不正アクセス・サマリー・レポート(SW50)を作成・出力する際に、対象とする事象に閾値を設定する時に定 義します。この閾値は、1つの事象で同一ユーザが発生させた回数に対する限界値になり、その閾値を超 えた(≧閾値)ユーザの情報のみがレポートされます。事象修飾子はIBMシステムのみが有効です。

【事象コードによる閾値定義】 DIM EVTNUM(100),EVTMAX(100)

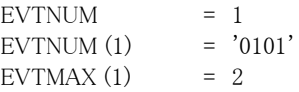

【事象修飾子による閾値定義】IBMシステムのみ

DIM EVQUAL (100), EVQMAX (100)  $EVQUAL = 1$ 

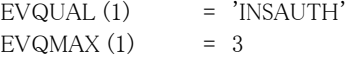

# SYSID システム識別コード

 入力として指定されたデータセットの中に、複数システムの稼働実績データが記録されている場合がありま す。このような場合、どのシステムの評価を行うべきかを指定する必要があります。SYSIDに評価対象とする べきシステムのシステム識別コードを指定してください。SYSIDがブランク(' ')の場合、最初に読み込んだ 稼働実績データのシステムが対象となります。

# 3.1.3. その他のプログラム・スイッチ

前述のセレクション・スイッチおよびコントロール・スイッチ以外に、サンプル・ジョブ制御文では次のスイッチを使用 することができます。このスイッチは、プロダクト・テープで提供されるサンプル・ジョブ制御文には定義されておりませ  $\lambda$ 

### ERRORCDE リターン・コード

解析対象のパフォーマンス・データがない場合、もしくはプロセジャが出力すべきデータがない場合、以下 のメッセージを出力します。このときのリターン・コードを、ERRORCDEに任意の値を指定することで変更で きます。

指定できる値は0~4095の範囲の整数で、省略値は8です。

・解析対象のパフォーマンス・データがない場合のメッセージ

NO PERFORMANCE DATA IS FOUND.

・プロセジャが出力すべきデータがない場合のメッセージ

THERE WAS NO OUTPUT DATA.

¥PROCNM プロセジャ名

 各レポートのヘッダー部にはプロセジャ名が表示されるようになっています。このプロセジャ名を表示したく ない場合、「¥PROCNM= NULL 」を指定することにより表示が「PAGE」に変わります。

◆省略値(指定なし)

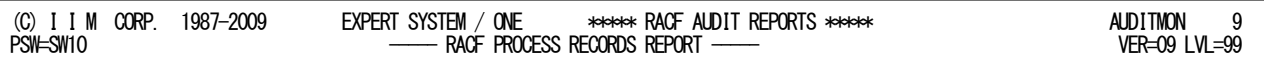

## ◆指定あり(¥PROCNM=\_NULL\_)

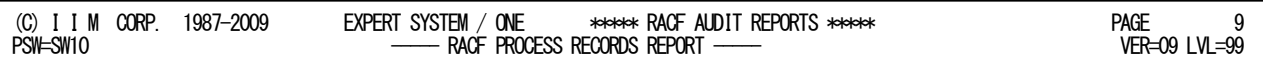

## APARTD49 (注) 区切り文字(1文字)

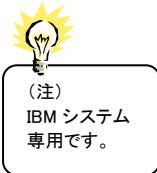

IBMシステムでユーザ名に空白や記号の桁を含む際には、特殊処理が必要になります。省略値で実行し た際に正しくユーザ名が出力されない場合にユーザ名の区切り文字を設定します。なお、設定する文字(1 文字)は、ユーザ名に使用されていない文字を設定してください。省略値はAPARTD49='?'です。

# 3.2 処理レコード・サマリー・レポート (SW10)

処理レコード・サマリー・レポートでは処理対象時間帯のセキュリティツール・ログ情報を事象毎に分類して出力しま す。これにより、ログ情報に記録されているデータの概要を知ることができます。

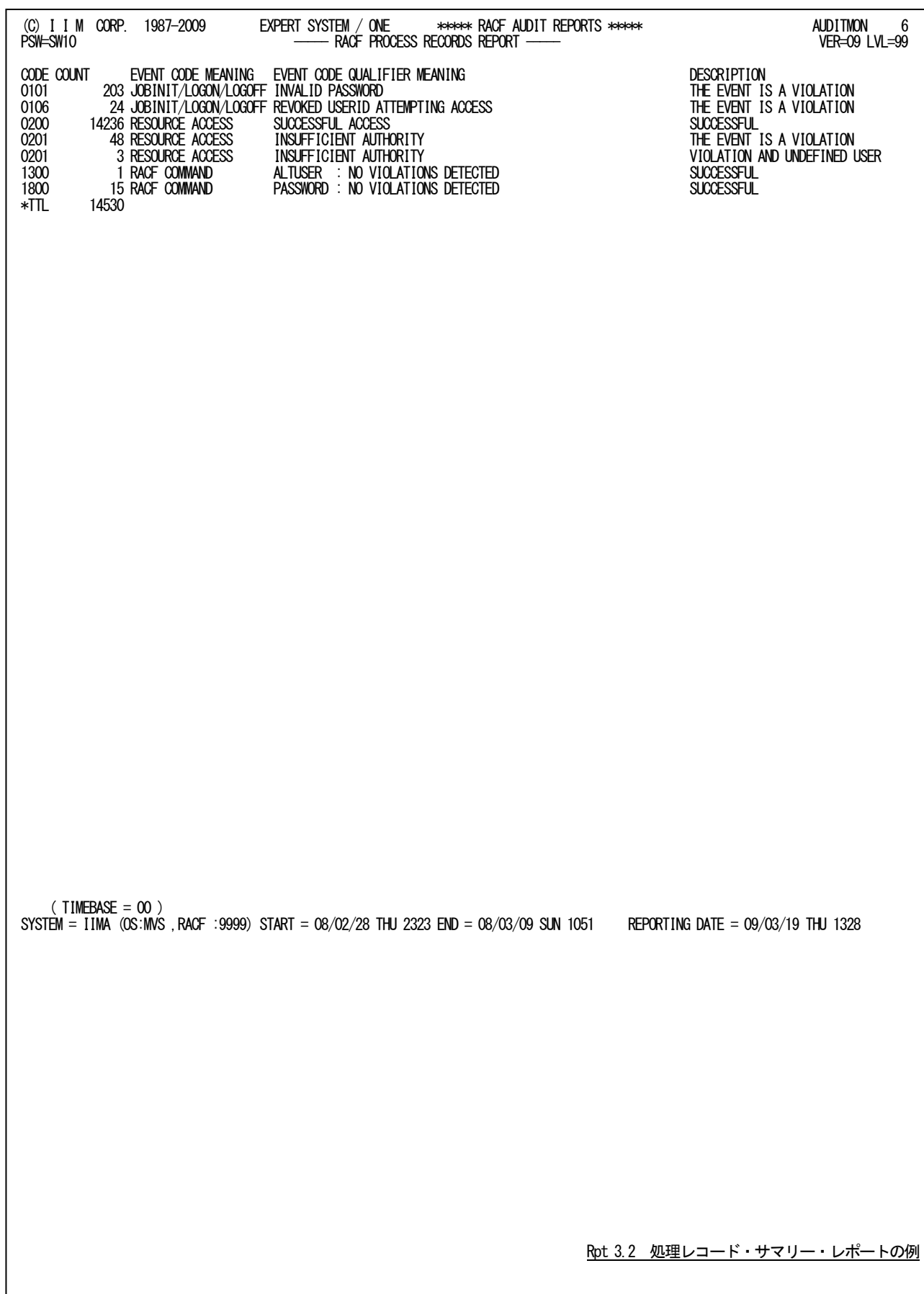

この処理レコード・サマリー・レポートの内容は次のようになっています。

```
CODE XXYY の 4 桁
           XX:事象コード
           YY:事象コード修飾子
           日立システムの TRUST の場合、事象コードと事象コード修飾子は次を意味します。
             事象コード コマンドコード (16 進表示)
             事象コード修飾子 エラー情報 (16 進表示)
           なお、擬似コマンド(JOB、LOGON、VERIFY)については、ユーザ検証時の事象と
           重複しますが分類して報告します。
COUNT 件数
EVENT CODE MEANING
          事象コードの説明
EVENT CODE QUALIFIER MEANING
          事象コード修飾子の説明
DESCRIPTION 結果
 'VIOLATION AND UNDEFINED USER'
      システムに未定義のユーザが不正アクセスを行った。
 'THE EVENT IS A VIOLATION'
      不正なアクセスを行った。
 'USER IS NOT DEFINED TO RACF'
      システムに未定義のユーザがアクセスした。
 'THE EVENT IS A WARNING'
      警告
 'SUCCESSFUL'
      正常に処理された。
```
隐

事象コードや事象コード修飾子の詳細な説明については、下記のメーカ提供のマニュアルを参照 してください。 IBMシステム : 資源アクセス管理機能 監査担当者の手引き Resource Access Control Facility Auditor's Guide 富士通システム : OSIV/MSP RACFユーティリティ使用手引書 日立 システム : TRUST E2 セキュリティ監視の手引き

# 3.3 日毎のサマリー・レポート(SW20)

セキュリティツール・ログに記録されている事象の発生回数を日毎にサマリーしたレポートを示します。これにより、 日毎の不正アクセスの種類や件数を把握できます。事象が多く1ページに入らない場合は複数ページで出力されま す。

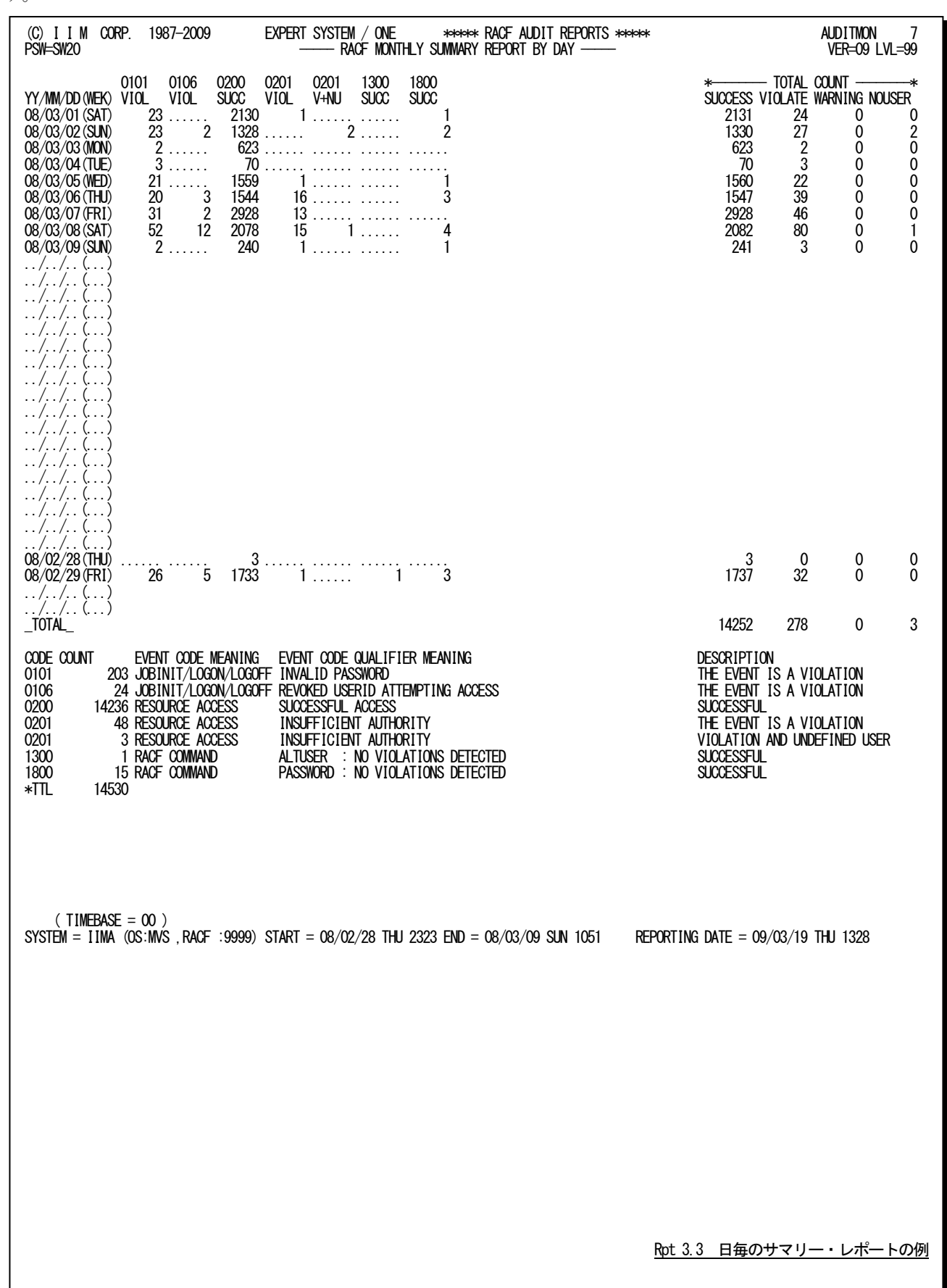

この日毎のサマリー・レポートの内容は次のようになっています。

#### (1)日毎の発生状況

- 
- YY/MM/DD(WEK) 日付(曜日)データが入力された日付は表示 XXYY 事象コードとその状態は2行で示されます。 STAT 状態は下記があります。 SUCC : 正常 VOIL : 不正 NUSR : 正常で未定義ユーザ V+NU : 不正で未定義ユーザ WARN : 警告 W+NU : 警告で未定義ユーザ કિક 日立システムの場合、XXYY:Cと表示されることがあります。

これは、TRUSTコマンド(擬似コマンド含む)を意味します。

TOTAL COUNT このページで報告されている事象の総数 SUCCESS 正常 VIORATE 不正 WARNING 警告 NOUSER 未定義ユーザ

未定義ユーザのアクセス数は他の正常、不正、警告と重なることがあります。

(2)事象コードの詳細

形式及び内容は「処理レコード・サマリー・レポート(SW10)」に同じで、このページで報告された事 象のみを対象とします。 CODE XXYY の 4 桁 XX: 事象コード YY: 事象コード修飾子 日立システムの TRUST の場合、事象コードと事象コード修飾子は次を意味します。 事象コード コマンドコード (16 進表示) 事象コード修飾子 エラー情報 (16 進表示) なお、擬似コマンド(JOB、LOGON、VERIFY)については、ユーザ検証時の事象と 重複しますが分類して報告します。 COUNT 件数 EVENT CODE MEANING 事象コードの説明 EVENT CODE QUALIFIER MEANING 事象コード修飾子の説明 DESCRIPTION 結果 'VIOLATION AND UNDEFINED USER' システムに未定義のユーザが不正アクセスを行った。 'THE EVENT IS A VIOLATION' 不正なアクセスを行った。 'USER IS NOT DEFINED TO RACF' システムに未定義のユーザがアクセスした。 'THE EVENT IS A WARNING' 警告 'SUCCESSFUL' 正常に処理された。

隐

事象コードや事象コード修飾子の詳細な説明については、下記のメーカ提供のマニュアルを参照 してください。 IBMシステム : 資源アクセス管理機能 監査担当者の手引き Resource Access Control Facility Auditor's Guide 富士通システム : OSIV/MSP RACFユーティリティ使用手引書 日立 システム : TRUST E2 セキュリティ監視の手引き

# 3.4 ジョブグループ毎のサマリー・レポート (SW30)

ジョブグループ毎のサマリー・レポートはセキュリティツールのログに記録されている事象の発生回数をJOBGRPスイ ッチで指定された分類方法に従ってジョブグループ単位に示します。

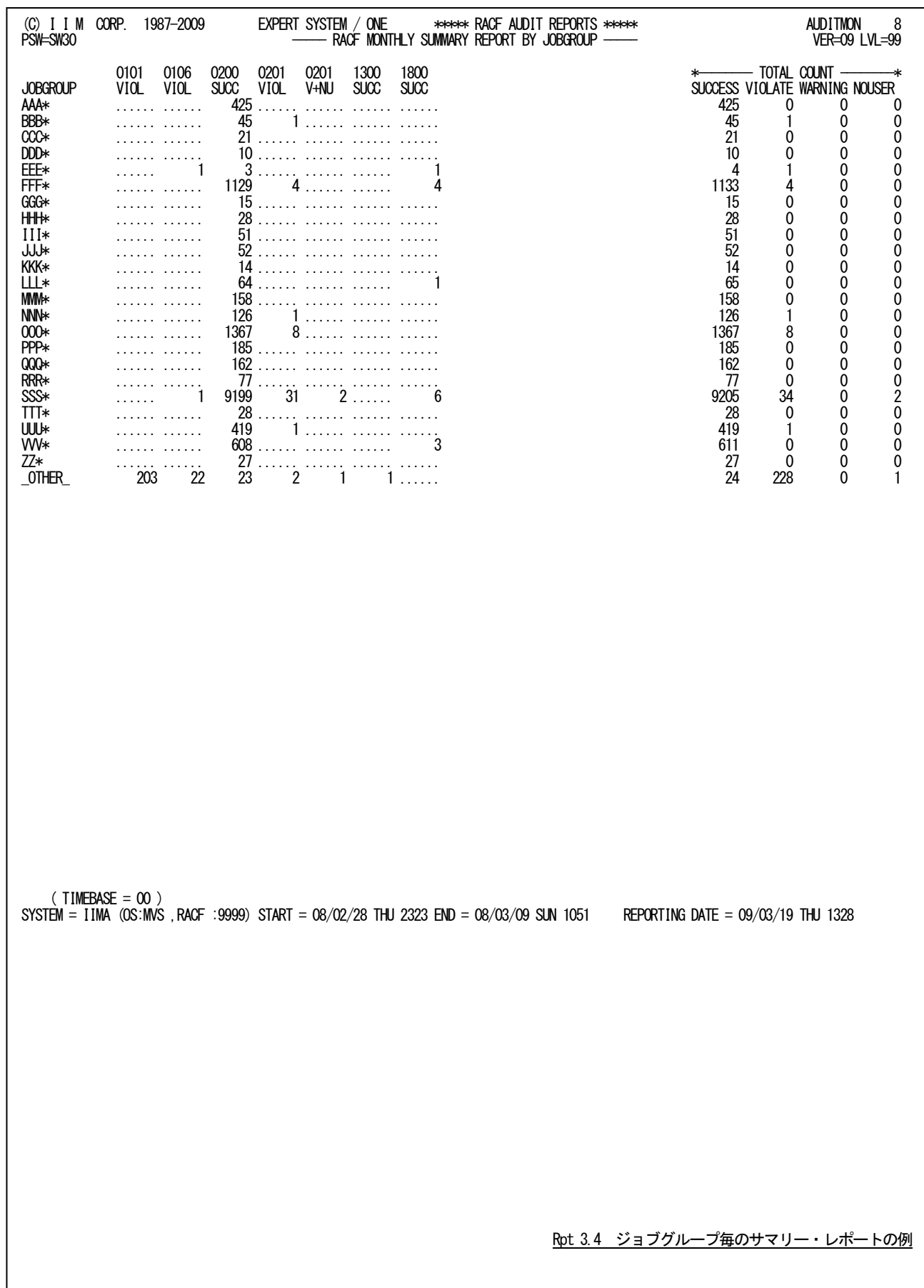

このジョブグループ毎のサマリー・レポートの内容は次のようになっています。

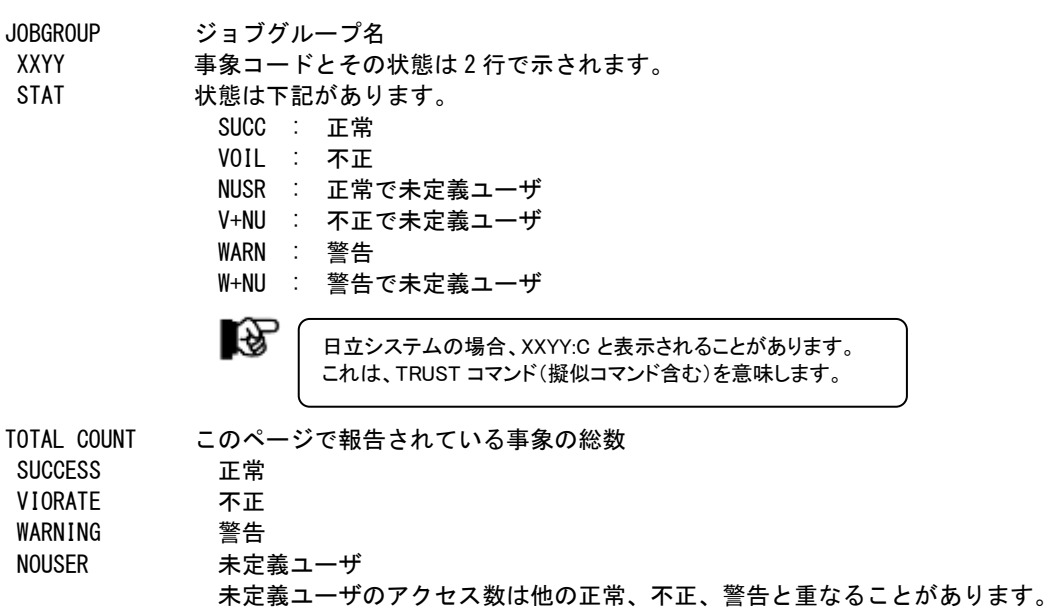

# 3.5 グループ毎のサマリー・レポート (SW40)

セキュリティツールではユーザをグループ化することができます。このレポートでは、セキュリティツールで定義され ているグループ毎に事象の発生回数をサマリーしたレポートが作成されます。SW40が"1"に設定されていれば、この レポートが出力されます。

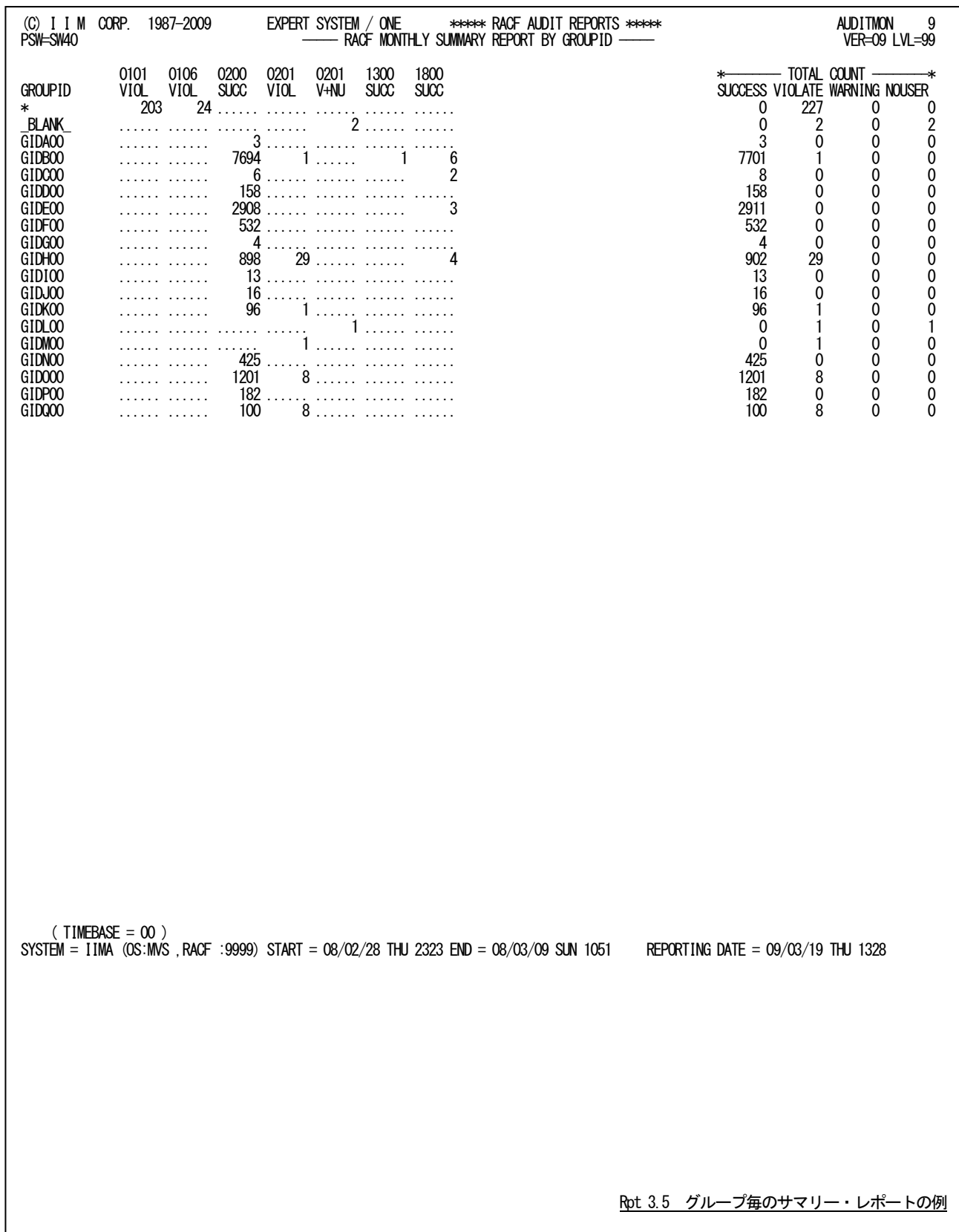

このグループ毎のサマリー・レポートの内容は次のようになっています。

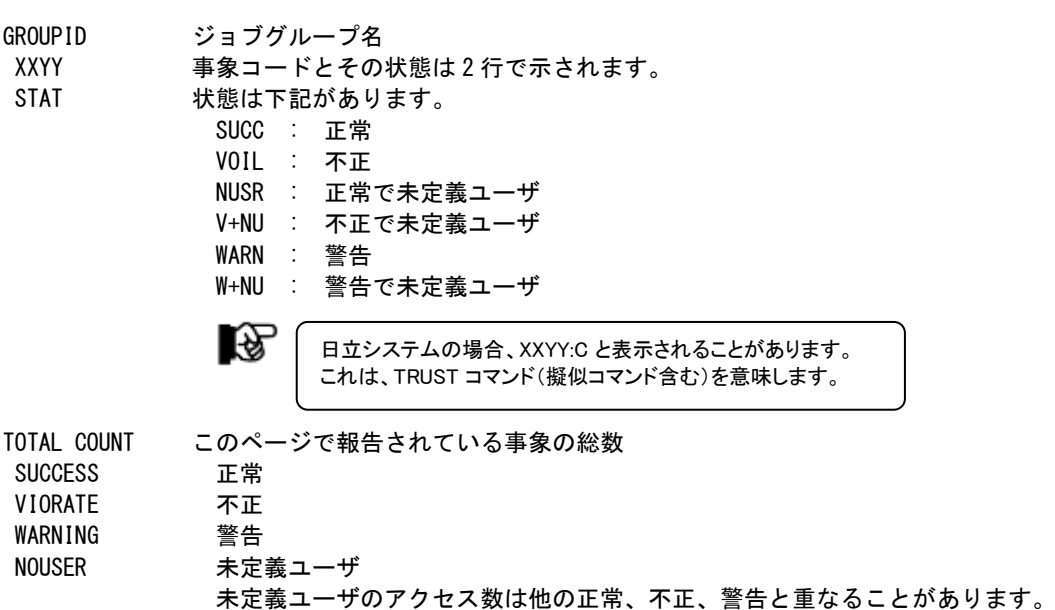

# 3.6 ユーザ毎の不正アクセス・サマリー・レポート(SW50)

セキュリティツールのログ情報には、正常なアクセス情報や不正アクセス情報が混在しています。このレポートでは、 不正アクセスをユーザ単位にサマリーした状況を示します。IBMシステムの場合、ユーザを特定するときにユーザ名を 含めることもできます。これは、SELNMCHKスイッチで指定します。また、報告する事象の選択、除外や閾値の設定を することもできます。

```
■IBMシステム:ユーザ名を含む場合
```

```
(C) I I M CORP. 1987-2010 EXPERT SYSTEM / ONE ***** RACF AUDIT REPORTS ***** AUDITMON 10
PSW=SW50 ----- RACF MONTHLY ERRORY REPORT ----- VER=09 LVL=99
GROUPID USERID :USER NAME FROM ACEE (COUNT) USERID :USER NAME FROM ACEE (COUNT) USERID :USER NAME FROM ACEE (COUNT)
EVENT CODE = 0101(INVPSWD ) JOBINIT/LOGON/LOGOFF INVALID PASSWORD
\begin{array}{ccc} \text{CHMIT} & \text{CHMIT} \\ \text{CHMIT} & \text{CHMIT} \end{array} , \begin{array}{ccc} \text{CHMIT} \\ \text{CHMIT} \end{array} , \begin{array}{ccc} \text{C}\end{array}USFR101 :USER_NAME_1
EVENT CODE = 0109(UNDFUSER) JOBINIT/LOGON/LOGOFF UNDEFINED USERID<br>(LIMIT = 0, COUNT = 1)
                           (LIMIT = 0, QOUNT = 1_BLANK_ USER102 : ( 1)
EVENT CODE = 0125(PWDEXPR ) JOBINIT/LOGON/LOGOFF CURRENT PASSWORD HAS EXPIRED
(LIMIT = 0, COUNT = 1)GR2 USER103 :USER_NAME_3 ( 2)
    ( TIMEBASE = 00 )SYSTEM = IIMB (OS:MVS ,RACF :9999) START = 09/03/03 TUE 0635 END = 09/03/03 TUE 1203 REPORTING DATE = 10/04/15 THU 1120
```
■IBMシステム:ユーザ名を含まない場合

(C) I I M CORP. 1987-2010 EXPERT SYSTEM / ONE \*\*\*\*\* RACF AUDIT REPORTS \*\*\*\*\* AUDITMON 10 - RACF MONTHLY ERRORY REPORT GROUPID USERID (COUNT) USERID (COUNT) USERID (COUNT) USERID (COUNT) USERID (COUNT) USERID (COUNT) USERID (COUNT) EVENT CODE = 0201(INSAUTH ) RESOURCE ACCESS INSUFFICIENT AUTHORITY  $(RPP1$  IKFROOL (1)  $(LIMIT = 0, COMIT = 6)$ GRP1 USER001 ( 1)<br>GRP2 USER002 ( 22) GRP2 USER002 ( 22) USER003 ( 5) USER004 ( 1) USER005 ( 1) **USER006** ( EVENT CODE = 0201(INSAUTH ) RESOURCE ACCESS INSUFFICIENT AUTHORITY (UNDEFINED USER) ( LIMIT =  $0$ , COUNT =  $2$ ) **BLANK\_ USER014 (** GRP7 USER015 ( 1)  $($  TIMERASE  $=$  00  $)$ SYSTEM = IIMI (OS:MVS ,RACF :9999) START = 08/02/28 THU 2323 END = 08/03/09 SUN 1051 REPORTING DATE = 10/04/15 THU 1356

■富士通システムの場合

(C) I I M CORP. 1987-2010 EXPERT SYSTEM / ONE \*\*\*\*\* RACF AUDIT REPORTS \*\*\*\*\* AUDITMON 13 PSW=SW50 ----- PACF MONTHLY ERRORY REPORT -GROUPID USERID (COUNT) USERID (COUNT) USERID (COUNT) USERID (COUNT) USERID (COUNT) USERID (COUNT) USERID (COUNT) EVENT CODE = 0201 RESOURCE ACCESS INSUFFICIENT AUTHORITY  $(LIMIT = 0, 00UNT = 10)$ GRP1 USER001 ( 3) USER002 ( 1) GRP2 USER003 ( 1) GRP3 USER004 ( 12) USER005 ( 10) USER006 ( 4) USER007 ( 1) USER008 ( 1)  $\overline{PSFROOQ}$   $\overline{Q}$ GRP5 USER010 ( 1) EVENT CODE = 1101 RACF COMMAND ALTDSD : INSUFFICIENT AUTHORITY  $(LIMIT = 0, 00UNT = 1)$ GRP6 USER011 ( 150)  $($  TIMEBASE = 00  $)$ SYSTEM = MSP1 (OS:MSP ,RACF :9999) START = 09/03/02 MON 0000 END = 09/03/02 THU 2351 REPORTING DATE = 10/04/15 THU 1356

■日立システムの場合

(C) I I M CORP. 1987-2010 EXPERT SYSTEM / ONE \*\*\*\*\* TRUST AUDIT REPORTS \*\*\*\*\* AUDITMON 11 PSW=SW50 ----- TRUST MONTHLY ERRORY REPORT ----- VER=09 LVL=99 GROUPID USERID (COUNT) USERID (COUNT) USERID (COUNT) USERID (COUNT) USERID (COUNT) USERID (COUNT) USERID (COUNT) EVENT CODE = 5001 LOGON INVALID PASSWORD EVENT CODE = 5001 LOGON<br>  $(LIMIT = 0, \text{COUNT} = 15)$ <br>
(GRP1 LISEROO1 ( 1) GRP1 USER001 ( 1) GRP2 USER002 ( 1) USER003 ( 1) USER004 ( 1) USER005 ( 1) USER006 ( 1) USER007 ( 1) USER008 ( 1) USER009 ( 1) USER010 ( 1) USER011 ( 1) USER012 ( 1) USER013 ( 1) USER014 ( 1) GRP3 USER009 (1)<br>GRP3 USER015 (4) EVENT CODE = 5003 LOGON INVALID USERID  $(LIMIT = 0, \text{COUNT} = 6)$ \_BLANK\_ USER016 ( 1) USER017 ( 1) USER018 ( 1) USER019 ( 1) USER020 ( 1) USER021 ( 1)  $($  TIMEBASE = 00  $)$ SYSTEM = VOS3 (OS:VOS3,TRUST:9999) START = 09/03/02 MON 0430 END = 09/03/02 MON 2252 REPORTING DATE = 10/04/15 THU 1657

このユーザ毎の不正アクセス・サマリー・レポートの内容は次のようになっています。

#### (1)事象の情報

EVENT CODE 事象コード (XXYY) 事象コードや事象コード修飾子の説明 事象コードの後の(事象修飾子)は IBM システムのみ表示 LIMIT 閾値 COUNT ユーザの数

(2)事象が発生したユーザ情報

GROUPID グループ ID USERID(COUNT) ユーザ ID(このユーザでの発生回数) USERID: USER NAME FROM ACEE (COUNT) ユーザ ID:ユーザの名前(このユーザでの発生回数) 閾値が設定されている場合、閾値を越えたユーザがいない時には下記が出力されます。 'NO EXCEED LIMIT VALUE'
## 3.7 添付資料:事象修飾子(@IBMRACF メンバー)

このプロセジャを実行する際にはDD名CARDINで事象修飾子を定義したメンバーを指定します。このメンバーでは、 各事象コードに対応する事象修飾子を定義しています。この定義を編集することで、事象修飾子をプロセジャの実行 結果に反映することもできます。

【@IBMRACFメンバーの内容】 \*XXYY EVENT QUALIFIER,EVENT CODE NAME,EVENT CODE,EVENT QUALIFIER NUMBER \*REFER TO Z/OS V1R10.0 SECURITY SERVER RACF MACROS AND INTERFACES '0100' 'SUCCESSI' JOBINIT 01 00 '0101' 'INVPSWD ' JOBINIT 01 01

先頭の2行はコメントですが編集しないでください。3行目以降が定義部分になり、次の形式です。 ' 事象コード' ' 事象修飾子' コメント

コメント部は事象コード名、事象コード、事象コード修飾子の順番です。

尚、事象修飾子については下記のメーカ提供マニュアルを参照してください。 「z/OS Security Server RACF マクロおよびインターフェース」

# 第4章 PNAVIADT の使用方法

PNAVIADTプロセジャは、セキュリティツールのログ情報を基に、システム資源に対するアクセス状況をCSV形式で 出力します。

このアクセス状況には、 ○不正アクセス

○未定義ユーザ

○警告

○正常アクセス

などが含まれます。

CSVファイルに出力する内容はユーザ/ジョブ名、およびボリューム名、データセット名などで選択することができま す。

```
このプロセジャでは、下記に示すセキュリティツールのログ情報やジョブ情報を処理対象として
います。
   IBM : RACF SMF タイプ80
   富士通 : RACF SMF タイプ80
   日 立 : TRUST E2 SMS タイプ118、SMS タイプ 108
```
## 4.1 実行パラメータ

PNAVIADT提供されるサンプル・ジョブ制御文のは2つのジョブステップで構成されています。

```
1. CPEMACR0 : 設定されたパラメータによりプロセジャの実行に必要なスイッチ群を生成します。
```
2. CPESHELL : プロセジャを実行し、その結果をCSV形式のファイルに出力します。

```
富士通または日立システムの場合、DD文"CARDIN"をコメントアウトしてください。
```

```
//PNAVIADT JOB (ACCT),MSGLEVEL=(1,1),MSGCLASS=X,CLASS=A,NOTIFY=USERID<br>//JOBLIB  DD DSN=CPE.LOAD,DISP=SHR
//*JOBCAT DD DSN=USER.CAT,DISP=SHR
//*********************************************************************
//* プロダクト名 : MF-SCOPE,AUDIT プロセジャ名 : PNAVIADT *
//*-------------------------------------------------------------------*
//* JCLの以下の部分を変更してください。 *
//* ES/1 NEO LIBRARY *
//* - CPE.LOAD ( ロードモジュールライブラリ ) *
//* - CPE.PARM ( ソースライブラリ ) *
//* - CPE.PCGM ( マクロライブラリ ) *
//* SHELL - 環境にあわせてREGIONサイズを変更してください。 *
//* OSタイプを以下の中から選択してください。 *
//* - #OSTYPE ( 実行環境OS ) *
\frac{1}{*} (MVS, Z/OS, MSP, MSP-EX, VOS3)
//* INPUT – INPUT.DATA ( 解析すべき稼働実績データ )               *<br>//* BASICUT1- OUTPUT.CSVFILE ( CSV出力ファイル)                         *
//*    − VOLSER    ( CSVファイル格納ボリューム )     *
//***************************************************** SINCE V5L03 ***
//MACRO EXEC PGM=CPEMACRO,REGION=4096K
//MACLIB DD DSN=CPE.PCGM,DISP=SHR
//SYSPRINT DD SYSOUT=*
//SYSUDUMP DD DUMMY
//SYSUT1 DD UNIT=SYSDA,SPACE=(TRK,(10,10))
//PLATFORM DD DSN=&PLATFORM,UNIT=SYSDA,SPACE=(TRK,(1,1)),
// DISP=(,PASS,DELETE)
//SYSIN DD *
ALIST ON<br>*  日付選択(必須)
         \frac{1}{20}PNSELDT\frac{1}{20}START=(00000,0000),
                     END=(99999,2400)
    * また<br>《実行環境設定 (必須)
* CSV形式での出力指定
 %PNADTDEF OUTPUT=CSV,
 OSTYPE
* OSTYPE=MVS,
* OSTYPE=Z/OS,
                    OSTYPE=MSP
                    OSTYPE=MSP-EX,
                    OSTYPE=VOS3,
                    SYSTEM=
                    SUCC=YES, VIOL=YES, WARN=YES, NUSR=YES
*
    資源の選択・排他
         * %PNADTSEL SJOB=,EJOB=,
                   STRM=, ETRM=,<br>STRM=, ETRM=,<br>SUID=, EUID=,
* SUID=,EUID=,
* SGID=,EGID=,
* SVOL=,EVOL=,
* %PNADTSEL SDSN=(A1-15,A16-30,A31-44)
* %PNADTSEL SDSN=(B1-15,B16-30,B31-44)
* %PNADTSEL EDSN=(C1-15,C16-30,C31-44)
* %PNADTSEL EDSN=(D1-15,D16-30,D31-44)
*
* XNF/TCP情報の出力定義(日立のみ)
* %PNADTTCP FTP=YES,CS560=YES,XAPI=YES,ZENGIN=YES
*
* マクロ終了を告げる通知(必須)
 %PNEND
//*<br>//Shell
           EXEC PGM=CPESHELL, REGION=1024M, PARM=PARM, COND=(4, LT)
//SYSPRINT DD SYSOUT=*
//SYSUDUMP DD DUMMY
//SYSUT1    DD UNIT=SYSDA, SPACE=(TRK, (10, 10))<br>//CPEPARM   DD *
\sqrt{2}CPEPARM
    OVER16=SYMBOL
    OSTYPE=#OSTYPE
//INPUT DD DISP=SHR,DSN=INPUT.DATA
//CARDIN DD DSN=CPE.PARM(@IBMRACF),DISP=SHR
//BASICUT1 DD DSN=OUTPUT.CSVFILE,DISP=(NEW,CATLG,DELETE),
// UNIT=SYSDA,SPACE=(CYL,(2,1),RLSE),VOL=SER=VOLSER
//PLATFORM DD DSN=&PLATFORM,DISP=(OLD,DELETE,DELETE)
           DD DSN=CPE. PCGM (PNAVIADT), DISP=SHR
```
Jcl 4.1 サンプル・ジョブ制御文 (JCADTCSV)

## 4.1.1. PNSELDT (日付選択(必須))

PNSELDTマクロでは、CPESHELLの入力データの範囲や、その際の日付形式を指定します。このマクロは他のす べてのマクロより先に定義しなければなりません。

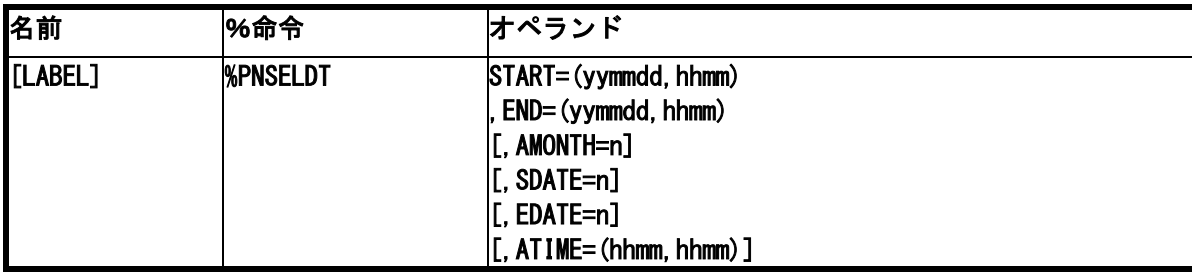

#### START= (開始日付, 開始時刻), END= (終了日付, 終了時刻)

対象とするパフォーマンス・データの日時を指定します。日付の形式は、ジュリアンデート (yyddd)、またはグレゴリアンデート(yymmdd)で指定します。このとき、STARTとENDパラメータの日付形式は、 必ず一致するように指定する必要があります。

## $AMONTH=n$ .  $ATIME=$  (hhmm, hhmm)

毎月の定期的な作業として、前月分のデータ(1~末日)を解析対象としたい場合、「AMONTH」パラメータを使用しま す。

AMONTHで指定された数により、現在の月から最大12ヶ月の前月を指定することが可能です。なお、AMONTHパラ メータを使用して解析対象日を指定した場合、時間帯の指定には「ATIME」パラメータを指定します。

【例】 現在が1999年12月であり、前月(11月)のデータを指定。 AMONTH=1,ATIME=(0000,2400)

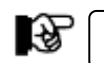

この指定はSUBSET=NOおよびSUBSET=SPECIALの時に有効です。

#### $SDATE=n$ ,  $EDATE=n$ ,  $ATIME=$  (hhmm, hhmm)

AMONTH同様、日時処理として前日分のデータを解析対象としたい場合に使用します。 SDATE/EDATEに、n日前のデータを処理対象とするかを指定します。 【例1】日時処理で前日のデータを対象とする場合 SDATE=1,EDATE=1,ATIME=(0000,2400)

【例2】前日の8時から今日の8時までを対象とする場合 SDATE=1,EDATE=0,ATIME=(0800,0759)

िले

日付を跨ったデータを処理をする場合はCPEDBAMS(ES/1 NEO MF-MAGIC)のRANGE文で8時から 7時59分のデータを抜き出す必要があります。

## 4.1.2. PNADTDEF(実行環境設定(必須))

PNAVIADTプロセジャを実行する上での実行環境を設定します。

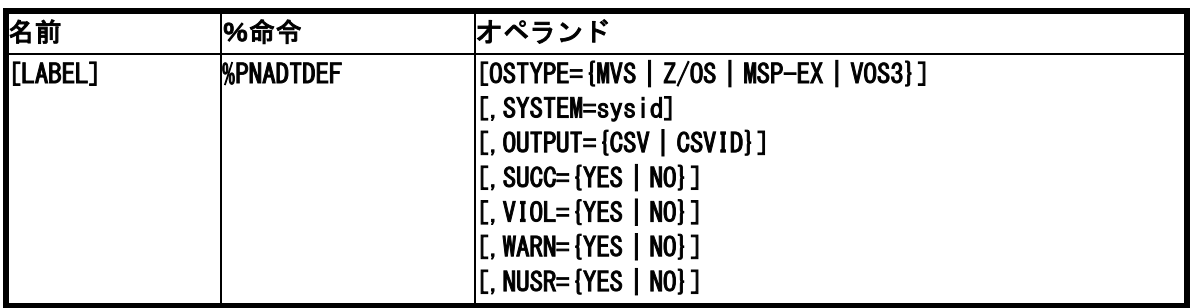

## OSTYPE={MVS | Z/OS | MSP-EX | VOS3}

解析対象のオペレーティング・システムに合わせてこのパラメータを設定します。

#### SYSTEM=sysid

ES/1共通レコード形式が持つシステム識別子を設定します。

### OUTPUT={CSV | CSVID}

出力形式を指定します。

- CSV : レコード識別子なしのCSV形式で出力します。先頭行に各項目のラベル行が出力されます。 RACF/TRUST情報のみ出力の場合に選択可能です。
- CSVID : レコード識別子(SMF/SMSレコード番号)を付加したCSV形式で出力します。 先頭行に各項目のラベル行が出力されます。 複数の情報を出力する場合は、こちらを選択してください。

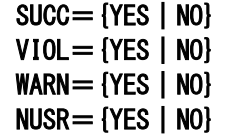

İ

セキュリティ(RACF/TRUST)レコードにおいて、事象の結果を選択して出力できます。

- SUCC : 正常
- VIOL : 不正アクセス
- WARN : 警告
- NUSR : 未定義ユーザ
	- ※省略値はすべて"YES"(出力)です。

## 4.1.3. PNADTSEL (資源の選択・排他)

PNAVIADTプロセジャで出力される各要素毎に選択・排他による出力の絞込みを可能とします。

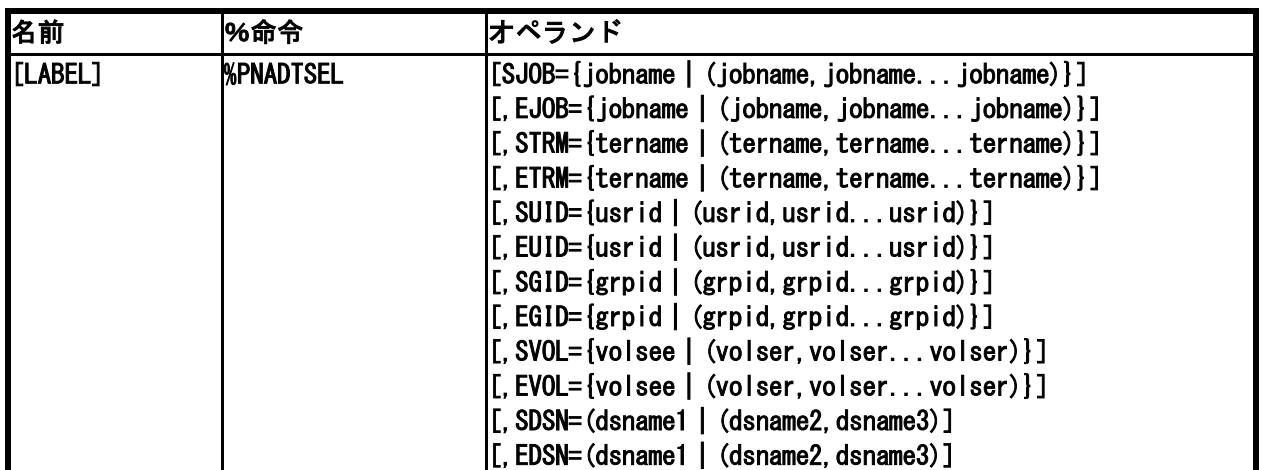

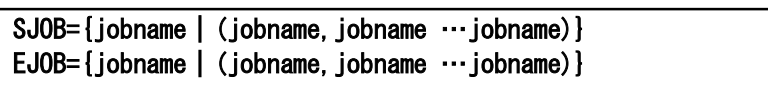

Ξ

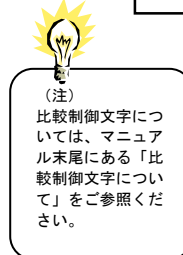

セキュリティレコードにおいて、出力対象、または対象外とするジョブ名を指定します。ジョブ名の指定には比較制御 文字を利用した指定が可能です。(注) SJOB=jobname : 出力対象とするジョブ名

EJOB=jobname : 出力対象外とするジョブ名

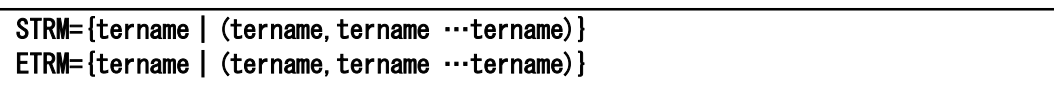

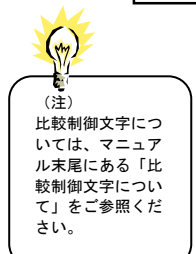

セキュリティレコードにおいて、出力対象、または対象外とする端末名を指定します。端末名の指定には比較制御文 字を利用した指定が可能です。(注)

STRM=tername : 出力対象とする端末名 ETRM=tername : 出力対象外とする端末名

#### SUID={usrid|(usrid,usrid …usrid)} EUID= $\{usrid | (usrid,usrid ...usrid) \}$

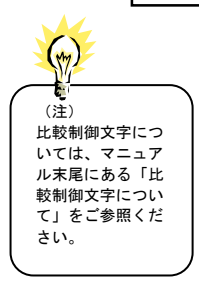

セキュリティレコードにおいて、出力対象、または対象外とするユーザIDを指定します。ユーザIDの指定には比較制 御文字を利用した指定が可能です。(注) SUID=usrid : 出力対象とするユーザID

EUID=usrid : 出力対象外とするユーザID

74

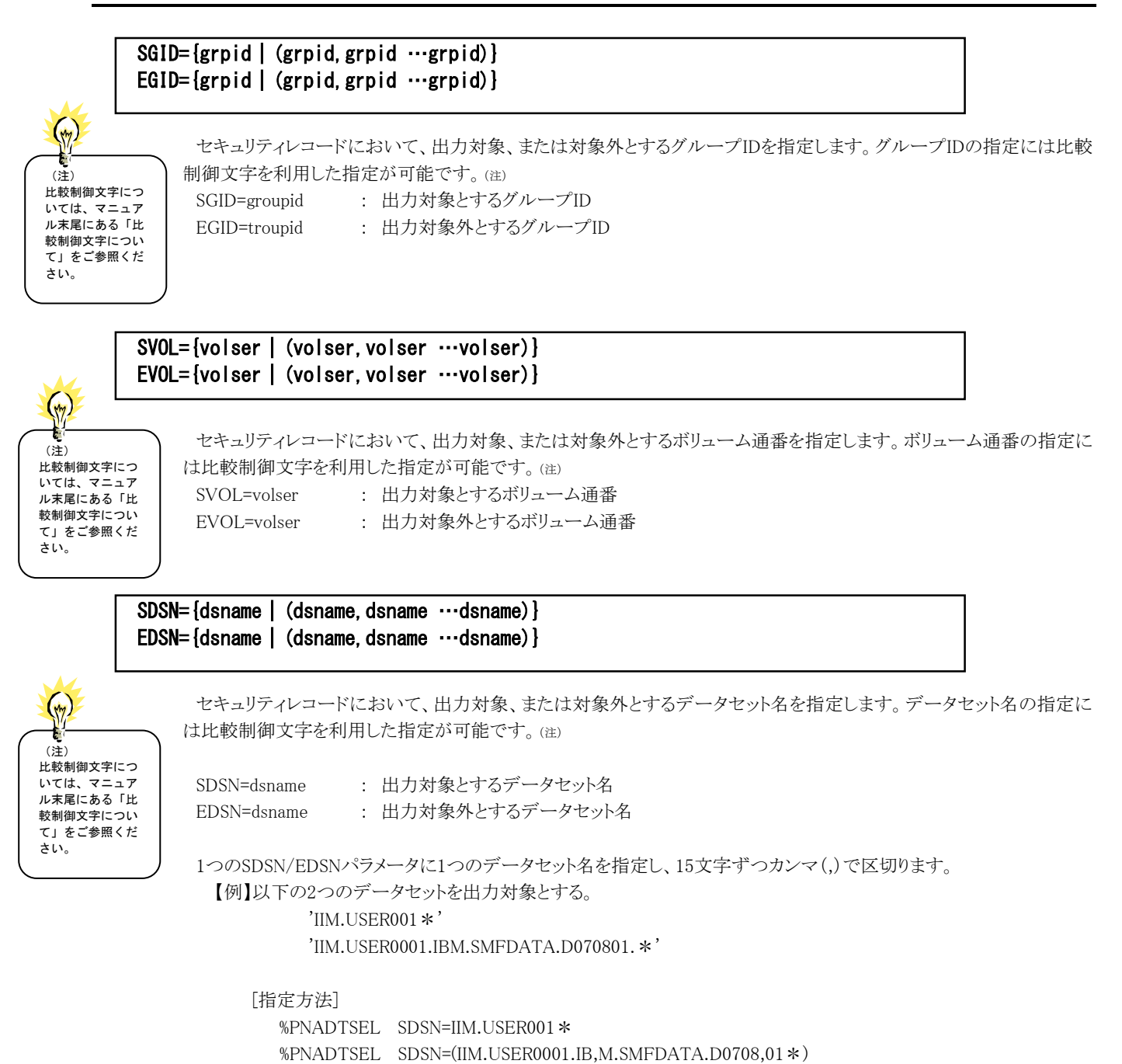

## 4.1.4. PNADTTCP (日立 XNF/TCP 情報の出力定義)

日立XNF/TCP情報の出力項目を設定します。

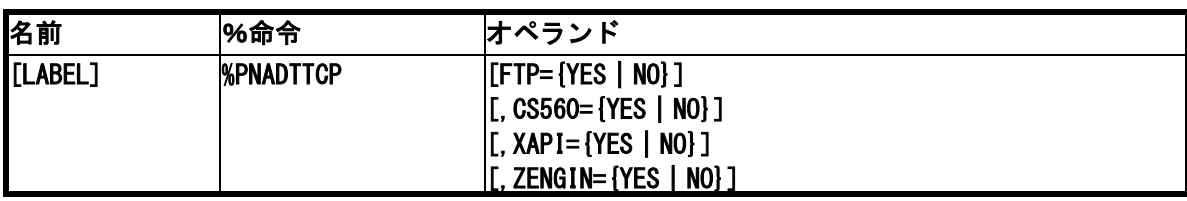

FTP=YES|NO CS560=YES|NO XAPI=YES|NO ZENGIN=YES | NO

CSVフラットファイルに出力するレコード種別を選択します。

FTP : FTP関連レコードを出力します。(省略時=NO)

CS560 : C/S560関連レコードを出力します。(省略時=NO)

XAPI : XAPI,OSAS/TCP関連レコードを出力します。(省略時=NO)

ZENGIN : OSAS/TCP(全銀協(TCP/IP)手順)関連レコードを出力します。(省略時=NO)

经

当レコードを出力するには%PNADTDEF マクロで"OUTPUT=CSVID"を指定する必要があります。

#### 4.1.5. その他の制御スイッチ

#### ERRORCDE リターン・コード

解析対象のパフォーマンス・データがない場合、もしくはプロセジャが出力すべきデータがない場合、以下 のメッセージを出力します。このときのリターン・コードを、ERRORCDEに任意の値を指定することで変更で きます。

指定できる値は0~4095の範囲の整数で、省略値は8です。

・解析対象のパフォーマンス・データがない場合のメッセージ

NO PERFORMANCE DATA IS FOUND.

・プロセジャが出力すべきデータがない場合のメッセージ

THERE WAS NO OUTPUT DATA.

# 4.2 出力レコード形式

PNAVIADTが出力するCSVファイルの項目一覧を示します。出力結果はユーザプログラムや表計算プログラムを使 用して処理することが可能です。

## 4.2.1. RACF | TRUST 情報

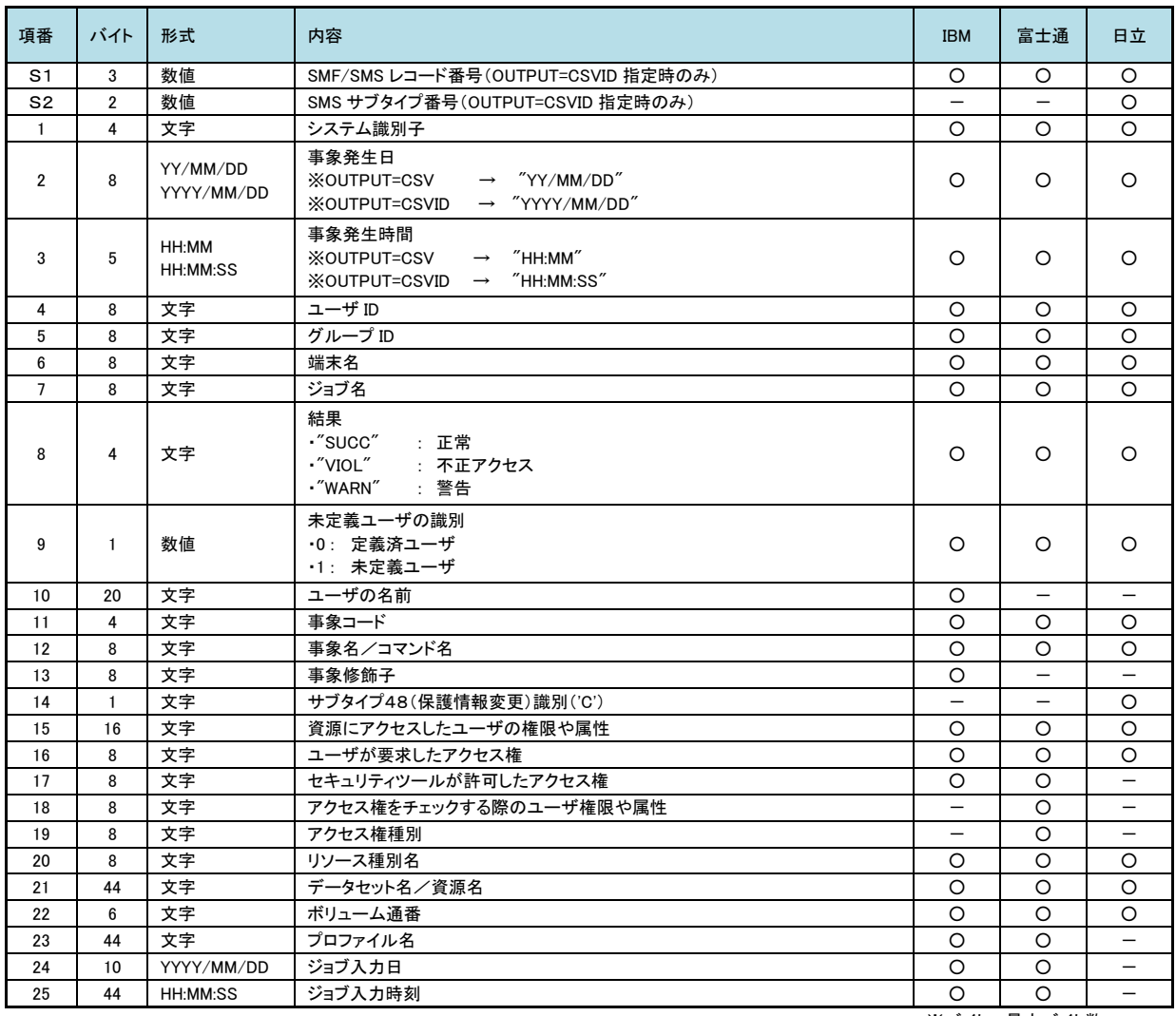

※バイト=最大バイト数

# 4.2.2. 日立 XNF/TCP 情報(SMS108)

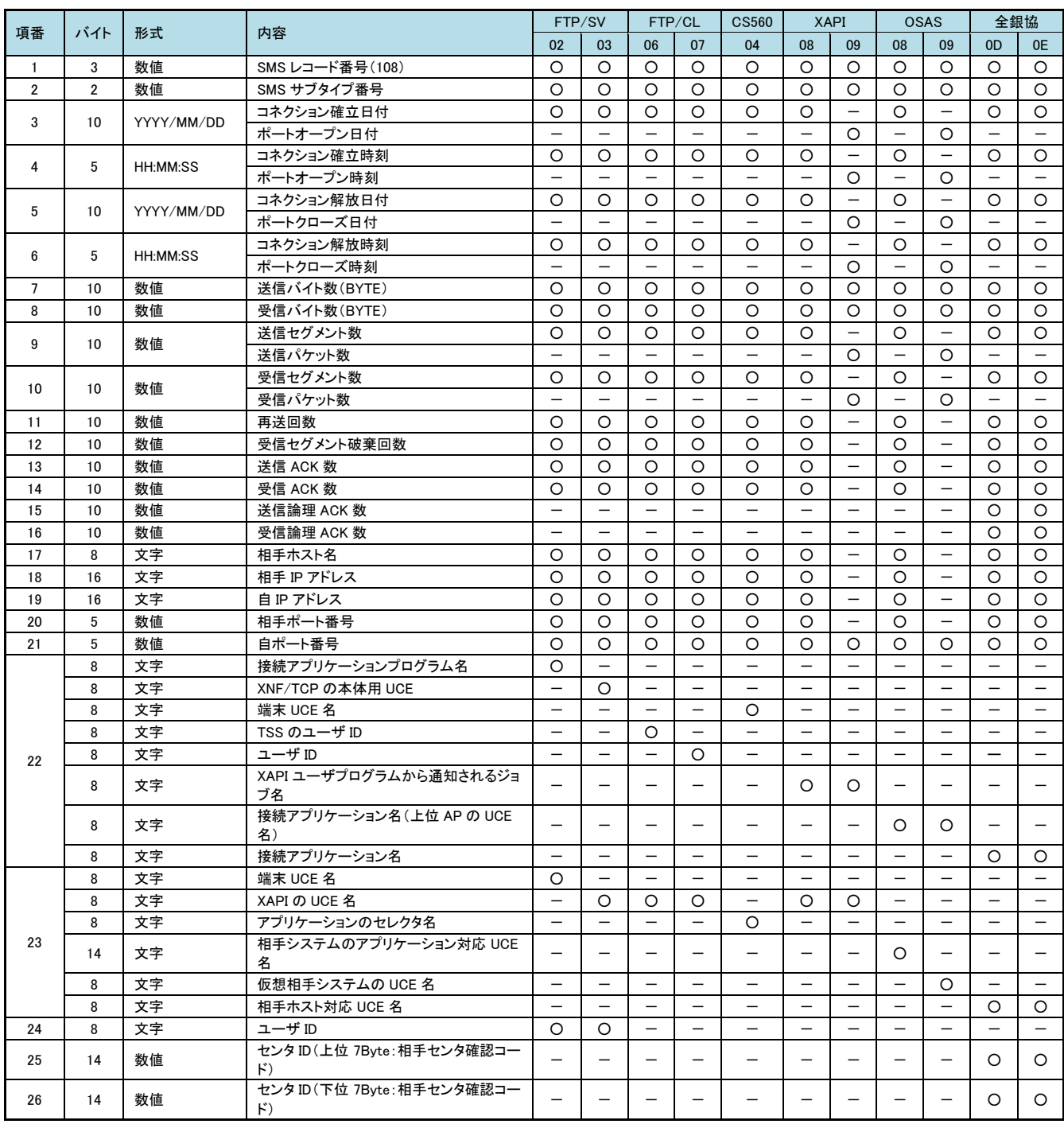

※バイト=最大バイト数

## \*比較制御文字について\*

ES/1 NEOでは、対象の絞り込み、またはグルーピングを行う場合などに以下の比較制御文字を使用することがで きます。

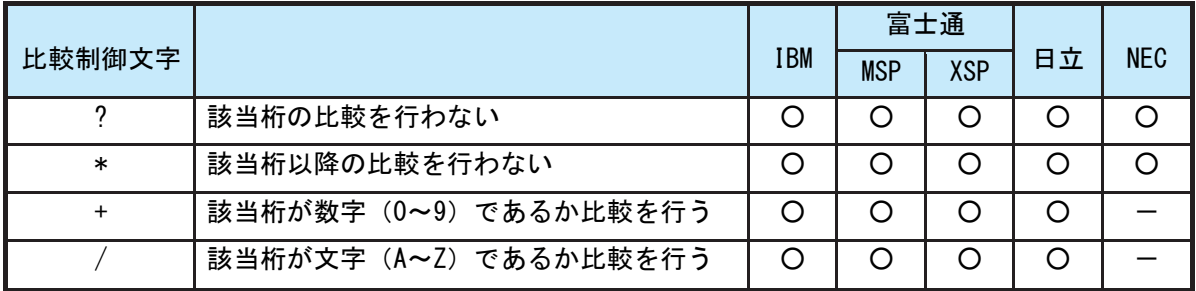

- 【例1】先頭3桁が「ABC」で始まるものを対象とする SELECT='ABC\* '
- 【例2】先頭から4桁目が「D」のものを対象とする SELECT='???D\*'
- 【例3】先頭3桁が「ABC」で始まり、5桁目が「数字」のものを対象とする SELECT='ABC?+\*'
- 【例4】先頭3桁が「ABC」で始まり、5桁目が「文字」のものを対象とする SELECT=' ABC ? /\*'

# \*ES/1 NEO MF シリーズ プロセジャ共通仕様\*

ここでは、全プロセジャ共通の仕様について記述します。

### ◆規定桁数を超える値の表示

プロセジャが出力するレポート中、表示する値が規定の桁数を超える場合には自動的に表示を変更します。

#### ○時間表示

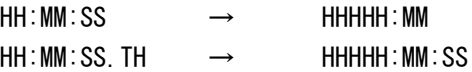

【例】111時間22分33秒44の場合 HH:MM:SS形式 → 00111:22 HH:MM:SS.TH形式 → 00111:22:34

#### ○数値表示

- ・K(キロ=1000倍)
- ・M(メガ=1000000倍)
- ・G(ギガ=1000000000倍)
- 【例】表示桁数4桁の場合

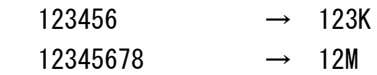